## **SISTEM INFORMASI** *ORDER* **MAKANAN DAN** *BOOKING* **TEMPAT BERBASIS** *MOBILE* **ANDROID MENGGUNAKAN PROTOKOL JSON**

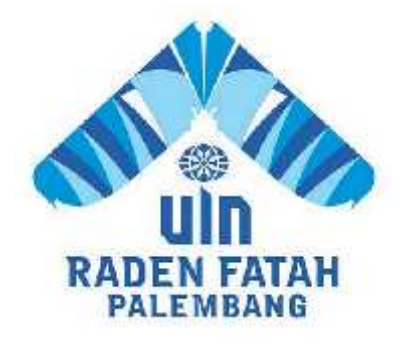

## **SKRIPSI**

## **Diajukan Untuk Memenuhi Salah Satu Syarat Guna Memperoleh Gelar Sarjana Komputer (S.Kom) Program Studi Sistem Informasi**

**OLEH: Dodi Syafrizal 12540062**

**PROGRAM STUDI SISTEM INFORMASI FAKULTAS SAINS DAN TEKNOLOGI UNIVERSITAS ISLAM NEGERI RADEN FATAH PALEMBANG 2017**

# **LEMBAR PERNYATAAN**

Yang bertanda tangan di bawah ini : Ang tangan di bawah ini:<br>Middul Skripsi: 12540062

 $: 12540062$ 

**Syafrizal** 

Judul Skripsi : Sistem Informasi Order Makanan dan Booking Tempat Berbasis Mobile Android Menggunakan Protokol JSON.

Menyatakan bahwa skripsi yang saya buat adalah hasil karya sendiri dan Berbasis Mobile Android Menggunakan Protokol JSON.<br>
Ikan bahwa skripsi yang saya buat adalah hasil karya sendiri dan<br>
lagiat. Apabila ternyata ditemukan di dalam laporan skripsi saya<br>
unsur plagiat, maka saya siap untuk me

Palembang, 25 April 2017

DAEF404 dí Syafrizal

## **NOTA PEMBIMBING**

**Normala** Pith dia in munaqasyah Kepada Yul ayaan Ojaan Manaqasyan Repada Fak. Sains dan Teknologi Universitas Islam Negeri (UIN) Raden Fatah Di Palembang Palembang

#### *Assalamu'alaikum, Wr. Wb.*  $\bm{m},\bm{W}$ r, m $\bm{b}$ , mengadakan bimbingan dengan sungguh-sungguh-sungguh-sungguh-sungguh-sungguh-sungguh, maka *Assalamu'alaikum,*

'*alaikum, Wr. Wb.*<br>telah kami mengadakan bimbingan dengan sungguh-sungguh, m**aka** kami berpendapat bahwa skripsi saudara : Dodi Syafrizal, NIM : 12540062 yang  $\mathcal{P}_{\text{infinite}}$  Informed Onder Melange dan Booking Termet Berhasis Mobile Android Menggunakan Protokol JSON" sudah dapat diajukan dalam Ujian Munaqasyah di Fakultas Sains dan Teknologi UIN Raden Fatah Palembang. bendapat bahwa skripsi saudara : Dodi Syafrizal, NIM : 12540062<br>'Sistem Informasi *Order* Makanan dan *Booking* Tempat Berbasis /<br>Menggunakan Protokol JSON" sudah dapat diajukan dalam<br>vah di Fakultas Sains dan Teknologi UI Employmakan Protokol JSON" sudah dapat diaju<br>nggunakan Protokol JSON" sudah dapat diaju<br>di Fakultas Sains dan Teknologi UIN Raden Fatah<br>kianlah, terimakasih.<br>laikum, Wr. Wb.<br>Palembang, 13 Ap<br>pabing J<br>Pembimbing

*Wassalamu'alaikum,* 

*Wassalamu'alaikum, Wr. Wb.*

Palembang, 13 April 2017

 $\mathcal{A}$  $\frac{1}{2}$ 

Muhamad Kadafi, J K.Kom NIDN. 0223108404

Pemb  $\Gamma$ NIDN. 02031186011860118601 Freddy Klymia Vijaya, M.Eng. NIDN 0203118601

## PENGESAHAN SKRIPSI MAHASISWA

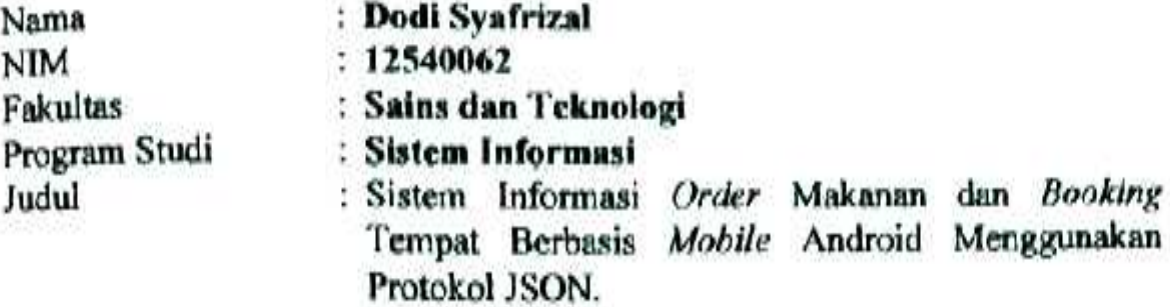

**Tehnites Sains dan Teknologi Universitas** Islam Negeri (UIN) Raden Fatah Palembang, yang dilaksanakan pada: :<br>Information and Teknologi Universitas<br>Information Berbasis diseminary pada :<br>Information Selection Celection Teknologi Universitas Islam

Hari/Tanggal

 $F<sub>6</sub>$ kultas Sains dan Teknologi Universitas Islam Tempat Islam Negeri (UIN) Raden Fatah Palembang, yang dilaksanakan pada : Negeri (UIN) Raden Fatah Palembang.

Dan telah diterima sebagai salah satu syarat untuk memperoleh gelar Sarjana ata Satu (S-1) pada Program Studi i Fakultas Sains dan Teknologi Universitas Islam Negeri (UIN)  $R_{\text{N}}$  Polembono  $\mathcal{L}_{\text{N}}$ Informasi di Fakultas Sains dan Teknologi Universitas Islam Negeri (UIN) Negeri (UIN) Raden Fatah Palembang.<br>Bagai salah satu syarat untuk memperoleh gelar Sarj<br>Program Strata Satu (S-1) pada Program Studi Sis<br>s Sains dan Teknologi Universitas Islam Negeri (U<br>ang.

> Palembang, 31 Juli 2017 **Palemang, 31 Juli 2017**  $\mathcal{L}$ **Dr. Dian Erlina, S.Pd, M.Hum NIP. 19730102 199903 2 001** CMBP **TIM PENGUJI**

Ketus

**Rulishsvah, ST, M.Kom** 

Penguji I

**Gusmelia Testiana, M.Kom**  $\mathcal{L}$ **Gusmelis** NIP. 19750801 200912 2 001

**Ruliansyah, ST, M.Kom Sekretaris**  $\text{H}$ **Hasan Marzuki, MT PENGUJI<br>
Schretaris<br>
PENGUJI<br>
PENGUJI MARZUKI, MT<br>
PENGUJI PENGUJI PENGUJI JAYA PENGUJI LEPENGUJI PENGUJI LEPENGUJI DENGUJI DENGUJI DENGUJI DENGUJI DENGUJI DENGU<br>
PENGUJI LEPENGUJI DENGUJI DENGUJI DENGUJI DENGUJI DENGUJI** 

**Irfan Dwi Jaya, M.Kom**  $\mathcal{U}$   $\mathcal{U}$ 

Irfan Dwi Java, M.Kom **NIDN. 0208018701** 

## **MOTTO DAN PERSEMBAHAN**

## *Motto:*

"Belajarlah dari masa lalumu, kemudian hiduplah hari ini sebaik baiknya agar hari ini tidak menjadi masa lalu yang akan engkau sesali, dan berharaplah keridhoan Allah untuk hari esokmu"

"Karena sesungguhnya sesudah kesulitan itu ada kemudahan" (Al-Insyirah: 5)

"Boleh jadi kamu membenci sesuatu, padahal ia amat baik bagi kamu. Dan boleh jadi kamu mencintai sesuatu, padahal ia amat buruk bagi kamu. Allah Maha mengetahui sedangkan kamu tidak mengetahui" (Al-Baqarah: 216)

#### **PERSEMBAHAN**

*Ya Allah,*

*Waktu yang sudah kujalani dengan jalan hidup yang sudah menjadi takdirku, sedih, bahagia, dan bertemu orang-orang yang memberiku sejuta pengalaman bagiku, yang telah memberi warnadi kehidupanku. Kubersujud dihadapan Mu, Engkau berikan aku kesempatan untuk bisa sampai Di penghujung awal perjuanganku Segala Puji bagi Mu ya Allah,*

*Alhamdulillah..Alhamdulillah..Alhamdulillahirobbil'alamin..*

*Sujud syukurku kusembahkan kepadaMu Tuhan yang Maha Agung, Maha Tinggi, Maha Adil, Maha Pengasih lagi Maha Penyayang, atas takdirmu telah Engkau jadikan aku manusia yang senantiasa berpikir, berilmu, beriman dan bersabar dalam menjalani kehidupan ini. Semoga keberhasilan ini menjadi satu langkah awal bagiku untuk meraih cita-cita besarku.*

*Kedua orang tuaku tercinta, Ayahanda Desen Yulis dan Ibunda Ernilawati*

*Terima kasih atas segala dukungan yang tiada hentinya selama ini memberiku semangat, do'a, dorongan, nasehat, kasih sayang serta pengorbanan yang tak tergantikan hingga aku selalu kuat menjalani setiap rintangan yang ada dihadapanku.*

*Adikku tercinta, Muhammad Ridho, kakek, nenek, dan seluruh keluargaku Terima Kasih atas segala dukungan, fasilitas dan doa doanya.*

*Guru-guru dalam menuntut ilmu dari SD-SMP-SMA sampai duduk dibangku kuliah, berkat beliau saya bisa sampai saat ini bisa menyelesaikan Kuliah S1.*

*Sahabat seperjuanganku Andi Ahmad P, Abdur Rahman, Ade Kurniawan, Ahmad Fikri J dan masih banyak lagi yang lain khususnya dari kelas SI.1 Sore 2012 yang tidak bisa saya sebut satu persatu dalam suka maupun duka beserta ilmunya,terima kasih atas jasa-jasa pertolongan kalian mulai dari awal masuk kuliah hingga saat ini tidak akan pernah terlupakan, hanya Allah yang bisa membalas kebaikan kalian semua.*

*Pembimbingku.*

*Almamaterku.*

## **KATA PENGANTAR**

#### *Assalamu'alaikum, Wr. Wb.*

Alhamdulillah, Segala puji kehadirat Allah *Subhanahu Wa Ta'ala* karena atas berkat rahmat dan hidayah-Nya sehingga laporan skripsi ini dapat diselesaikan sebagai salah satu syarat untuk menyelesaikan studi Strata Satu (S-1) pada Program Studi Sistem Informasi Fakultas Sains dan Teknologi Universitas Islam Negeri (UIN) Raden Fatah Palembang. Shalawat beserta salam semoga senantiasa tercurah kepada junjungan kita Baginda Rasulullahbeserta para keluarga, sahabat, dan para pengikut Beliau hingga akhir zaman*.*

Setelah melakukan kegiatan penelitian, akhirnya laporan skripsi yang berjudul "*Sistem Informasi Order Makanan Dan Booking Tempat Berbasis Mobile Android Menggunakan Protokol JSON"* dapat terselesaikan*.* Dalam pembuatan skripsi ini, tentu mendapatkan banyak bantuan dan bimbingan dari berbagai pihak dengan memberikan banyak masukan dan nasehat, serta mendukung dan menjadi motivasi. Maka dari itu, ucapan terimakasih penulis haturkan kepada:

- 1. Bapak Prof. DR. H.Muhammad Sirozi,Ph.D. selaku Rektor UIN Raden Fatah Palembang.
- 2. Ibu DR. Dian Erlina, S.Pd, M.Hum selaku Dekan Fakultas Sains dan Teknologi UIN Raden Fatah Palembang.
- 3. Bapak Ruliansyah, ST, M.Kom selaku ketua program studi Sistem Informasi Fakultas Sains dan Teknologi UIN Raden Fatah Palembang.
- 4. Ibu Rusmala Santi, M.Kom selaku Sekretaris Program Studi Sistem Informasi Fakultas Sains dan Teknologi UIN Raden Fatah Palembang.
- 5. Bapak Freddy Kurnia Wijaya, M.Eng selaku Dosen Pembimbing I (Satu).
- 6. Bapak Muhamad Kadafi, M.Kom selaku Dosen Pembimbing II (Dua).
- 7. Para Bapak/Ibu Dosen dan seluruh Civitas Akademika Universitas Islam Negeri (UIN) Raden Fatah Palembang.
- 8. Para Bapak/Ibu Pemilik serta seluruh Karyawan dari River Side Restoran dan Rumah Makan Sri Melayu Palembang.

9. Rekan Mahasiswa/i Program Studi Sistem Informasi Fakultas Sains dan Teknologi Tahun Angkatan 2012, khususnya kelas 12541 serta rekan bimbingan periode 2015-2017.

Semoga Allah SWT senantiasa melimpahkan rahmat dan hidayah-Nya kepada kita semua, *Amin Yaa Rabbal 'Alamin.*

*Wassalamu'alaikum, Wr. Wb.*

Palembang, 13April 2017

Dodi Syafrizal

## *ABSTRACT*

*Human activities which always increased and had consumed lots of time leaded many restaurants to provide food ordering service and booking place via online practically. The less accurate and slow services would greatly affect the quality of the restaurant. The purpose of this research was to make the Order Information System Food and Booking Points-Mobile based Android Using JSON protocol, which could manage the data restaurants, customers, menu, transaction, and ordering and booking place using Waterfall research methods. The stages of waterfall methodology were communication, planning, modeling, construction and deploymentFrom the research that has been done at home eating researcher or these restaurants then generates a transaction information and booking places to order food through mobile android. As each section manager can recap all the data diner and financial data to the cashier, and the data recap all orders for the part of restaurant owners.*

*Keywords: Applications, Order, Booking, Mobile, Android.*

### **ABSTRAK**

Aktivitas manusia yang terus meningkat dan telah menyita waktu menuntut banyak restoran atau rumah makan untuk menyediakan layanan pemesanan makanan dan *booking* tempat secara *online* dan praktis. Pelayanan yang lambat dan kurang akurat akan sangat mempengaruhi kualitas dari restoran tersebut. Tujuan penelitian ini adalah membuat Sistem Informasi *Order* Makanan Dan *Booking* Tempat Berbasis *Mobile* Android Menggunakan Protokol JSON, yang dapat mengelola data rumah makan, data pelanggan, data menu makanan, data transaksi pemesanan dan data *booking* tempat menggunakan metode penelitian *waterfall.* Tahapan pada metodologi *waterfall* antara lain *communication, planning, modeling, construction* dan *deployment*. Dari penelitian yang telah peneliti lakukan pada rumah makan atau restoran-restoran tersebut maka menghasilkan suatu informasi transaksi *order* makanan dan *booking* tempat melalui *mobile* android. Adapun setiap bagian pengelola dapat merekap seluruh data-data rumah makan maupun data keuangan untuk bagian kasir, dan data rekap seluruh pemesanan untuk bagian pemilik rumah makan.

Kata kunci : Aplikasi, *Order*, *Booking, Mobile, Android.*

## **DAFTAR ISI**

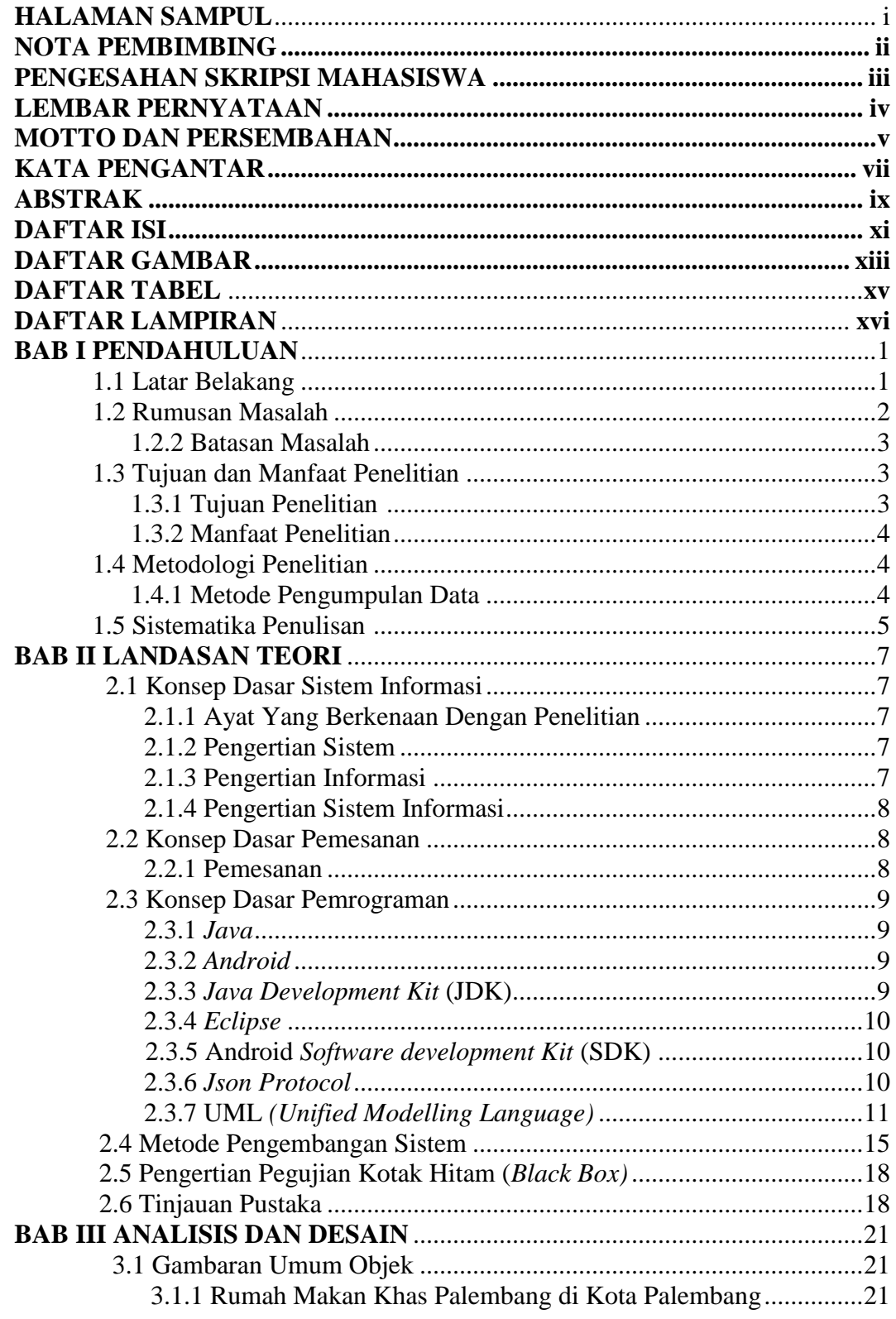

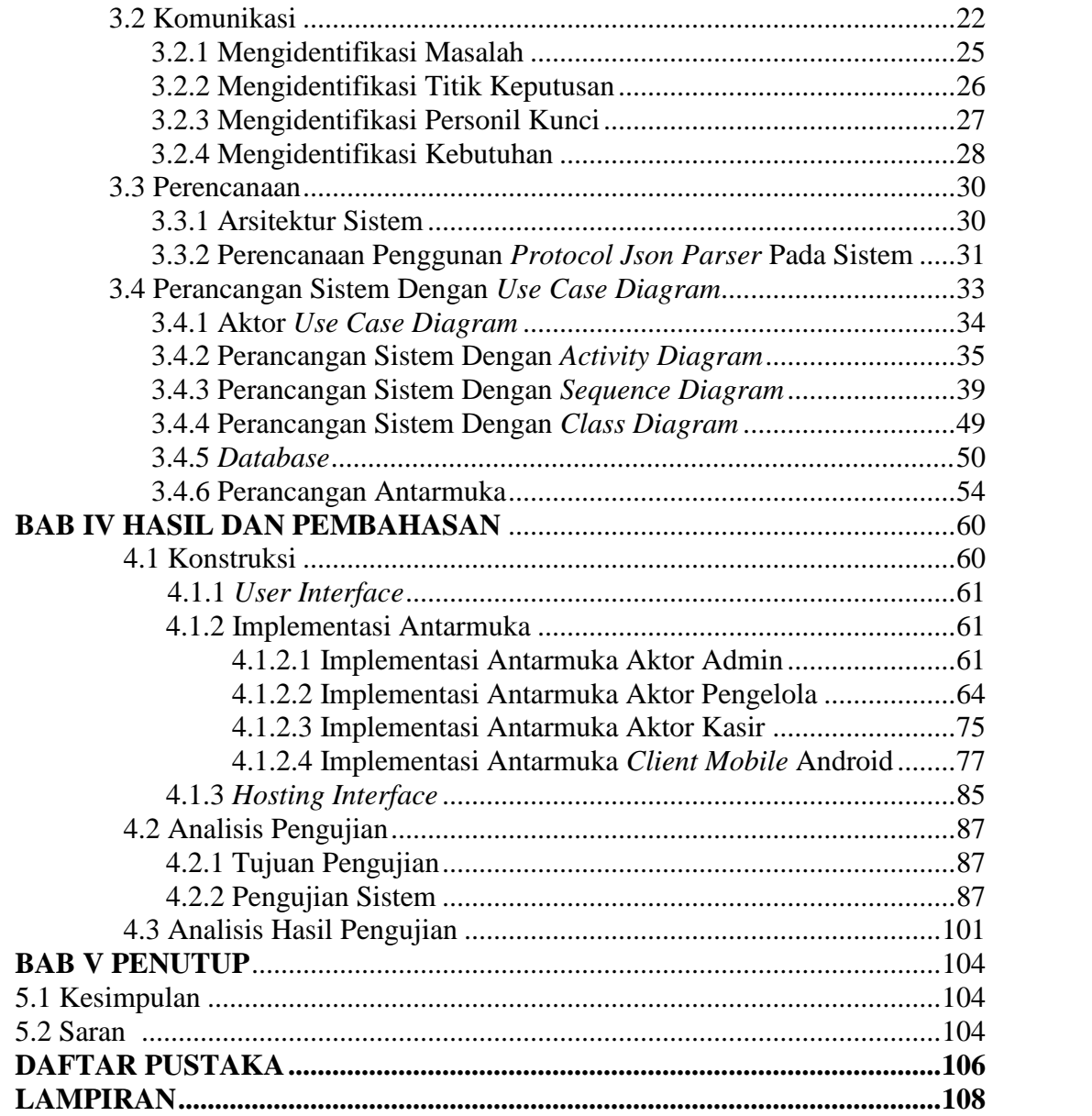

## **DAFTAR GAMBAR**

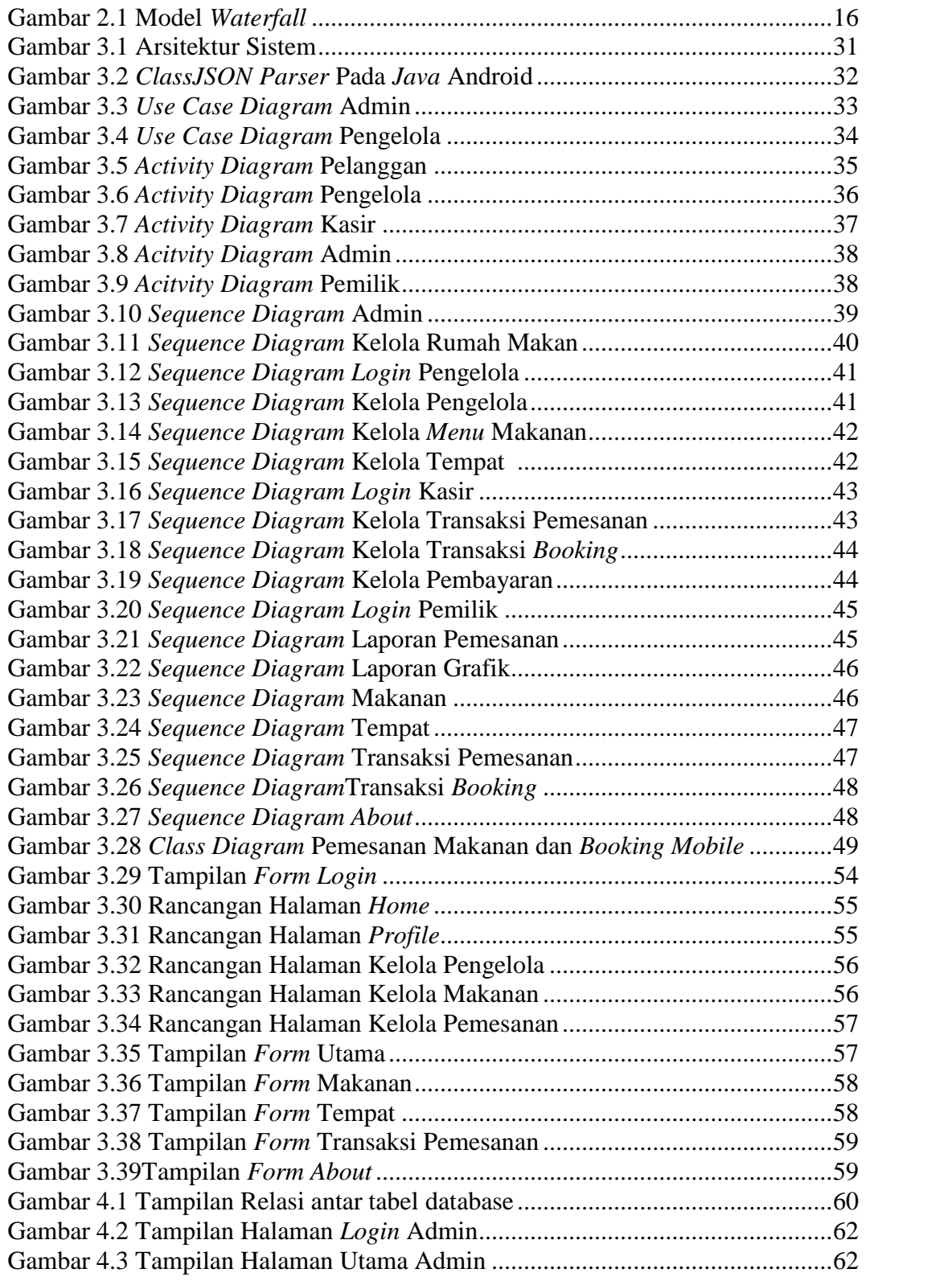

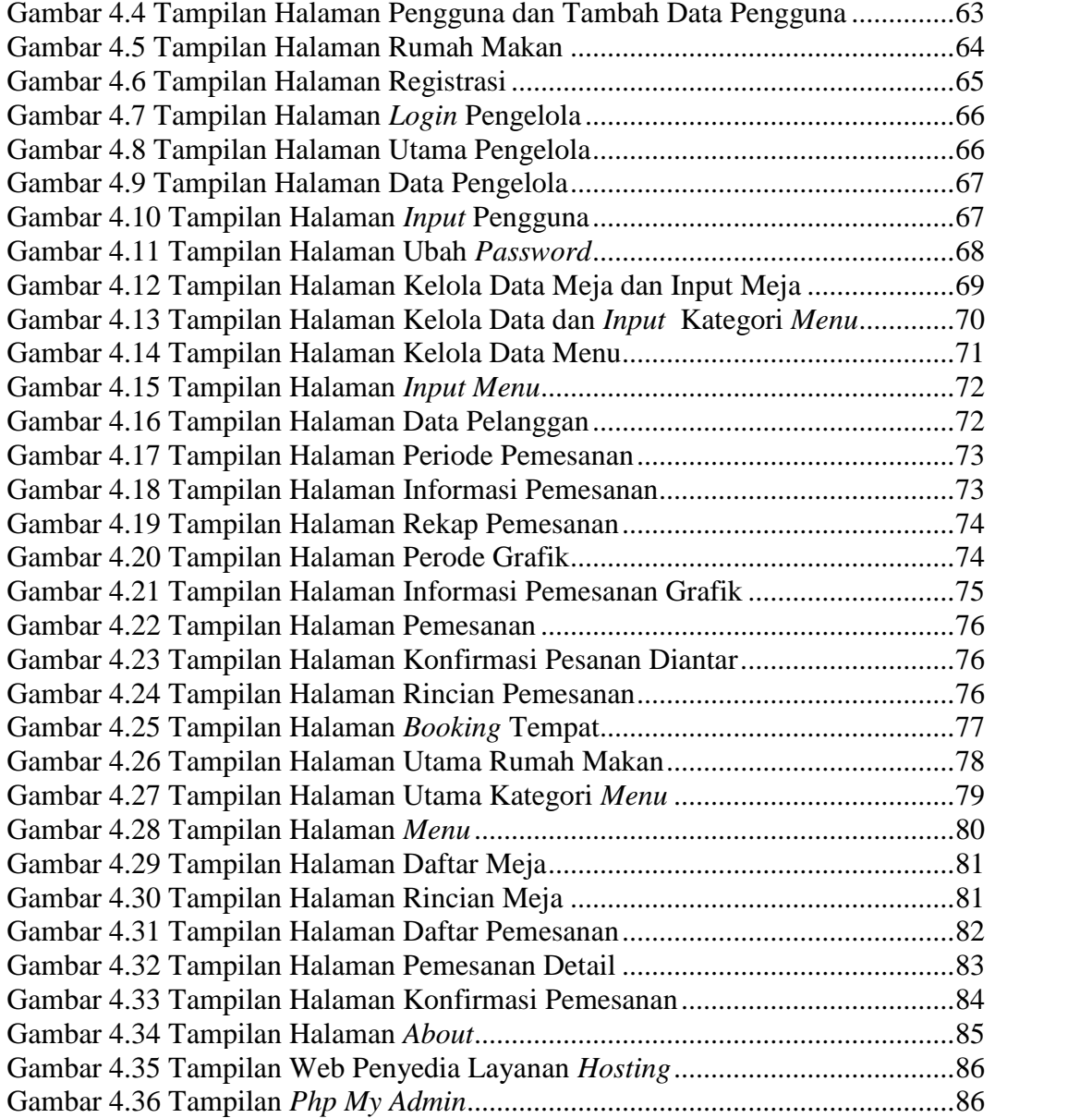

## **DAFTAR TABEL**

## Halaman

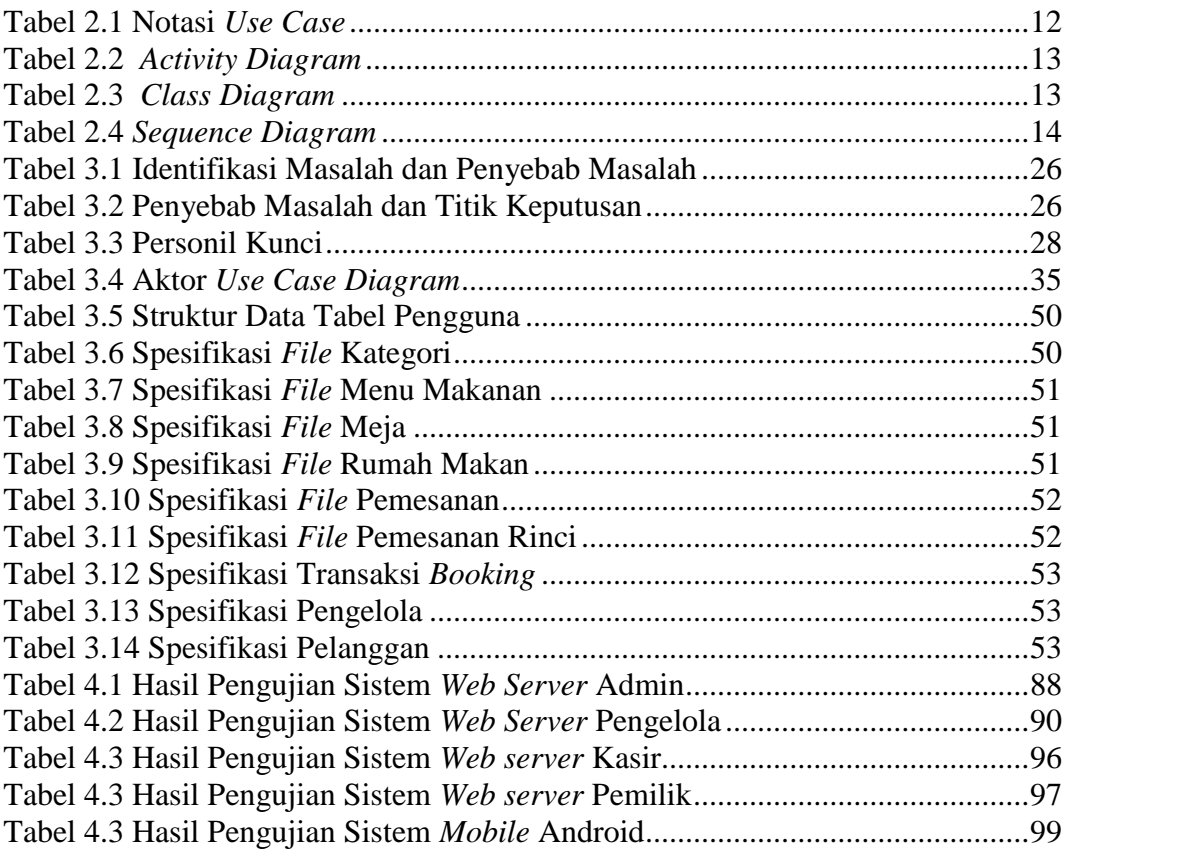

## **DAFTAR LAMPIRAN**

Halaman

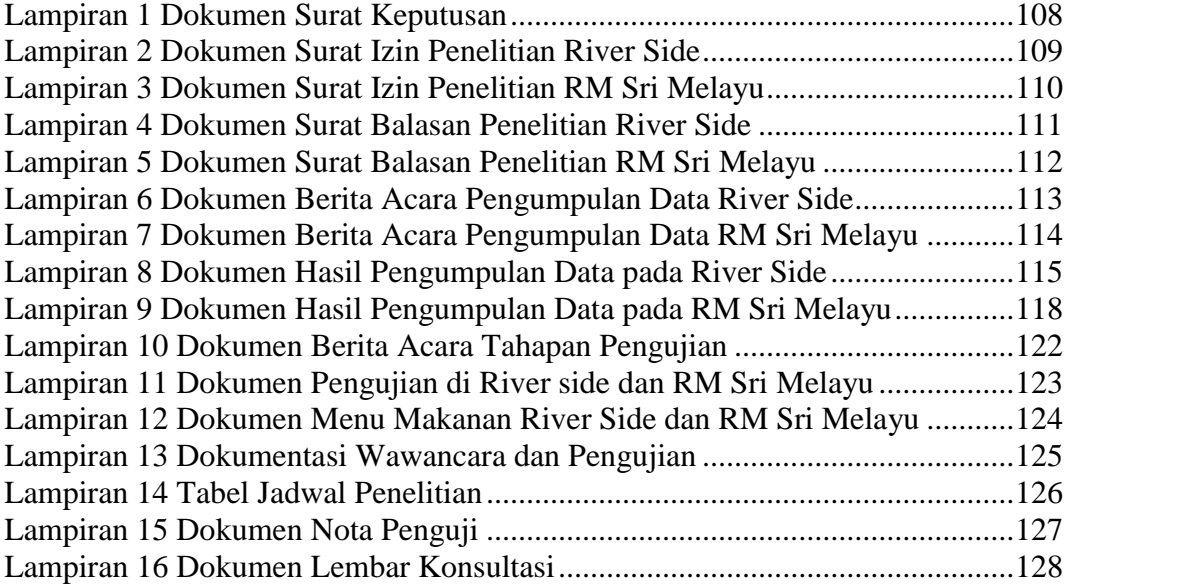

## **BAB 1 PENDAHULUAN**

#### **1.1 Latar Belakang**

Perkembangan teknologi komunikasi mengarah ke sebuah teknologi yang berbasis *mobile* atau perangkat bergerak. Saat ini telepon selular tidak hanya digunakan sebagai media berkomunikasi untuk telepon dan sms saja, tetapi juga sebagai media untuk berkomunikasi langsung melalui internet untuk mengirim dan menerima data. Hal ini menyebabkan tingginya minat terhadap sebuah *smartphone*, karena akan sangat menunjang bagi penggunanya dalam mengatasi kesibukan dan kebutuhan yang dimilikinya. Dan hampir semua orang sekarang ini membutuhkan semua hal yang bersifat cepat, praktis, efektif dan ekonomis untuk penyajian informasi. Berkembangannya teknologi telah mengubah pola dalam berorganisasi, bisnis dan menjalankan aktivitas lainnya. *Mobile* telah mengambil peranan yang sangat penting dalam berbagai bidang kehidupan manusia. Bahkan bisa jadi *handphone* sudah menjadi kebutuhan primer yang digunakan untuk saling berkomunikasi dan bertukar informasi.

Perkembanganteleponberjalan dengan sangat cepat, salah satu contoh yang sedang banyak dikenal dipasaran adalah *mobile phone*dengan menggunakan sistem operasi Android. Salah satu kelebihan sistem operasiAndroid dengan sistem operasi lain adalah *open source* (sumber terbuka) sehingga dalam pengembanganya pun dapat dilakukan oleh siapapun. Di tahun 2016 ini, perusahaan yang bergerak di dunia bisnis sangatlah banyak. Persaingan diantara perusahaan pun sangatlah ketat dengan terusmeningkatkan pelayanan terhadap para konsumenya dengan baik. Demiterwujudnya harapan yang baik, perusahaan pun terus berinovasi agar perusahaandapat meningkatkan pelayanan terhadap konsumen.

Rumah makan khas Palembang di kota Palembang saat inidalam pelayanannya masih menerapkan cara konvensional, kita lihat di rumah makan khas Palembang ternama seperti Sri Melayu dan Riverside dimana sistem pelayanan pemesanan hanya melalui telepon atau langsung datangketempat. Dalam hal pelayanan teknologi masih melakukan kebiasaan lama yaitu pelanggan datang untuk memesan makanan atau hanya untuk *booking* tempatdilakukan via telepon atau langsung datang ke tempat. Permasalahan yang sering timbul dari pelayanan di rumah makan khusus bagian *booking*terkadang pelanggan menelpon sering terjadi sambungan telepon sibuk karenapadatnya jalur komunikasi di sambungan telepon tersebut, kemudian antrian pesanan yang banyak terutama ketika rumah makan sedang ramai pelanggan disaat waktu makan siang dan makan malam, saat akhir pekan *(weekend),* ataupun sedang diselenggarakannyaacara *(event)* tertentu di kota Palembang sehingga membuat pelayanan ke pada pelanggan menjadi buruk karena pelanggan harus menunggu terlalu lama. Lalu pelanggan *booking* tempat dan pelanggan pemesanan makanan menjadi satu sehingga membuat petugas sering kerepotan.

Berdasarkan latar belakang di atas, maka penulis mengangkat sebagai bahan penelitian dengan judul **"Sistem Informasi** *Order* **Makanan Dan** *Booking* **Tempat Berbasis** *Mobile* **Android Menggunakan Protokol JSON"** Sistem tersebut diharapkan dapat membantu pihak rumah makankhas Palembang dalam mempermudah memberikan informasi yang dibutuhkan pelanggan, seperti membuat sistem *order* makanan, *booking* tempat, melihat menu makanan, minuman serta informasi lainnya. Protokol JSON (*Java Script Object Notation*) disini digunakan untuk melakukan komunikasi dari *mobile* android dengan *web server* sehingga data dari pelanggan dapat terhubung ke bagian *web server* yang dikelola oleh pihak rumah makan. Selain itu sistem ini juga diharapkan membuat pelanggan untuk lebih mudah dan nyaman ketika akan bertransaksi ke rumah makan khas Palembang.

### **1.2 Rumusan Masalah**

Berdasarkan latar belakang maka rumusan permasalahan dalam penelitian ini adalah sebagai berikut:

1. Bagaimana membangun sistem informasi pemesanan makanandari beberapa rumah makan khas Palembang ?

- 2. Bagaimana menampilkan informasi menu makanan yang disajikan dari masing-masing rumah makan khas Palembang itu sendiri, sehingga pelanggan akan disajikan menu yang berbeda-beda dari rumah makan yang berbeda-beda?
- 3. Bagaimana membangun sistem informasi *booking* tempat berdasarkan rumah makan yang dipilih serta tempat yang dipilih?
- 4. Bagaimana membuat sistem informasi yang dapat membantu pelanggan dalam memilih rumah makan dan melakukan pemesanan makanan dan *booking* tempat berbasis *mobile* android.

#### **1.2.2 Batasan Masalah**

Adapun batasan masalah dalam penelitian ini adalah:

- 1. Studi kasus penelitian dilakukan di beberapa Rumah Makan Khas Palembang, dalam penelitian ini diambil dua rumah makan yaitu rumah makan Sri Melayu dan Riverside.
- 2. Membangun fungsi sistem *booking* tempat dengan tampilan susunan meja, membangun fungsi sistem pemesanan makanan(*DeliveryOrder*), membangun sistem registrasi pelanggan, dan membangun sistem panel admin untuk pengelolaan data transaksi.
- 3. Bahasa pemrograman menggunakan Java pada bagian *mobile* Android dan pada bagian *server* menggunakan PHP, serta untuk *database* menggunakan*MySQL*.
- 4. Protokol JSON digunakan untuk pertukaran data dari *mobile* ke sistem *web server*.
- 5. Menampilkan laporan transaksi dalam bentuk grafik rekap transaksi berdasarkan periode yang ditentukan.

## **1.3 Tujuan dan Manfaat Penelitian**

## **1.3.1 Tujuan Penelitian**

Tujuan dari penelitian ini adalah membangun Sistem Informasi*Order*Makanan Dan *Booking*Tempat pada Rumah Makan Khas Palembang Berbasis *Mobile* Android Menggunakan ProtokolJSON.

## **1.3.2 Manfaat Penelitian**

Manfaat dari penelitian ini adalah:

1. Bagi Peneliti

Peneliti berharap hasil dari penelitian ini dapat memberikan sebuah pengalaman dan pengetahuan dalam mempelajari dan menganalisis suatu penerapan dalam Sistem Informasi *Order* Makanan dan *Booking* Tempat pada Rumah Makan Khas Palembang Berbasis *Mobile* Android MenggunakanProtokol JSON.

2. Bagi pihak bersangkutan

Diharapkan hasil dari penelitian berguna untuk memperbaiki sistem informasi pemesanan makanan dan*booking* tempat pada pihak rumah makan khas palembang.

3. Bagi akademis

Peneliti berharap hasil dari penelitian ini dapat memberikan hasil yangbaik dan dapat menjadi dokumen akademik yang berguna untuk dijadikan panduan bagi aktivitas akademika.

#### **1.4 Metodologi Penelitian**

Metodologi yang digunakan penulis pada skripsi ini adalah dengan meninjau dan mengamati langsung pada tempat penelitian untuk mendapatkan data-data yang jelas dan akurat. Adapun metode yang digunakan adalah sebagai berikut:

## **1.4.1 Metode pengumpulan data**

Data adalah representasi fakta dunia nyata yang mewakili suatu objek seperti manusia (pegawai, siswa, pembeli, pelanggan), barang, hewan, peristiwa, konsep, keadaan, dan sebagainya, yang diwujudkan dalam bentuk angka, huruf, simbol, teks, gambar, bunyi atau kombinasinya (Fathansyah, 2015:2).

Metode pengumpulan data yang digunakan sebagai berikut:

a. Observasi lapangan dengan cara aktif terlibat didalam proses sosial dimana masalah penelitian itu ada.Peneliti mendatangi langsung ke Rumah Makan Sri Melayu dan Riverside Palembang, disini peneliti melihat kondisi fisik

dari rumah makan, mulai dari meja, ruangan serta suasana yang dirasakan pada rumah makan tersebut.

- b. Wawancara dengan *Informan* untuk menggali berbagai masalah dan berbagai pemaknaan mengenai masalah penelitian yang sedang dilakukan. Wawancara pada pemilik rumah makan ini sudah dilakukan oleh peneliti, kebanyakan permasalahan yang dibahas yaitu seputar pemesanan makanan dan *booking* tempat.
- c. Studi Pustaka adalah dengan cara mendapat sumber-sumber tertulis, mencatat hal yang penting untuk pembuatan skripsi ini. Studi Pustaka yang peneliti dapat bersumber dari kepustakaan yang membahas mengenai perangkat *mobile* Android, jurnal yang berhubungan dengan penelitian dan buku pemrograman khususnya pemrograman Android.

## **1.5 Sistematika Penulisan**

Penulisan Skripsi ini disusun dengan sistematika penulisan sebagai berikut:

## **BAB I PENDAHULUAN**

Membahas Latar Belakang Masalah terutama membahas tentang Sistem Informasi *Order* Makanan dan *Booking* Tempat Pada Rumah Makan Khas Palembang Berbasis *Mobile* Android, Identifikasi Masalah, Rumusan Masalah, Batasan Masalah, Tujuan Penelitian, Manfaat penelitian,Metodelogi Penelitian, serta Sistematika Penulisan.

## **BAB II LANDASAN TEORI**

Pada Bab ini memaparkan dan menjelaskan teori-teori yang akan dibahas dari sumber-sumber tertentu yang berhubungan konsep sistem informasi dan menggunakan panduan skripsi agar mencapai tujuan yang diharapkan.

#### **BAB III ANALISIS DAN DESAIN**

Analisis ini menjelaskan sistem dan deskripsi yang akan di buat sebagai contoh pada tahap selanjutnya.

## **BAB IV HASIL DANPEMBAHASAN**

Menjelaskan tentang hasil dari penelitian skripsi adalah membuat Sistem Informasi *Order* Makanan dan *Booking* Tempat Pada Rumah Makan Khas Palembang Berbasis *Mobile* Android Menggunakan Bahasa Pemrograman*Java* dan *web server*berbasis*PHP*yang relevan.

## **BAB V PENUTUP**

Menjelaskan dan Mengemukakan kesimpulan serta saran hasil dari penelitian dari penulis skripsi agar dapat dikembangkan selanjutnya dan bermanfaat dengan adanya sistem yang dibangun.

## **BAB II**

## **LANDASAN TEORI**

#### **2.1 Konsep Dasar Sistem Informasi**

## **2.1.1 Ayat Yang Berkenaan Dengan Penelitian**

2.1 Konsep Dasar Sistem Informasi<br>2.1.1 Ayat Yang Berkenaan Dengan Penelitian<br>الَّيُهَا النَّاسُ كُلُوا مِمَّا فِي الأرْضِ حَلالاً طَيِّبَا وَلا تَتَّبِعُوا خُطْوَاتِ الشَّيْطانِ إِنَّهُ لَكُمْ عَدُوٌّ مُّبِينٌ ﴿<br>Artiny

terdapat di bumi, dan janganlah kamu mengikuti langkah-langkah syaitan; karena Artinya: Hai sekanan manusia, makanian yang nalai lagi baik dari apa yang<br>terdapat di bumi, dan janganlah kamu mengikuti langkah-langkah syaitan; karena<br>sesungguhnya syaitan itu adalah musuh yang nyata bagimu(Al-Baqarah:

Artinya: Hai orang-orang yang beriman, makanlah di antara rezeki yang baik-baik yang Kami berikan kepadamu dan bersyukurlah kepada Allah, jika benar-benar kepada-Nya kamu menyembah(Al-Baqarah: 172).

## **2.1.2 Pengertian Sistem**

Sistem adalah sekumpulan prosedur yang saling berkaitan dan saling terhubung untuk melakukan suatu tugas bersama-sama. (Pratama, 2014:7).

Sistem sekelompok unsur yang erat hubungannya satu dengan yang lain, yang berfungsi bersama-sama untuk mencapai tujuan tertentu.(Nugroho,2008 :17).

Dari uraian pendapat di atas Sistem adalah berhubungan sejumlah tugas/pekerjaan sehingga menjadi suatu kesatuan yang terpadu untuk mencapai tujuan tertentu dan suatu kumpulan atau himpunan dari unsur atau variabel variabel yang saling terorganisasi, saling berinteraksi, dan saling bergantung sama lain.

### **2.1.3 Pengertian Informasi**

Informasi merupakan salah satu elemen dalam manajemen perusahaan.Agar informasi dapat mengalir lancar, para manajer perlu menempatkan informasi dalam suatu kerangka sistem. (Nugroho, 2008:17).

Informasi adalah data yang telah diklasifikasikan atau diolah atau diinterpretasikan untuk digunakan dalam proses pengambilan keputusan. (Sutabri, 2012:22).

Dari pendapat di atas Informasi adalah suatu elemen dalam perusahaan yang dapat mengalir lancar bagi penerima dan mempunyai nilai nyata bagi keputusan saat ini atau keputusan mendatang.

### **2.1.4Pengertian Sistem Informasi**

Sistem Informasi adalahsuatu sistem di dalam suatu organisasi yang mempertemukan kebutuhan pengolahan transaksi harian yang mendukung fungsi operasi organisasi yang bersifat manajerial dengan kegiatan strategi dari suatu organisasi untuk dapat menyediakan laporan-laporan yang diperlukan oleh pihak luar tertentu. (Sutabri, 2012:38).

Sistem Informasi gabungan dari empat bagian utama. Keempat bagian utama tersebut menncakup perangkat lunak (*software*), perangkat keras (*hardware*), infrastruktur, dan sumber daya manusia (SDM) yang terlatih. (I Putu Agus Eka Pratama,2014:10).

Dari pendapat di atas Sistem Informasi adalah rangkaian prosedur formal dimana data dikelompokkan dan diproses menjadi informasi dengan komponen komponen yang bekerja sama menjadi informasi.

## **2.2Konsep Dasar Pemesanan**

## **2.2.1 Pemesanan**

Pemesanan atau *Taking Order* di restoran adalah kegiatan menerima dan mencatat pesanan tamu.Dalam hal ini makanan dan minuman, yang selanjutnya akan diteruskan ke bagian yang terkait, antara lain dapur, bar, dan kasir. (Tegar, 2013: 42)

*Taking Order* meliputi beberapa kegiatan antara lain:

- a. Menampilkan informasi yang akurat mengenai semua makanan dan minuman yang tersedia di daftar menu.
- b. Mencatat menu yang dipesan, jumlah yang dipesan, nama pemesan dan lainnya.
- c. Mengkonfirmasi pesanan kepada pelanggan.

d. Meneruskan pesanan ke bagian terkait.

Berdasarkan pengertian diatas peneliti dapat menyimpulkan bahwa pemesanan merupakan proses interaksi antara pembeli dan penjual dalam mencapai tujuan yang sama.

## **2.3 Konsep Dasar Pemrograman**

## **2.3.1 Java**

Java adalah sebuah bahasa pemrograman berorientasi objek (OOP*) Object Oriented Programming* adalah suatu pendekatan yang memungkinkan suatu kode yang digunakan untuk menyusuan program menjadi lebih mudah untuk digunakan kembali (istilah aslinya *reusability*), lebih handal, dan lebih mudah dipahami. Salah satu fitur dalam *OOP* adalah pewarisan. (Kadir, 2012:56).

## **2.3.2 Android**

Android adalah sebuah sistem operasi telepon selular atau perangkat *mobile* dan *computer tablet* layar sentuh berbasis linux. (Kasman, 2013:2).

Android adalah sebuah sistem operasi untuk perangkat *mobile*berbasis linux yang mencakup sistem operasi, *middleware* dan aplikasi.Android menyediakan *platform* terbuka bagi para pengembang untuk menciptakan aplikasi mereka (Safaat, 2014:1).

Berdasarkan pengertian diatas peneliti dapat menyimpulkan bahwa Android merupakan sistem operasi *mobile* berbasis *Linux* yang memungkinkan para penggunanya dapat melakukan pengembangan aplikasi sendiri.

#### **2.3.3 Java Development Kit (JDK)**

*Java Development Kit* (JDK) berisi sekumpulan kakas baris perintah (*command-line tool*) untuk menciptakan program *Java*.

Berikut adalah daftar komponen utama Java Development Kit (JDK) :

- 1. Kompilator (**javac**)
- 2. *Interpreter* program java (**java**)
- 3. *Applet viewer* (**appletviewer**)
- 4. *Debugger* (**jdb**)
- 5. *Class file disassembler* (**javap**)
- 6. *Header and stub file generator* (**javah**)
- 7. *Documentation generator* (**javadoc**)
- 8. *Applet* demo
- 9. Kode sumber Java API

#### (Safaat, 2014:5)

*Java Development Kit* atau yang disingkat JDK merupakan program yang dgunakan untuk membantu para pengembang aplikasi dalam merancang dan membuat program. (Yosef, 2014:13).

#### **2.3.4** *Eclipse*

*Eclipse* adalah *software* atau IDE (*Integrated Development Environment*) yang dapat digunakan untuk mengembangkan perangkat lunak yang dapat dijalankan disemua *platform* (Sadeli, 2014:30).

*Eclipse* adalah IDE (*Integrated Development Environment*) dalam membuat program Android (Kasman, 2013:21).

Berdasarkan pengertian diatas peneliti memberikan kesimpulan bahwa *Eclipse* merupakan editor yang digunakan untuk mengembangkanaplikasi berbasis Android menggunakan bahasa pemrograman*Java*.

## **2.3.5 Android** *Software Development Kit* **(SDK)**

Android SDK adalah *tools* API (*Application Programming Interface*) yang diperlukan untuk mulai mengembangkan aplikasi pada *platform*Android menggunakan bahasa pemrograman *Java*. Android merupakan *subset* perangkat lunak untuk ponsel yang meliputi sistem operasi, *middleware* dan aplikasi kunci yang di *release* oleh Google. (Kasman, 2013:21).

Android SDK adalah alat yang akan memudahkan pembuatan program android karena sudah ada fungsi-fungsi dasar yang diperlukan dalam membuat program berbasis android. (Yosef, 2014:15).

## **2.3.6** *Json Protocol*

JSON (*JavaScript Object Notation*) adalah format pertukaran data yang ringan, mudah dibaca dan ditulis oleh manusia, serta mudah diterjemahkan dan dibuat (*generate*) oleh komputer. Format ini dibuat berdasarkan bagian dariBahasa Pemprograman JavaScript, Standar ECMA-262 Edisi ke-3 - Desember 1999. JSON merupakan format teks yang tidak bergantung pada bahasa pemprograman apapun karena menggunakan gaya bahasa yang umum digunakan oleh programmer keluarga C termasuk C, C++, C#, Java, JavaScript, Perl, Python dll. Oleh karena sifat-sifat tersebut, menjadikan JSON ideal sebagai bahasa pertukaran-data. (Kasman, 2014:4).

*JSON Protocol* ini akan digunakan dalam hal komunikasi dari *server* ke *mobile*, seperti menampilkan daftar rumah makan, menu makanan, tempat, transaksi *booking* tempat, pemesanan yang semuanya merupakan fungsi dari aplikasi ini.

### **2.3.7***UML* **(***Unified Modelling Language***)**

Pada perkembangan teknik pemrograman berorientasi objek, munculah sebuah standarisasi bahasa pemodelan untuk pembangunan perangkat lunak yang dibangun dengan menggunakan teknik pemrograman berorientasi objek, yaitu *Unified Modelling Language(UML).UML* muncul karena adanya kebutuhan pemodelan visual untuk menspesifikasikan, menggambarkan, membangun, dokumentasi dari suatu perangkat lunak. *UML*salah satu standar bahasa yang banyak digunakan di dunia industri untuk mendefinisikan *reqruitment,* membuat analisis dan desain, serta menggambarkan *arsitektur* dalam pemrograman berorientasi objek. (Rosa dan Shalahuddin, 2013:133).

Untuk membangun aplikasi ini dibutuhkan lima diagram *UML,* yaitu *Use Case* Diagram*, Activity* Diagram*, Class* Diagram*, Sequence* Diagram, dan *Deployment* Diagram.

Berikut merupakan penjelasan mengenai masing-masing diagram tersebut:

#### *1. Use-Case* **Diagram**

*Use case* diagram bersifat statis. Diagram ini memperlihatkan himpunan *use case* dan aktor-aktor (suatu jenis khusus dari kelas). Diagram ini sangat penting untuk mengorganisasi dan memodelkan perilaku dari suatu sistem yang dibutuhkan serta diharapkan pengguna. Notasi-notasi yang digunakan dalam *use case* diagram dapat dilihat pada Tabel 2.1

| No.            | Nama/Simbol                        | Keterangan                                                                                                    |
|----------------|------------------------------------|----------------------------------------------------------------------------------------------------|
| $\mathbf{1}$   | Use Case                           | Fungsionalitasyang disediakan<br>sistem<br>sebagai unit-unit yang saling bertukar pesan                                                                                                    |
|                | nama use case                      | antar unit atau aktor; biasanya dinyatakan<br>dengan menggunakan kata kerja di awal frase<br>nama use case.                                                                                                    |
| $\overline{2}$ | Aktor (actor)<br>nama <i>actor</i> | Orang, proses, atau sistem lain yang<br>berinteraksi dengan sistem informasi yang<br>akan dibuat di luar sistem, jadi walaupun<br>simbol dari aktor adalah gambar orang, tapi<br>aktor belum tentu merupakan orang. |
| 3              | Asosiasi ( <i>association</i> )    | Komunikasi antara aktor dan use case yang<br>berpartisipasi pada use case atau use case<br>memiliki interaksi dengan aktor.                                                                                         |
| $\overline{4}$ | Ekstensi<br>(extend)               | Relasi use case tambahan ke sebuah use case<br>dimana use case yang ditambahkan dapat<br>berdiri<br>sendiri walau<br>tanpa<br>use<br>case<br>tambahan.                                                              |
| 5              | Generalisasi<br>(generalization)   | Hubungan generalisasi dan spesialisasi<br>(umum-khusus) antara dua buah use case<br>dimana fungsi yang satu adalah fungsi yang<br>lebih umum dari lainnya.                                                          |

**Tabel 2.1**Notasi *Use Case*

(Sumber: Rosa dan Shalahuddin, 2013)

## *2. Activity* **Diagram**

*Activity* Diagram bersifat dinamis. Diagram aktivitas ini adalah tipe khusus dari diagram state yang memperlihatkan aliran dari suatu aktifitas ke aktifitas lainnya dalam suatu sistem. Notasi-notasi yang digunakan dalam *activity* diagram dapat dilihat pada Tabel 2.2.

| N <sub>0</sub> | Nama/Simbol                   | Keterangan                                                                                    |
|----------------|-------------------------------|-----------------------------------------------------------------------------------------------|
| 1              | <b>Status Awal</b>            | Status awal aktivitas sistem, sebuah diagram<br>aktivitas memiliki sebuah status awal.        |
| $\overline{2}$ | <b>Status Akhir</b>           | Status akhir yang dilakukan sistem, sebuah<br>diagram aktivitas memiliki sebuah status akhir. |
| 3              | <b>Aktivitas</b><br>aktivitas | Aktivitas yang dilakukan sistem,<br>aktivitas<br>biasanya diawali dengan kata kerja.          |
| $\overline{4}$ | Percabangan<br>(decision)     | Asosiasi percabangan dimana jika ada pilihan<br>aktivitas lebih dari satu.                    |
| 5              | Penggabungan<br>(join)        | Asosiasi penggabungan dimana lebih dari satu<br>aktivitas digabungkan menjadi satu.           |

**Tabel 2.2***Activity* Diagram

## *3. Class* **Diagram**

*Class* Diagram bersifat statis. Diagram ini memperlihatkan himpunan kelas kelas,antarmuka-antarmuka,kolaborasi-kolaborasi,sertarelasi-relasi.Diagram ini umum dijumpai pada pemodelan sistem berorientasi objek. Meskipun bersifat statis, sering pula diagram kelas memuat kelas-kelas aktif.Notasi-notasi pada *class* diagram dapat dilihat pada Tabel 2.3.

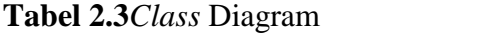

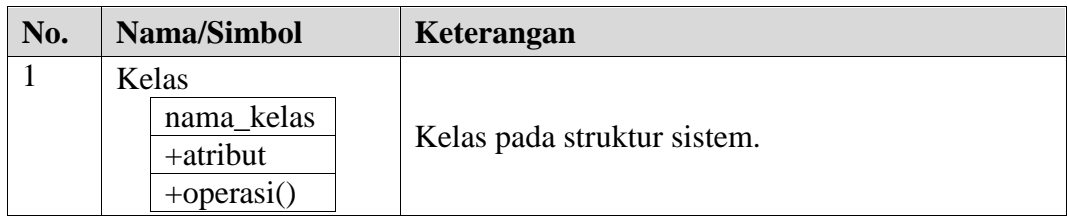

<sup>(</sup>Sumber: Rosa dan Shalahuddin, 2013)

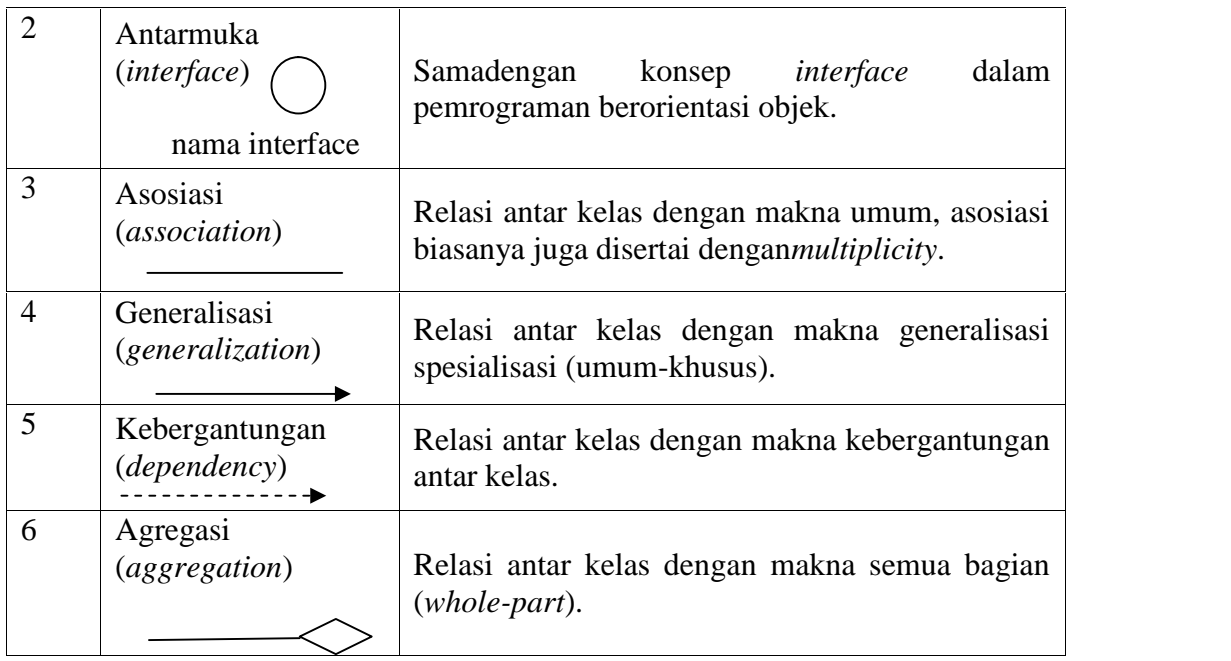

(Sumber: Rosa dan Shalahuddin, 2013)

## *4. Sequence* **Diagram**

*Sequence* Diagram digunakan untuk menggambarkan perilaku pada sebuah skenario. Diagram ini menunjukkan sejumlah contoh objek dan *message*(pesan) yangdiletakkan diantara objek-objek ini di dalam *usecase*.Tabel2.4. menjelaskan simbol-simbol atau aspek yang digunakan pada *sequence* diagram.

## **Tabel 2.4***Sequence* Diagram

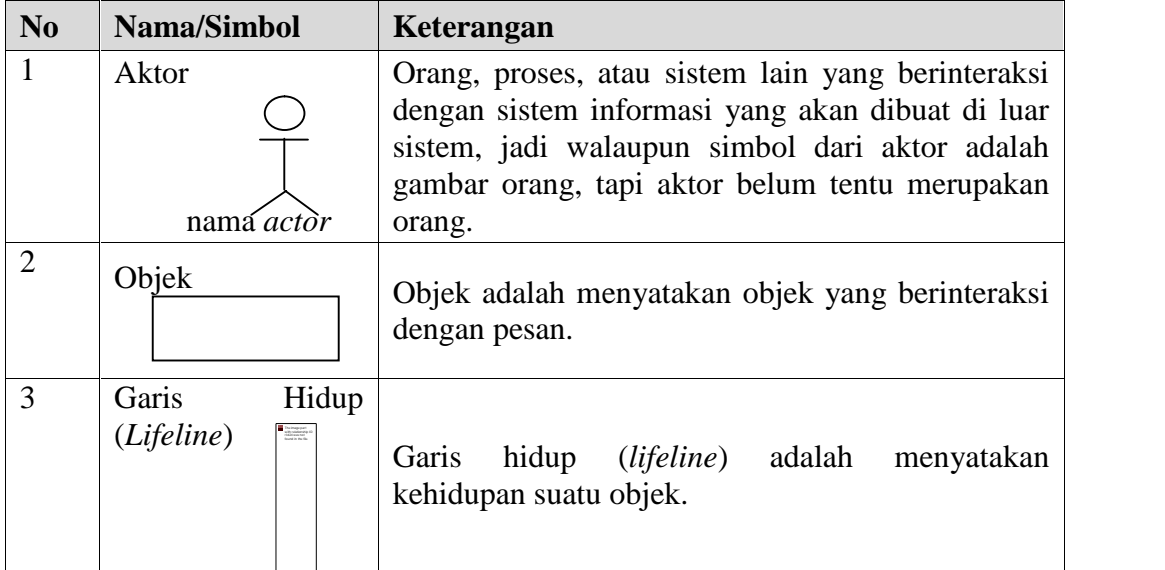

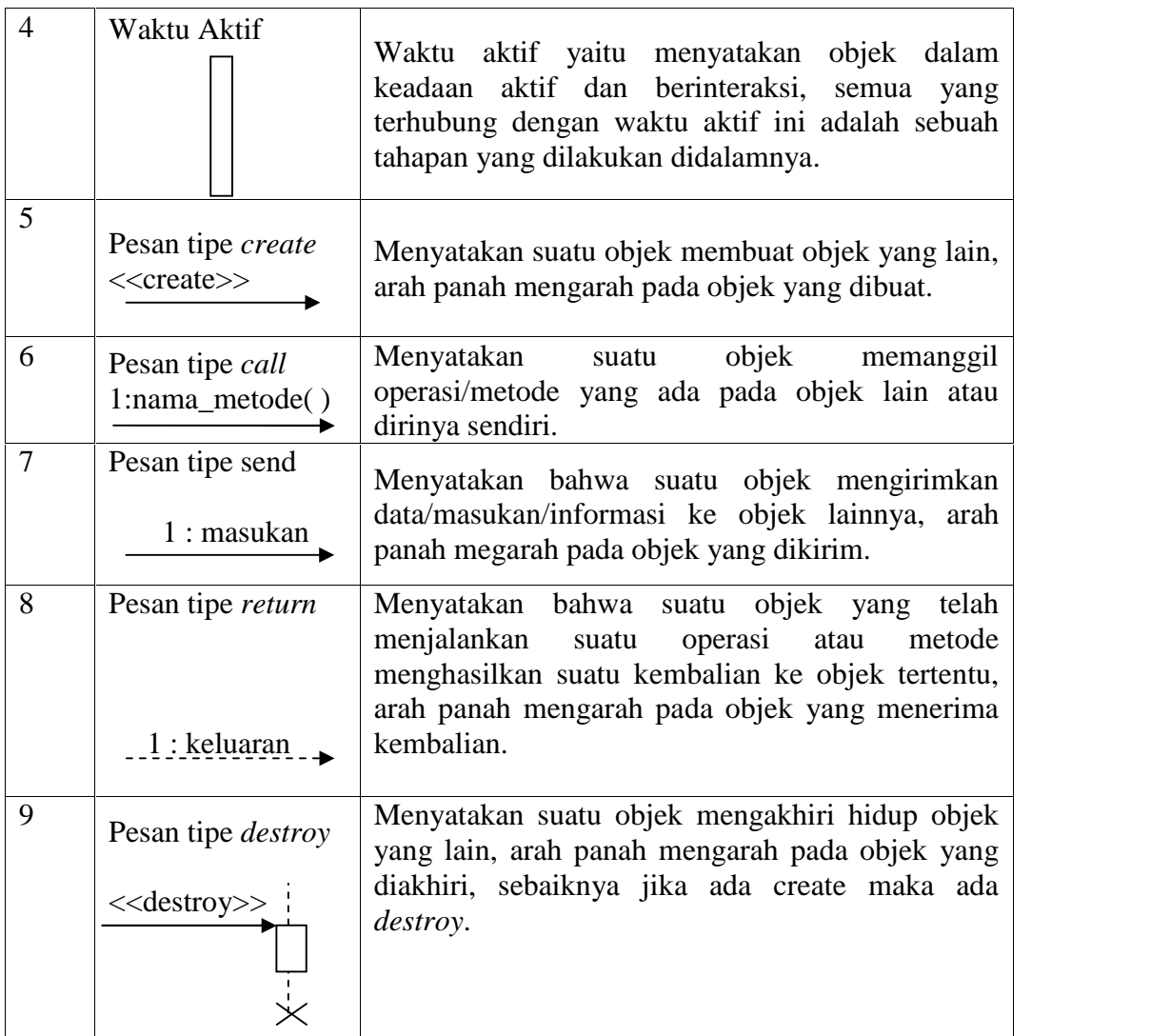

(Sumber: Rosa dan Shalahuddin, 2013)

## **2.4 Metode Pengembangan Sistem**

Metode yang digunakan dalam pengembangan sistem ini adalah Air Terjun *(waterfall)* yaitu metode pengembangan perangkat lunak dengan menerapkan tahapan-tahapan dari model Air terjun(*Waterfall*),yaitu: komunikasi, perancangan, pemodelan, konstruksi, dan penyerahan sistem/perangkat lunak ke pelanggan/pengguna.Dapat dilihat pada gambar berikut:

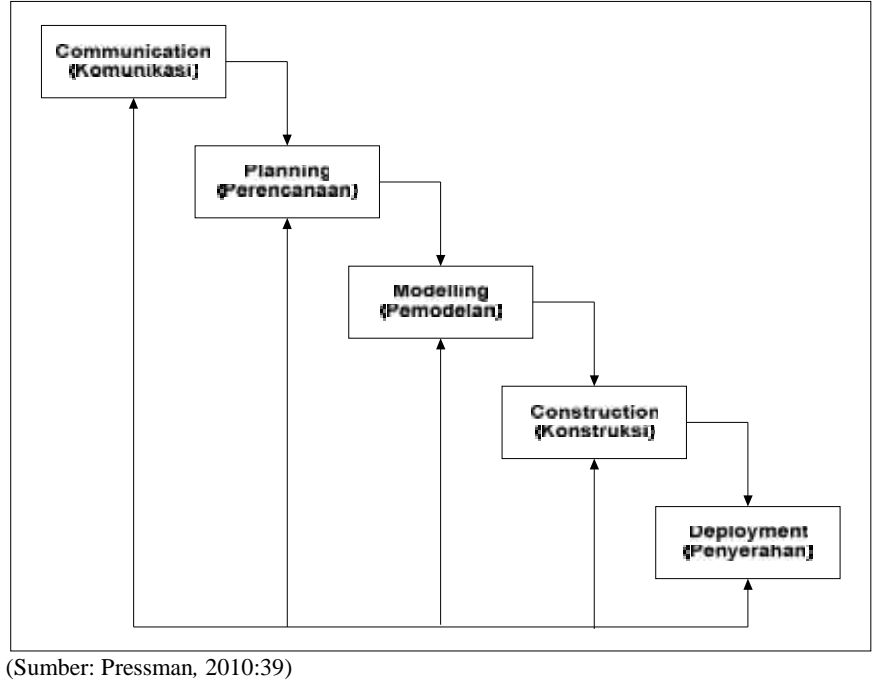

**Gambar 2.1** Model *Waterfall*

*Waterfall* model kadang dinamakan siklus *hidup klasik(Class life cycle),* dimana hal ini menyiratkan pendekatan yang sistematis dan berurutan(sekuensial) pada pengembangan perangkat lunak,yang dimulai dengan spesifikasi kebutuhan pengguna dan berlanjut melalui tahapan-tahapan perencanaan *(planning*), pemodelan (*modeling*), konstruksi *(construction*), serta penyerahan sistem perangkat lunak ke para pelanggan/pengguna (*deployment)*, yang diakhiri dengan dukungan berkelanjutan pada perangkat lunak lengkap yang dihasilkan (Gambar 2.3).(*Roger S. Pressman,* 2010:39). Tahapan dalam *Waterfall* Modeladalah sebagai berikut:

1. Komunikasi Pada tahap ini dilakukan permulaan proyek teknik untuk mendapatkan spesifikasi kebutuhan pengguna dimana dalam hal ini mengidentifikasi kebutuhan-kebutuhan dari pengguna dalam hal ini yangakan nantinya menggunakan sistem yang dirancang adalah pengguna(*user*) yang dimaksud adalah rumah makan khas Palembang yang ada di kota Palembang dan pelanggan. Pada tahap ini juga dilakukan wawancara dengan beberapa pemilik rumah makan khas palembang dan karyawan yang terlibat agar membuat sistem yang sesuai dengan keinginan pelanggan.

- 2. Perencanaan pada tahap ini dilakukan membuat perkiraan-perkiraan penjadwalan pelacakan,dimana dalam hal ini dan tahapan ini dilakukan sebelum melakukan koding(*coding*). Tahap ini bertujuan untuk memberikan gambaran apa yang seharusnya dikerjakan dan bagaimana tampilannya(*Interface*). Tahap ini membantu dalam menspesifikasikan kebutuhan *hardware* dan sistem serta mendefinisikan arsitektur sistem secara keseluruhan.
- 3. Pemodelan pada tahap ini analisa suatu perancangan dimana pada tahap ini dilakukan penentuan pemodelan yang akan digunakan,pemodelan yang digunakan yaitu *UML*,*Use Case*, *Class diagram*, dan*Activity diagram*. Pemprograman yang akan digunakan yaitu menggunakan Java Android untuk membangun aplikasi pada *mobile* android serta *PHP(Hetpertext Prepocessor)* dan *MySQL*sebagai *web server* dan *database*. Kemudian analisa sistem yang akan dibangun dengan program yang akan dibuat pemprogram.
- 4. Konstruksi pada tahap ini penulisan kode-kode program pengujian,dimana dalam hal ini program dilakukan pengujian untuk mengetahui apakah *software* yang dibuat telah sesuai dengan desain dan analisa suatusistem dan masih terdapat kesalahan atau tidak baik dari program maupun dalam analisa sistem yang akan dibangun,dan jika sistem sudah sesuai dengan yang diharapkan, perangkat lunak yang telah diuji dan diterima oleh *user* dalam hal ini pelanggan siap untuk digunakan.
- 5. Penyerahan sistem atau perangkat lunak ke para pelanggan atau pengguna tahap selanjutnya pengiriman dukungan terhadap pengguna umpan balik dimana tahap ini tahap terakhir dari *waterfall model, software* yang sudah jadi dijalankan serta dilakukan pemeliharaan. Pemeliharaan termasuk dalam memperbaiki kesalahan dan *mengupgrade* serta *mengbackup database* yang tidak ditemukan pada langkah sebelumnya. Serta penyerahan sistem atau perangkat lunak yang siap

untuk digunakan kepada pelanggan atau pengguna dalam hal ini pihak rumah makan khas Palembang di kota Palembang dan pelanggan.

Siklus hidup klasik ini umum untuk semua proyek, meskipun fokus dan pendekatan untuk setiap tahap siklus hidup ini mungkin berbeda.(Alan Dennis: 21).

## **2.5 Pengertian Pengujian Kotak Hitam (***Black Box***)**

Pengujian kotak hitam disebut juga pengujian perilaku berfokus pada persyaratan fungsional perangkat lunak artinya teknik pengujian kotak hitammemungkinkan anda untuk membuat beberapa kumpulan kondisi masukan yang sepenuhnya akan melakukan semua kebutuhan fungsional untuk program. (Pressman 2010: 495).

Pengujian *black-box* berusaha menemukan kesalahan dalam kriteria sebagai berikut:

- 1. fungsi-fungsi tidak benar atau hilang
- 2. kesalahan *interface*
- 3. kesalahan dalam struktur data atau akses *database* eksternal
- 4. kesalahan kinerja
- 5. inisialisasi dan kesalahan terminasi

Pengujian *black-box*yang peneliti lakukan dibawah ini berfokus pada tiga pengujian yaitu:

- 1. fungsi-fungsi tidak benar atau hilang
- 2. kesalahan *interface*
- 3. kesalahan dalam struktur data atau akses *database* eksternal

### **2.6Tinjauan Pustaka**

Steven Yurie Frediyatma(2014) skripsi yang berjudul "Aplikasi Pemesanan Makanan Berbasis *Cloud* Dengan *Flatform* Android".Penelitian ini bertujuanmembantu *user* untuk melakukan pemesanan makanan tanpa harus melakukan telepon atau datang langsung ke restoran dengan bantuan internet (*cloud*). Aplikasi ini harus terhubung dengan internet (*cloud*) untuk bisa mengakses restoran yang terdaftar pada sistem. Hasil dari implementasi aplikasi ini adalah dapat memudahkan pemesanan makanan bagi masyarakat, khususnya bagi orang-orang yang memiliki banyak kesibukan.

Imam Chairul Arifin (2014) skripsi yang berjudul "Aplikasi Pemesanan Menu Makanan Berbasis *Client Server Smartphone* Android Dan Komputer". Penelitian ini bertujuan untuk membangun sebuah sistem berbasisAndroid. Dengan menggunakan sistem inipelayan tidak perlu menulis daftar menumakanan yang dipesan oleh pelanggan. Hanyadengan memilih menu yang ada pada*smartphone* maka pesanan sudahtersampaikan pada *server* yang kemudianpada *server* akan merespon pesanan dan akanlangsung mencetak daftar pesanan pelanggan.Daftar pesanan akan diantar ke bagian dapuruntuk dibuat. Teknik ini mempercepat proses pemesanan dan pelayan lebih memfokuskan diri pada pelayanan pelanggan.

Dennise Adrianto (2015) Skripsi yang berjudul "*QR Code Reader* pada Smartphone Android Untuk Aplikasi Layanan Restoran". Penelitian ini bertujuan membuat aplikasi yang secara keseluruhan sanggup melayanikebutuhan pelanggan dalam memesan makanan dan pelayanan restoran serta *backend* restoran yang membantuproses operasional restoran dalam mengelola data menu, karyawan, dan transaksi. Hasil dari skripsi ini adalah aplikasi pemesanan makanan danlayanan restoran dan *backend* yang memiliki fitur-fitur tambahan lainnya seperti profil restoran, data menuyang lengkap meliputi deskripsi, rekomendasi dan gambar, promo, fitur *rating* terhadap restoran atau menu,fitur *call waiter*, fitur *view bill* dan *request bill*. Kesimpulan dari penelitian ini adalah aplikasi yangdikembangkan dengan fitur-fitur yang ada telah sangat membantu proses pemesanan dan layanan *service* padarestoran dengan kepuasan *customer* dan performa aplikasi yang baik.

Yunita Sari (2013) skripsi yang berjudul "Rancang Bangun Aplikasi Pemesanan Makanan Dan Minuman Pada Ketty Berbasis *Client-Server* dengan *platform* Android". Penelitian ini bertujuan membangun aplikasi pemesanan makanan dan minuman dalam memberikan pelayanan yang memuaskan bagi pelanggan serta mempermudah danmempercepat perusahaan Ketty Resto dalam memberikan pelayanan kepada pelanggan.

Anggun Desrivawany (2015) skripsi yang berjudul "Perancangan Sistem Informasi dan Aplikasi Pemesanan Makanan di Kafe Berbasis Android". Penelitian ini untuk dapat memfasilitasi manajemen permintaan pelanggan dan efisiensi waktu dan tenaga kerja. Karena semuanya akanterorganisir dengan baik, pada akhirnya tujuan Kafe dapat dicapai. Aplikasi ini akanmemudahkan pengguna untuk menerimapemesanan dari pelanggan. Aplikasipemesanan makanan ini dirancang dalam bentukaplikasi berbasis *mobile* yang ditujukan kepada sistem operasi *mobile* android.

Anggia Kusumawati (2012) skripsi yang berjudul "Aplikasi Pemesanan Makan Pada Restoran Berbasis Android Dan *PHP* Menggunakan *ProtocolJSON*".Penelitian ini bertujuan untukmembangun system yang dapat memberikan kemudahan kepada pelanggan dan mempercepat proses penyampaian daftar pesanan pengunjung.

Jos Forman Tompoh (2016) skripsi yang berjudul "Rancang Bangun Aplikasi Pemesanan Menu Makanan Restoran Berbasis Android". Peneltian ini bertujuan untuk merancng dan membangun suatu aplikasi pemesanan menu makanan restoran untuk membantu pihak restoran dalam menangani pemesanan menu makanan. Dengan menggunakan *web-service* aplikasi pemesanan menu di sisi pelanggan berbasis android (*client*) dapat terintegrasi dengan aplikasi web admin di pihak restoran untuk mengatur pemesanan *(server).*

Penelitian yang akan dibangun penulis adalah sistem informasi*order* makanan dan *booking* tempat berbasis *mobile* android menggunakan protokol JSON. Sistem informasi ini dibangun dengan berbasis *mobile* android menggunakanbahasa pemrograman *Java, PHP*, *database MySQL*,metode pengembangan sistem *Waterfall,* dan pemodelan *UML*,dimana akan terdapat informasi seperti daftar pilihan rumah makan khas Palembang, menu makanan khas Palembang yang disajikan berdasarkan masing-masing rumahmakan tersebut, Kemudian memiliki fungsi untuk pelanggan dalam melakukan *order* makanan, dan *booking* tempatsecara *online.*
#### **BAB III**

# **ANALISIS DAN DESAIN**

#### **3.1 Gambaran Umum Objek**

### **3.1.1 Rumah Makan Khas Palembang Di Kota Palembang**

Palembang adalah salah satu kota tua yang kaya sejarah kejayaan Nusantara. Setidaknya, menurut Prasasti Sriwijaya yang bertanggal 16 Juni 682, kota ini tercatat sudah berumur 1382 tahun.

Palembang bukan cuma Sungai Musi dan Jembatan Ampera. Kota ini juga terkenal dengan berbagai makanannya yang khas dan nikmat. *Traveling* ke Palembang, belum sah jika tidak mencicipi berbagai kulinernya yang terkenal. Sebagian besar *traveler* pasti mengatakan pempek jika ditanya soal makanan khas Kota Palembang, Sumatera Selatan. Tapi, kota dengan *landmark* Jembatan Ampera ini tidak hanya punya itu saja,masih ada lagi berbagai makanan khasnya yang tak kalah lezatnya.Beberapa diantara rumah makan khas palembang adalah rumah makan Sri Melayu dan Riverside.

Rumah makan Sri Melayu didirikan pada tanggal 1 agustus 2001 oleh pasangan suami istri yaitu bapak H. Ismail Umar dan Ibu Hj. Qonariah, Namun yang sekarang mengurus restoran Sri Melayu Palembang adalah anak pertamanya bernama ibu Hj. Krisna. Pasangan suami istri itu merupakan penduduk asli Sumatera Selatan, dimana bapak H. Ismail Umar merupakan warga asli Desa Pedamaran dan ibu Hj. Qonariah merupakan warga asli Desa Beti. Rumah makan Sri Melayu berlokasi di tengah Kota Palembang yang terletak di Jl. Demang Lebar Daun tepatnya disebelah Istana Gubernur Sumatera Selatan atau yang lebih dikenal dengan Griya Agung. Luas dari restoran Sri Melayu sebesar tiga perempat hektar yang kini didalamnya ada gedung untuk resepsi pernikahan.Bangunan simbolis pada Restoran Sri Melayu Palembang adalah sebuah Gapura yang bertuliskan "RM Sri Melayu" sebagai tempat gerbang masuk ke restoran. Restoran ini memakai konsep bersahabat dengan alam karena suasana rimbun pepohonan yang hijau disekeliling lapangan parkir kendaraan bermotor yang tampak begitu asri. Sesaat memasuki Restoran Sri Melayu, tampak banyak meja yang tertata rapi. Restoran ini juga menyediakan tempat makan bagi pengunjung yang ini duduk lesehan dengan pada tiap tempat makan dikelilingi pepohonan dan tanaman hijau asri. Tidak hanya didominasi oleh pepohonan dan tumbuhan hijau yang asri, restoran ini juga memiliki kolam ikan yang cukup luas yang diisi dengan ikan mas yang akan lebih membuat nyaman pengunjung saat menyantap makanan.

Rumah makan River Side adalah sebuah restoran yang terletak di pinggir Sungai Musi, tepatnya di Komplek Benteng Kuto Besak, Jalan Rumah Bari, Palembang, Sumatera Selatan, Indonesia. Restoran ini resmi dibuka pada tanggal 24 Maret 2008. Bangunan utama restoran ini menggunakan sejenis kapal besar dengan 3 lantai yang diubah menjadi sebuah restoran berkelas. Restoran ini dapat menampung hingga 500 orang.Rumah makan River Side merupakan restoran yang telah lama berdiri di kota Palembang, dalam menjalankan aktifitas rumah makanRiver Side sangat diminati masyarakat kota Palembang karena secara umum menu utama makananyayang berkhas Palembang yaitu berbahan dasar ikan seperti ikan tenggiri, pindang patindan lain-lain. serta dekorasi dan suasana tempat makan yang sangat menarik pengunjung untuk datang.Bangunan utama yang berbentuk kapal dan sebagian besar terbuat dari kayu. Selain itu untuk menambah kenyamanan pengunjung disekeliling bangunan terdapat bentangan sungai musi yang menjadi ciri khaskota Palembang. Di tengah-tengah restoran juga terdapat sebuah kolam ikan.Dengan kombinasi suasana seperti ini, Rumah makan River Side sangat nyaman dan cocok bagi anda yang ingin menyantap makanan bersama keluarga dan kerabat.

### **3.2 Komunikasi**

Komunikasi adalah langkah awal dalam pengumpulan data-data dengan melakukan pertemuan dengan *Costumer,* Maupun mengumpulkan data-data tambahan baik yang ada di jurnal maupun dari internet*.*(Jurnal Teknik Infomatika, Vol.6. No.1, 2015)

#### 1.Sri Melayu

Pada rumah makan Sri Melayu peneliti melakukan wawancara langsung dengan pemilik rumah makan Sri Melayu,yaitu Ibu Hj.Krisna. Wawancara dimulai dari awal mula berdirinya sri melayu yaitu tahun 2001 sampai pada bagian-bagian yang terkait dengan rumah makan sri melayu. Proses pelayanan pemesanan makanan pada Sri Melayu meliputi antara lain:

- 1) Proses pemesanan pesan antar (*cash on delivery*):
	- 1. Pelanggan menghubungi kasir/penerima telepon untuk memesan makanan.
	- 2. Kasir/penerima telepon memberitahu menu-menu apa saja yang tersedia/ dapat dipesanan.
	- 3. Pelanggan memilih menu yang akan dipesanan, kemudian Kasir/penerima telepon mencatat menu yang dipesan pada nota.
	- 4. Kemudian Kasir/penerima telepon menanyakan dan mencatat data dari pelanggan (nama, alamat lengkap, nomor telepon).
	- 5. Nota pemesanan dan data pelanggan diberikan oleh Kasir/penerima telepon kepada pelayanan lalu dibawa kebagian dapur dan kasir.
	- 6. Saat makanan telah siap, pelayanan memberikan makanan yang dipesan beserta nota untuk pelanggan dari bagian kasir yang sudah tertera jumlah total yang harus dibayar, dan data dari pelanggan tersebut kepada pengantar makanan.
	- 7. Ketika makanan sampai ke pelanggan, pelanggan membayar ke pengantar makanan sesuai total yang tertera pada nota, dan akhirnya pengantar makanan kembali ke rumah makan memberikan uang pembayaran tersebut kebagian kasir.
- 1) Proses *booking* tempat :
	- 1. *Booking* tempat bisa dilakukan secara langsung datang ke restoran atau juga melalui telepon.
	- 2. Pelanggan menelepon atau langsung datang ke Kasir/penerima telepon untuk *booking* tempat.
- 3. Kasir/penerima telepon menanyakan dan mencatattempat yang akan di *booking* untuk berapa orang, kapan waktunya, lalu data dari pelanggan tersebut seperti nama, dan nomor telepon.
- 4. *Booking* tempat tidak dikenakan biaya/uang muka. Pelanggan hanya membayar sesuai makanan yang dipesan.
- 5. Pelanggan yang telah melakukan *booking* datang ke bagian Kasir/penerima telepon menyebutkan data seperti nama dan nomor telepon, setelah itu pelayanan akan mengantarkan ke meja/tempat yang di *booking*, sesuai waktu yang telah ditentukan sebelumnya dan baru melakukan proses pemesanan makanan.
- 6. Apabila pelanggan yang melakukan *booking* tidak datang/terlambat 30 menit dari waktu yang ditentukan maka *booking* akan dianggap batal.

# 2. River Side

Pada rumah makan River Side peneliti melakukan wawancara langsung dengan salah satu kasir di River Side, yaitu saudara M Muslim. Dari hasil wawancara didapatlah informasi proses pelayanan pemesanan makanan pada River Side meliputi antara lain:

- 1) Proses pemesanan pesan antar (*cash on delivery)* :
	- 1. Pelanggan menelepon Kasir/penerima telepon untuk memesan makanan.
	- 2. Kasir/penerima telepon memberitahu menu-menu apa saja yang tersedia/dapat dipesanan.
	- 3. Pelanggan menyebutkan menu yang akan dipesanan, kemudian Kasir/penerima telepon mencatat menu yang dipesan pada nota.
	- 4. Kemudian Kasir/penerima telepon menanyakan dan mencatat data dari pelanggan (nama, alamat lengkap, nomor telepon).
	- 5. Nota pemesanan dan data pelanggan diberikan oleh Kasir/penerima telepon kepada pelayanan lalu dibawa kebagian dapur.
	- 6. Setelah makanan siap, pelayanan memberikan makanan, nota untuk pelanggan dari bagian kasir yang sudah tertera jumlah total yang harus dibayar, dan data dari pelanggan tersebut kepada pengantar makanan.
- 7. Berikutnya ketika makanan sampai ke pelanggan, pelanggan langsung membayar ke pengantar makanan, dan akhirnya pengantar makanan kembali ke restoran memberikan uang pembayaran tadi kebagian kasir.
- 1) Proses *booking* tempat :
	- 1. Proses *booking* tempat dapat dilakukan secara langsung datang ke restoran dan melalui telepon.
	- 2. Pelanggan menelepon atau langsung datang ke Kasir/penerima telepon memberitahu ingin *booking* tempat di restoran.
	- 3. Kasir/penerima telepon menanyakan dan mencatattempat yang akan di *booking* untuk berapa orang, kapan waktunya, lalu data dari pelanggan tersebut seperti nama, dan nomor telepon.
	- 4. *Booking* tempat tidak dikenakan biaya. Pelanggan hanya membayar sesuai makanan yang dipesan.
	- 5. Pelanggan yang melakukan *booking* tadi datang ke bagian Kasir/penerima telepon menyebutkan data seperti nama dan nomor telepon, setelah itu pelayanan mengantarkan ke meja/tempat yang di *booking*, sesuai waktu yang telah ditentukan sebelumnya dan baru melakukan proses pemesanan makanan.
	- 6. Apabila pelanggan yang melakukan *booking* tidak datang/terlambat 30 menit dari waktu yang ditentukan maka *booking* akan dianggap batal.

#### **3.2.1 Mengidentifikasi Masalah**

Dengan melihat permasalahan dan kendala yang terjadi dalam proses transaksi pada rumah makan khas Palembang maka dapat diambil kesimpulan bahwa penyebab masalah adalah:

- 1. Khusus bagian *booking* terkadang pelanggan menelpon sering terjadi sambungan telepon sibuk karena padatnya jalur komunikasi di sambungan telepon tersebut.
- 2. Antrian pesanan yang banyak sehingga membuat pelayanan ke pada pelanggan menjadi buruk karena pelanggan harus menunggu terlalu lama.
- 3. Pelanggan *booking* dan pelanggan pemesanan makanan menjadi satu sehingga membuat petugas sering kesibukan.

Berdasarkan identifikasi masalah diatas maka dibuat tabel masalah dan peyebab masalah sebagai berikut:

| N <sub>0</sub> | <b>Masalah</b>                                                                                                    | <b>Penyebab Masalah</b> |                                                                                                    |  |  |
|----------------|----------------------------------------------------------------------------------------------------|-------------------------|----------------------------------------------------------------------------------------------------|--|--|
| $\mathbf{1}$   | Khusus bagian <i>booking</i> terkadang<br>pelanggan menelpon sering terjadi<br>sambungan telepon sibuk karena<br>padatnya jalur komunikasi<br>di<br>sambungan telepon tersebut. | $\mathbf{1}$            | Untuk<br>booking<br>hanya<br>melalui line telepon,<br>terkadang juga<br>line<br>telepon bukan dipakai<br>untuk <i>booking</i> akan tetapi<br>juga pemesanan<br>menu<br>makanan dari pelanggan<br>diluar. |  |  |
| $\overline{2}$ | Antrian pesanan yang banyak sehingga<br>membuat pelayanan kepada pelanggan<br>menjadi buruk karena pelanggan harus<br>menunggu terlalu lama.                                    | $\mathbf{1}$            | Pesanan menu makanan<br>hanya melalui satu tempat<br>sehingga antrian menjadi<br>panjang.                                                                                                    |  |  |
| 3              | Pelanggan booking dan pelanggan<br>pemesanan makanan menjadi<br>satu<br>sehingga membuat petugas<br>sering<br>kesibukan.                                                        | $\mathbf{1}$            | Pelayanan <i>booking</i><br>dan<br>pemesanan<br>menu<br>makanan hanya melalaui<br>tempat<br>sehingga<br>satu<br>petugas sering kerepotan.                                                                |  |  |

**Tabel 3.1**Identifikasi Masalah dan Penyebab Masalah

# **3.2.2 Mengidentifikasi Titik Keputusan**

Titik keputusan berdasarkan teknik pengumpulan data yaitu dengan melakukan wawancara ke sumbernya langsung dan pengambilan beberapa contoh dokumenyang ada. Berdasarkan pertanyaan-pertanyaan diatas dibuat tabel pneyebab masalah dan titik keputusan sebagai berikut:

| <b>Penyebab Masalah</b>                                        | <b>Titik</b><br>Keputusan                              | Lokasi | <b>Teknik</b><br>Pengumpulan<br>Data |
|----------------------------------------------------------------|--------------------------------------------------------|--------|--------------------------------------|
| Khusus<br>bagian<br>booking<br>pelanggan<br>menelpon<br>sering | Proses<br>terkadang   penerimaan<br>atau<br>pencatatan | Kasir  | Wawancara                            |
| sambungan<br>terjadi                                           | bookingtemp                                            |        |                                      |

**Tabel 3.2**Penyebab Masalah dan Titik Keputusan

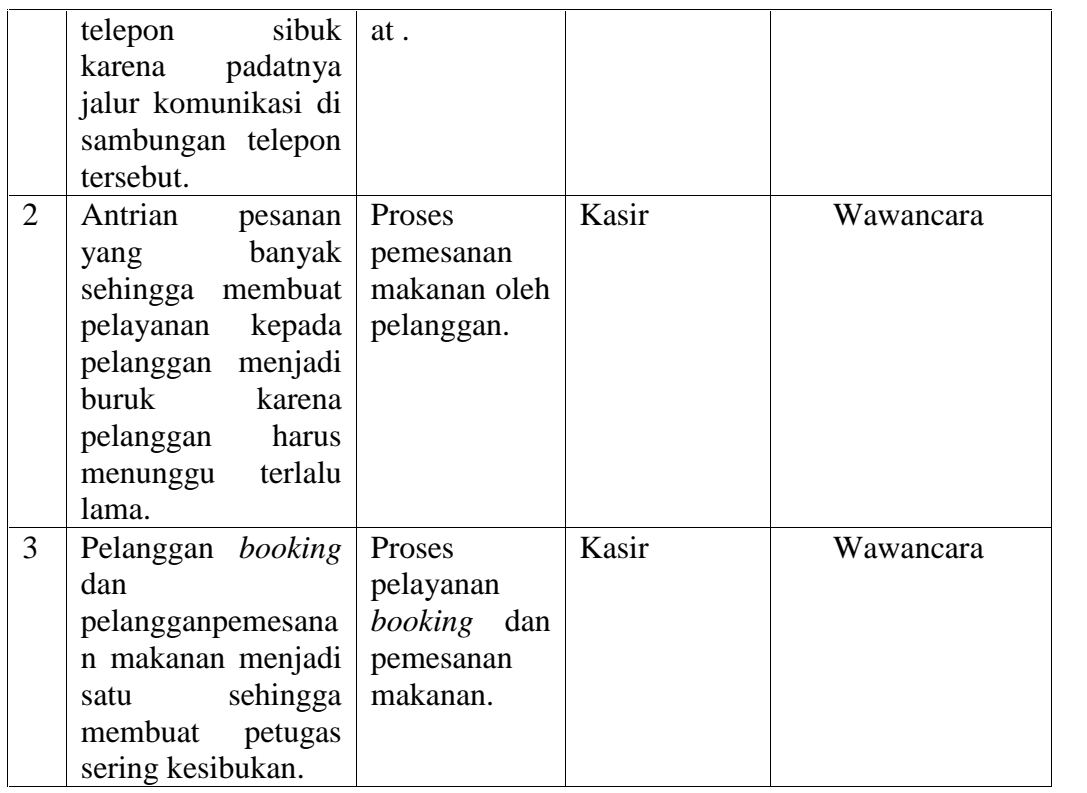

# **3.2.3 Mengidentifikasi Personil Kunci**

Setelah titik keputusan penyebab masalah dapat diidentifikasi, maka selanjutnya yang perlu diidentifikasi adalah personil-personil kunci baik yang langsung maupun yang tidak langsung dapat menyebabkan terjadinya masalah tersebut. Identifikasi personil-personil kunci dilakukan denngan menjawab pertanyaan ?.

"Siapa orang yang berada di lokasi titik keputusan dan apa uraian pekerjaanya?".

Maka berdasarkan titik keputusan maka pertanyaan-pertanyaan yang harus dijawab adalah ?

- a. Siapa nama petugas yang bertugas melayani pemesanan, Jabatan dan Uraian tugasnya.
- b. Siapa nama petugas yang bertugas melayani *booking* tempat dan pemesanan melalui telepon, Jabatan dan uraiannya tugasnya.
- c. Siapa nama petugas yang bertugas melayani pembayaran pemesanan dan *booking* tempat.

Berdasakan pertanyaan diatas maka dibuat tabel personil kunci sebagai berikut:

| Lokasi   | <b>Nama</b>     | <b>Jabatan</b> | <b>Uraian Tugas</b> |                  | <b>Identifikasi</b> |                          |
|----------|-----------------|----------------|---------------------|------------------|---------------------|--------------------------|
|          | <b>Personil</b> |                |                     |                  | <b>Kebutuhan</b>    |                          |
| Kasir    |                 | Kasir          | a.                  | Melayani         | a.                  | Catat                    |
|          |                 |                |                     | pembayaran       |                     | transaksi                |
|          |                 |                |                     | yang dilakukan   |                     | pembayaran.              |
|          |                 |                |                     | pelanggan.       |                     | b. Catat                 |
|          |                 |                |                     | b. Menerima      |                     | keuangan                 |
|          |                 |                |                     | telepon<br>untuk |                     | yang masuk.              |
|          |                 |                |                     | pemesanan        | $c_{\cdot}$         | Catat                    |
|          |                 |                |                     | menu makanan     |                     | pemesanan                |
|          |                 |                |                     | booking<br>dan   |                     | menu                     |
|          |                 |                |                     | dari<br>tempat   |                     | makanan dan              |
|          |                 |                |                     | pelanggan.       |                     | booking                  |
|          |                 |                |                     |                  |                     | tempat.                  |
|          |                 |                |                     |                  | $d_{-}$             | Cetak<br>nota            |
|          |                 |                |                     |                  |                     | pembayaran               |
|          |                 |                |                     |                  |                     | pesanan                  |
|          |                 |                |                     |                  |                     | makanan.                 |
| Pimpinan |                 | Pimpinan       | a.                  | Melihat laporan  | a.                  | Pecatatan                |
|          |                 |                |                     | transaksi        |                     | keuangan                 |
|          |                 |                |                     | kegiatan rumah   |                     | setiap                   |
|          |                 |                |                     | makan.           |                     | transaksi                |
|          |                 |                |                     |                  |                     | kegiatan                 |
|          |                 |                |                     |                  |                     | rumah makan              |
|          |                 |                |                     |                  |                     | yang                     |
|          |                 |                |                     |                  |                     | berhubungan              |
|          |                 |                |                     |                  |                     | dengan                   |
|          |                 |                |                     |                  |                     | pemesanan<br>makanan dan |
|          |                 |                |                     |                  |                     |                          |
|          |                 |                |                     |                  |                     | booking                  |
|          |                 |                |                     |                  |                     | tempat secara            |
|          |                 |                |                     |                  |                     | online                   |

**Tabel 3.3**Pesonil Kunci

# **3.2.4 Mengidentifikasi Kebutuhan**

### **1. Kebutuhan Fungsional**

Kebutuhan fungsional dalam sistem informasi *order* makanan dan *booking* tempat berbasis android menggunakan protokol json adalah

a) Sistem yang dibangun pada bagian *web server* Admin meliputi data pengelolaan rumah makan khas palembang, data pengelolaan menu

makanan dan harga makanan khas palembang, data pengelolaan tempat atau meja pada masing-masing rumah makan khas palembang, data pengelolaan informasi pelanggan, serta data transaksi pemesanan dan *booking* tempat yang dipesan oleh pelanggan.

b) Sistem yang dibangun pada bagian *client* dalam hal ini pelanggan meliputi data pemesanan makanan secara *online* dan *booking* tempat secara *online*.

#### **2. Kebutuhan Non Fungsional**

Kebutuhan nonfungsional adalah kebutuhan tambahan yang tidak memiliki *input*, *proses*, dan *output*. Namun demikian, kebutuhan nonfungsional ini sebaiknya dipenuhi, karena akan sangat menentukan apakah sistem ini akan digunakan *user* atau tidak. Kebutuhan nonfungsional dapat diuraikan seperti berikut ini:

### **a)** *Hardware* **(Perangkat Keras)**

Perangkat keras yang digunakan ialah sistem komputer yang terdiri atasberbagai komponen yaitu unit masukan, unit memori, unit pemrosesan dan keluaran. Dalam rancangan pembuatan sistem informasi, konfigurasi perangkat keras adalah sebagai berikut :

- 1. CPU dengan *Processor intel core* I3
- 2. Memori RAM 2 GB
- 3. Keyboard
- 4. Printer Hp

### **b)** *Software* **(Perangkat Lunak)**

Spesifikasi perangkat lunak yang dibutuhkan dalam rancangan sistem informasi ini adalah sebagai berikut:

- *1.* Sistem Operasi *Microsoft Windows 7 Service Pack 1*
- 2. *Eclipse sebagai editor* perancangan
- *3. Java* sebagai bahasa pemrograman
- 4. *Xampp* sebagai *web server*.
- 5. *MySQL* sebagai aplikasi basis data
- 6. *Smartphone Android* sebagai pengujian

#### **3.3 Perencanaan**

Pada Rumah Makan Khas Palembang di Kota Palembangdi buat Sistem Informasi Pemesanan Makanan dan Tempat Secara *Online* Berbasis *Mobile* Android menggunakan Bahasa Pemrograman Javabersifat *OOP(object oriented programming)* dengan menggunakan bahasa pemodelan *UML(Unifed Modeling Language)*diagram yang dipilih yaitu *use case diagram, class diagram, activity diagram, sequence diagram.*Pembangunan sistem ini menggunakanJava sebagai bahasa pemrograman dan *MySQL*sebagai *database server*serta memanfaatkan komunikasi mengunakan *protocol JSON* antara *mobile* ke PC yang dibangun berbasis *web* menggunakan bahasa pemrograman *PHP.* Berikut penjelasan dibawah ini:

#### **3.3.1 Arsitektur Sistem**

Arsitektur sistem adalah cara bagaimana sebuah sistem yang terdiri dari *network, hardware* dan *software* distrukturkan. Arsitetur pada dasarnya menceritakan bagaimana membentuk konstruksi sebuah sistem, bagaimana setiap komponen sistem disusun, dan bagaimana semua aturan dan *interface* (penghubung sistem) digunakan untuk mengintegrasikan seluruh komponen yang ada tersebut.(Jurnal Teknik Informatika, Rahman C, Universitas widyatama: 2012).Jaringan pada *user* sebagai pengguna android terkoneksi*Base Station*. Frekuensi pada *base station* tergantung pada *provider* yang digunakan *user*. Lalu pada bagian *client server* juga harus terkoneksi dengan internet, sehingga aplikasi yang telah dirancang dapat berjalan dengan baik.Arsitektur sistem yang diibangun dapat dilihat pada Gambar 3.1

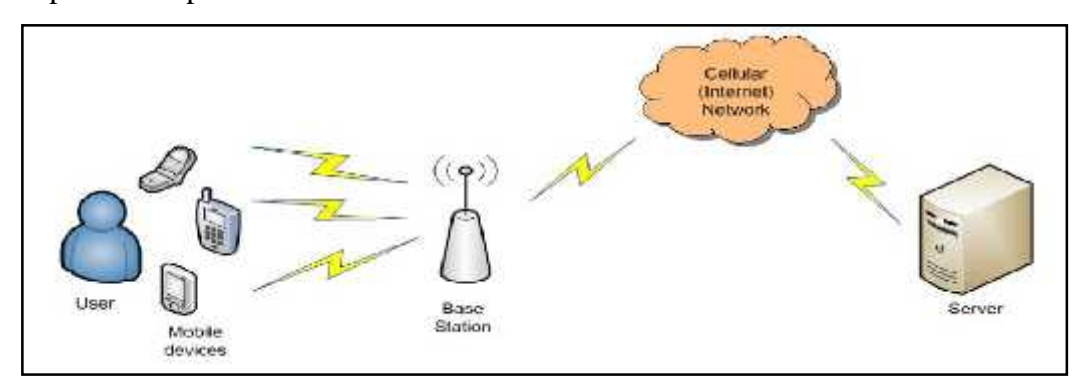

**Gambar 3.1**Arsitektur Sistem

#### **3.3.2 Perencanaan Penggunaan** *Protocol Json* **Parser Pada Sistem**

Sistem JSON (*Java Script Object Notation*) sendiri adalah format pertukaran data yang ringan, mudah dibaca dan ditulis oleh manusia, serta mudah diterjemahkan dandibuat oleh komputer. Format ini dibuat berdasarkan dari bahasa pemrograman *JavaScript*, Standar ECMA-262 Edisi ke-3 - Desember 1999. JSON merupakan format teks yang tidak bergantung pada bahasa pemrograman apapun karena menggunakan gaya bahasa yang umum digunakan oleh programmer keluarga C termasuk C, C++, C#, Java, JavaScript, Perl, Python dan lain-lain.Oleh karena sifat-sifat itu menjadikan JSON ideal sebagai bahasa pertukaran data. (Kasman, 2013, 130)

*Protocol Json Parser* disini akan digunakan untuk melakkukan proses permintaan data dari *mobile* ke *server*, permintaan data yang dilakukan antara lain: validasi *login*, data rumah makan, daftar menu makanan, daftar meja, serta dagtar transaksi perpelanggan.

Penerapan Algoritma JSON yang dikembangkan melalui pemrograman *JavaMobile* Android dapat dilihat seperti gambar berikut ini:

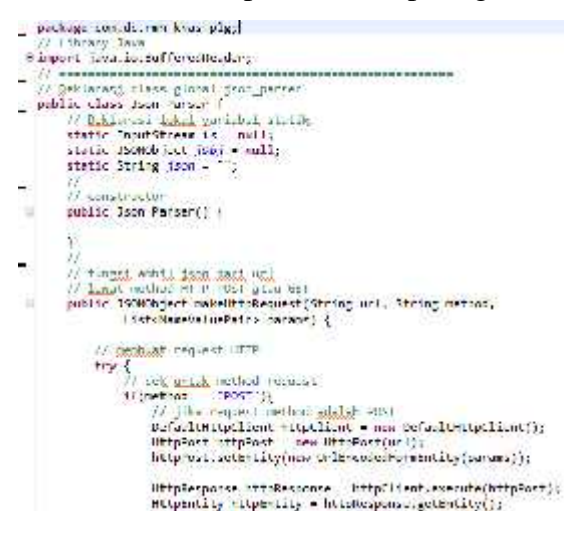

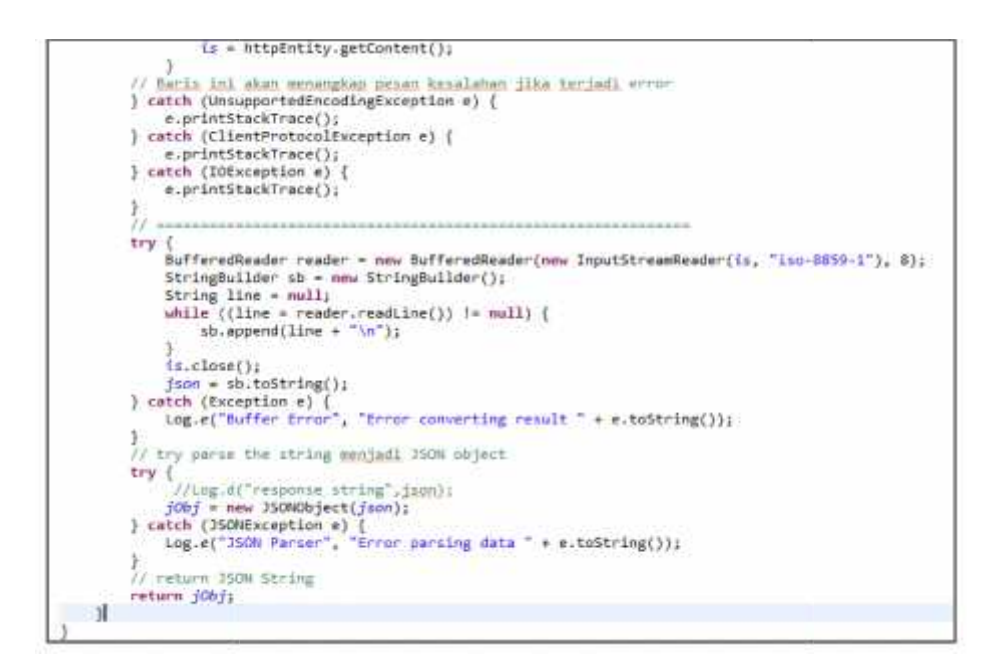

#### **Gambar 3.2***Class* JSON Parser Pada Java Android

Kode diatas merupakan *Class Json Parser* yang nantinya digunakan untuk *Class* berkomunikasi antara *mobile* android dengan *web server*. *Class* induk dengan nama *Json\_Parser* kemudian didalam *class* induk diwariskan ke dalam *class* dengan nama *JSONObject\_makeHttpRequest*dengan tiga parameter. Bentuk kata unci transfer data menggunakan method "GET" dan "POST". unci

Aplikasi *mobile*dalam penerapan *web service* menggunakanformat JSON rata-rata memiliki ukuran yang lebih kecil serta waktu eksekusi pesan yang lebih pendek dibandingkan dengan pesan yang sama yang ditulis dalam format XML. (Wiyono Dkk, 2012,151). Aplikasi *mobile*dalam penerapan *web service* menggunakanformat JSON<br>rata-rata memiliki ukuran yang lebih kecil serta waktu eksekusi pesan yang lebih<br>pendek dibandingkan dengan pesan yang sama yang ditulis dalam format XM

#### **3.4 Perancangan Sistem Dengan** *Use Case Diagram*

*Use casediagram* merupakan diagram yang menggambarkan semua kasus (*case*) yang akan ditangani oleh perangkat lunak beserta aktor atau pelakunya. Use casediagram merupakan diagram yang menggambarkan semua kasus<br>
(case) yang akan ditangani oleh perangkat lunak beserta aktor atau pelakunya.<br>
Rancangan sistem yang diimplementasikan dalam bentuk diagram UML (Unified *Modeling Language*). Diagram *Use Case*untuk penerapan aplikasi pemesanan<br>makanan dan tempat dapat dilihat pada gambar di bawah ini. makanan dan tempat dapat dilihat pada gambar di bawah ini.

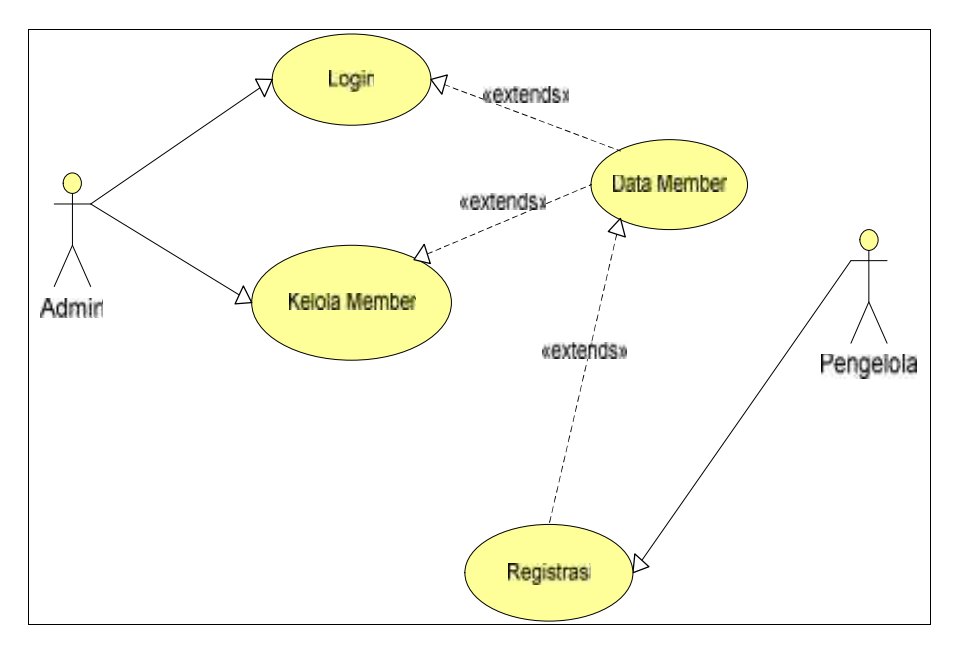

**Gambar 3.3***Use Case Diagram Admin*

Pada Gambar 3.3 menjelaskan tentang proses admin yang mengelola sistem informasi pemesanan makanan pada rumah makan, yaitu admin *login* lalu mengelola data member, data member adalah data semua rumah makan yang telah terdaftar pada sistem informasi pemesanan makanan pada rumah makan, selanjutnya pengelola rumah makan harus registrasi terlebih dahulu kedalam sistem, sebelum terdaftar menjadi member pada sistem informasi pemesanan makanan pada rumah makan.

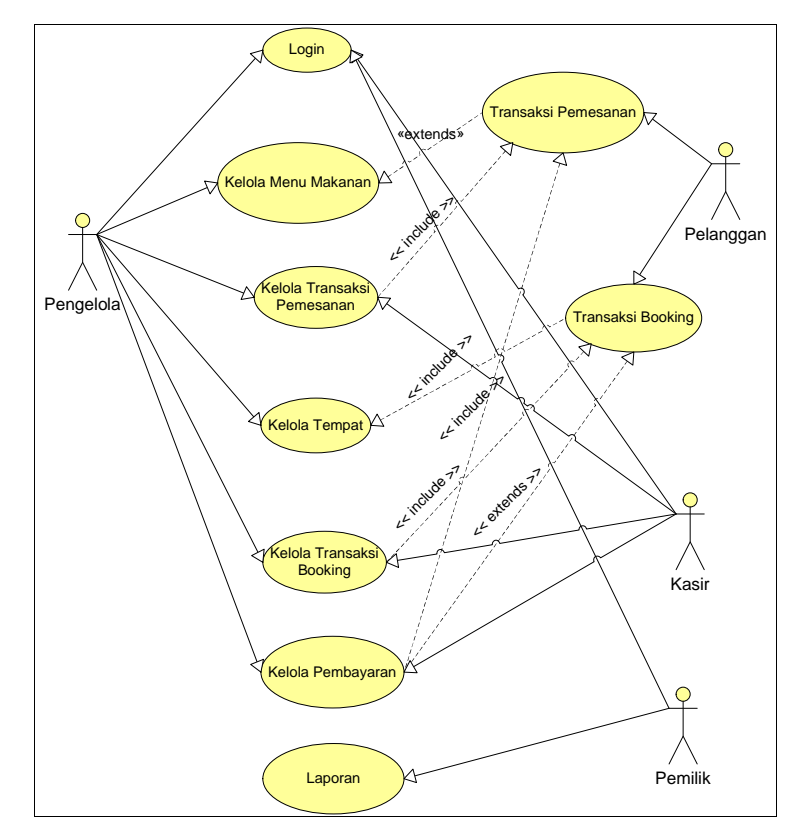

**Gambar 3.4***Use Case Diagram Pengelola*

Pada Gambar 3.4 menjelaskan tentang proses pengelola rumah makan, pengelola rumah harus terlebih dahulu *login* kedalam sistem, selanjutnya pengelola rumah makan mengelola menu makanan yang akan dimasukan kedalam sistem informasi pemesanan makanan pada rumah makan, dan pengelola rumah makan dapat melihat transaksi pemesanan, selanjutnta mengelola tempat seperti menambah daftar meja dan melihat transaksi *booking* pemesanan serta melihat laporan, untuk kasir proses nya adalah dapat mengelola transaksi pemesanan, transaksi *booking* tempat atau daftar meja dan kelola pembayaran, sedangkan pemilik rumah makan melihat semua laporan transaksi pemesanan makanan dalam sistem informasi pemesanan makanan pada rumah makan, untuk pelanggan dengan adanya sistem ini dapat melakukan transaksi pemesanan dan transaksi *booking* tempat atau daftar meja pada rumah makan.

# **3.4.1 Aktor** *Use Case Diagram*

Berikut penjelasan mengenai aktor diagram *usecase* yang dijabarkan dalam tabel *actorusecase* adalah sebagai berikut:

| Nama UseCase                                                                                                    | Deskripsi UseCase                                                                                            | <b>Aktor</b> |
|----------------------------------------------------------------------------------------------------|----------------------------------------------------------------------------------------------------|--------------|
| Admin                                                                                                    | Aktor ini adalah pengelola aplikasi<br>yang mengelola Pengelola rumah<br>makan yang mendaftarkan ke sistem.  | Admin        |
| Pengelola                                                                                                    | Aktor ini adalah pihak rumah makan<br>yang telah melakukan registrasi ke<br>sistem.                          | Pengelola    |
| Kasir                                                                                                    | Aktor ini adalah pihak rumah makan<br>yang khusus menangani transaksi<br>pemesanan dan <i>booking</i> tempat | Pengguna     |
| Aktor ini adalah masayarakat yang<br>ingin memsan makanan dan booking<br>Pelanggan<br>tempat ke rumah makan<br>yang<br>terdaftar di sistem |                                                                                                    | Pengguna     |
| Pemilik                                                                                                    | Aktor ini adalah pemilik rumah<br>makan yang ingin melihat laporan.                                          | Pengguna     |

**Tabel 3.4**Aktor *UseCase Diagram*

### *3.4.2* **Perancangan Sistem Dengan** *Activity Diagram*

*Activity Diagram*dapat menunjukkan aktivitas-aktivitas yang dilakukan oleh aktor dengan digambarkan aktivitasnya.

Dibawah ini merupakan *Activity diagram* bagian Pelanggan menggambarkan aktivitas yang dilakukan oleh pihak pelanggan dalam menjalankan aplikasi pemesanan atau *order* makanan melalui *mobile*.

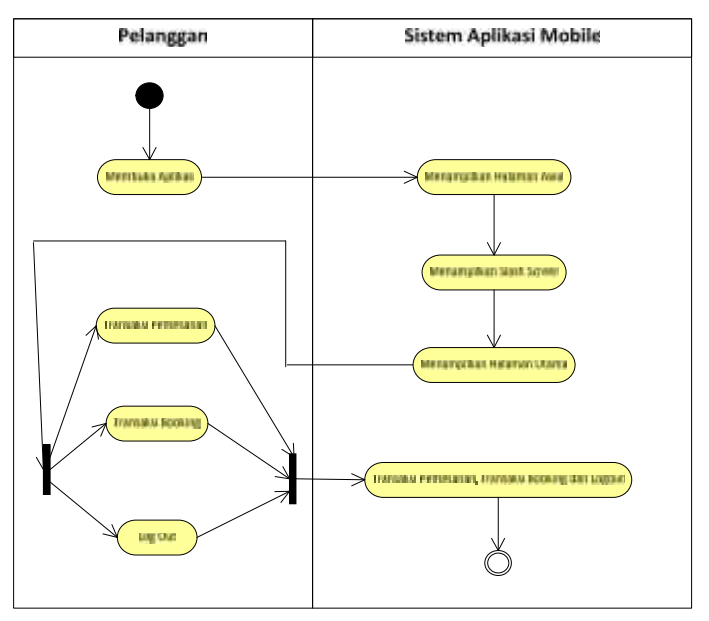

**Gambar 3.5***Activity Diagram* Pelanggan

Proses *Activity diagram* bagian Pelanggan diatas mengambar aktifitas pelanggan pada aplikasi *mobile* meliputi *Login*,Transaksi Pemesanan, dan Transaksi *Booking*.

Kemudian *Activity diagram* bagian Pengelola menggambarkan aktivitas yang dilakukan oleh pihak pengelola sistem dalam hal ini rumah makan khas palembang dalam menjalankan aplikasi pemesanan atau *order* makanan melalui *web server*.

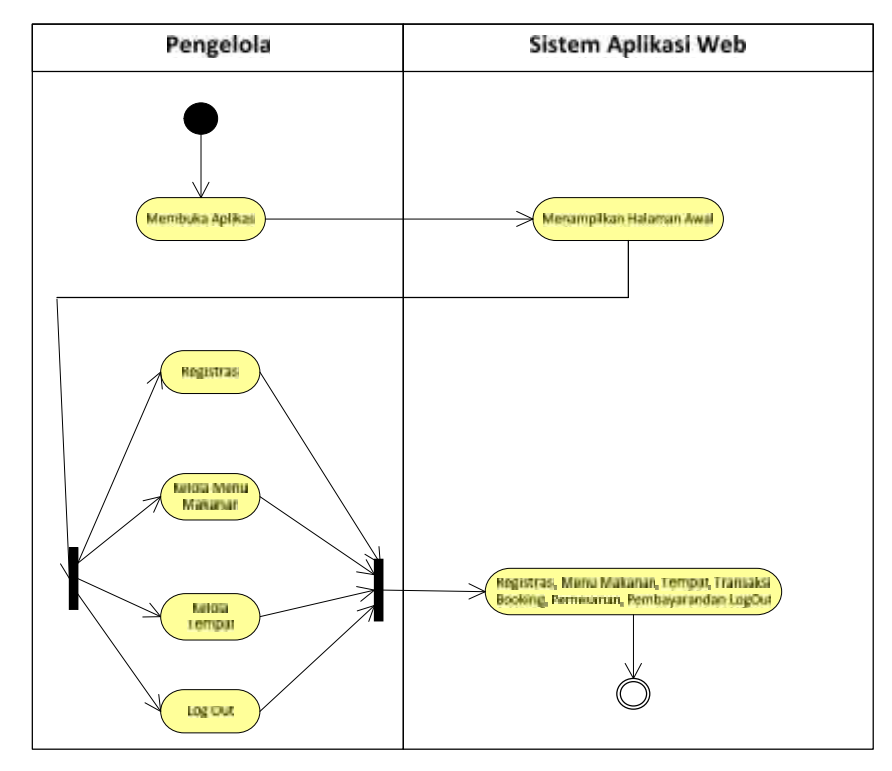

**Gambar 3.6***Activity Diagram* Pengelola

Proses *Activity diagram* bagian Pengeloladiatas menggambarkan aktifitas pengelola pada aplikasi web meliputi kelola registrasi, menu makanan, tempat dan Logout.

Kemudian *Activity diagram* bagian Kasir menggambarkan aktivitas yang dilakukan oleh pihak pengelola sistem bagian kasir dalam hal ini rumah makan khas palembang dalam menjalankan aplikasi pemesanan atau *order* makanan melalui *web server*.

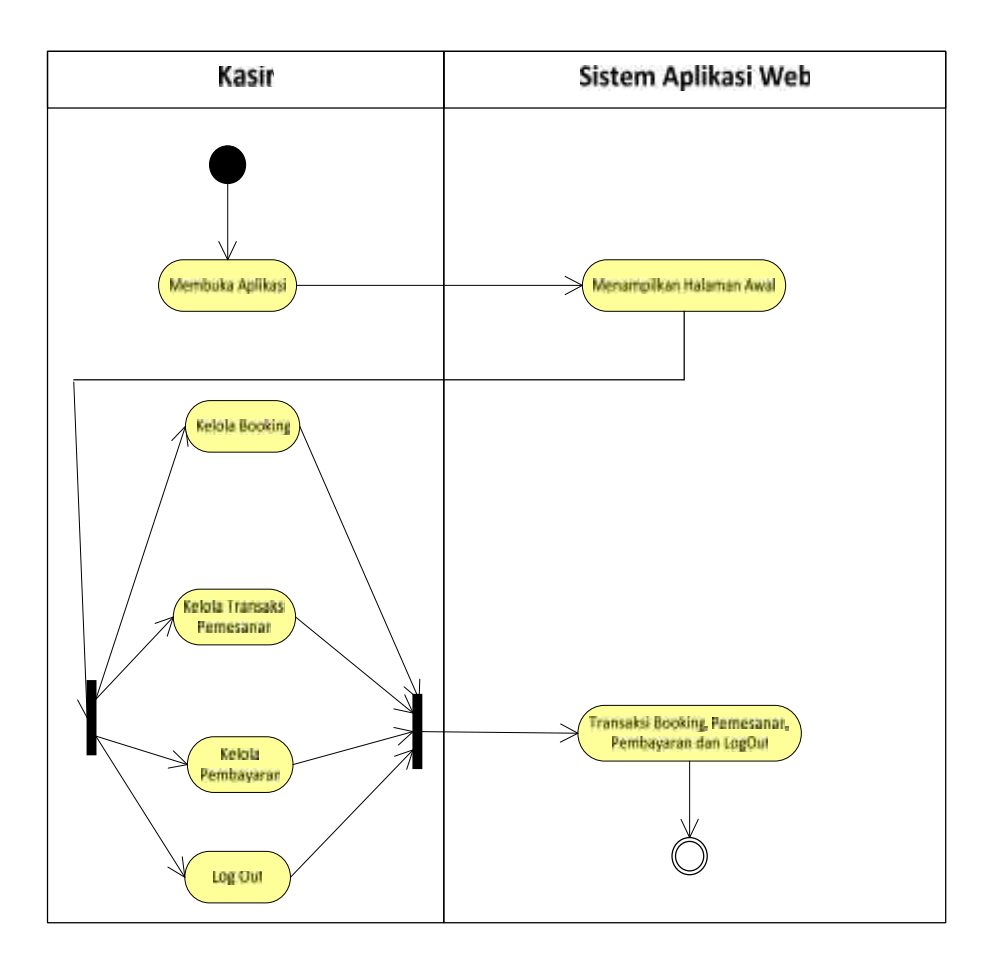

**Gambar 3.7***Activity Diagram* Kasir

Proses *Activity diagram* bagian Kasirdiatas mengambar aktifitas pelanggan pada aplikasi web meliputi *Login*, Kelola Transaksi Pemesanan, Transaksi *Booking*, Transaksi Pembayaran dan*Logout*.

Kemudian *Activity diagram* bagian Admin menggambarkan aktivitas yang dilakukan oleh pihak penyedia aplikasi, dimana aktor inilah yang mengatur setiap rumah makan yang melakukan registrasi ke sistem.

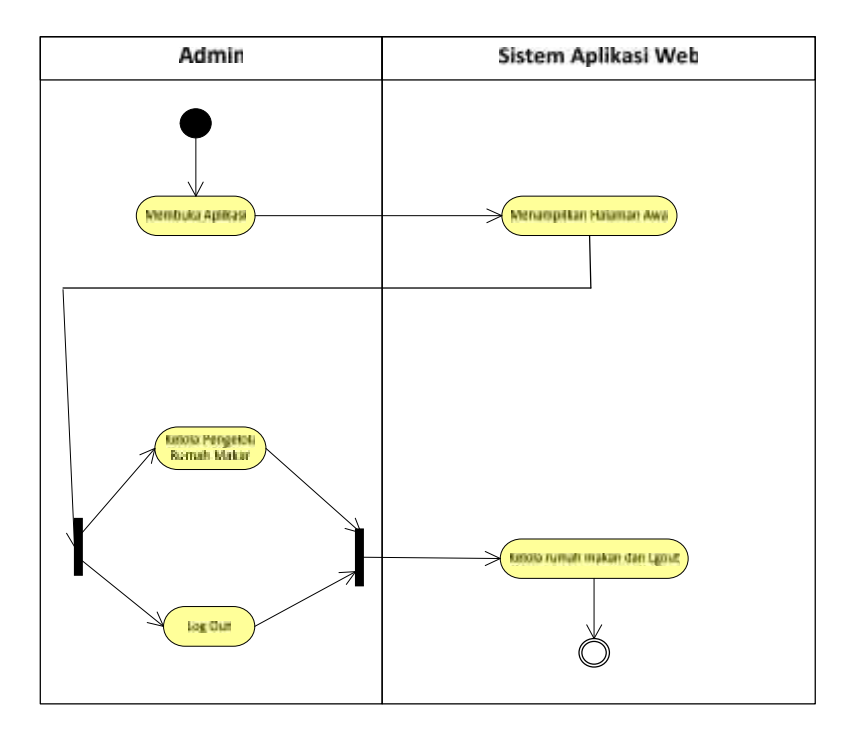

**Gambar 3.8***Activity Diagram* Admin

Proses *Activity diagram* bagian Admin diatas mengambar aktifitas admin pada aplikasi *web* meliputi *Login*, Kelola Rumah Makan dan *Logout*.

Kemudian *Activity diagram* bagian Pemilik menggambarkan aktivitas yang dilakukan oleh pihak pengelola sistem bagian pemilik dalam menjalankan aplikasi pemesanan atau order makanan melalui *web server*.

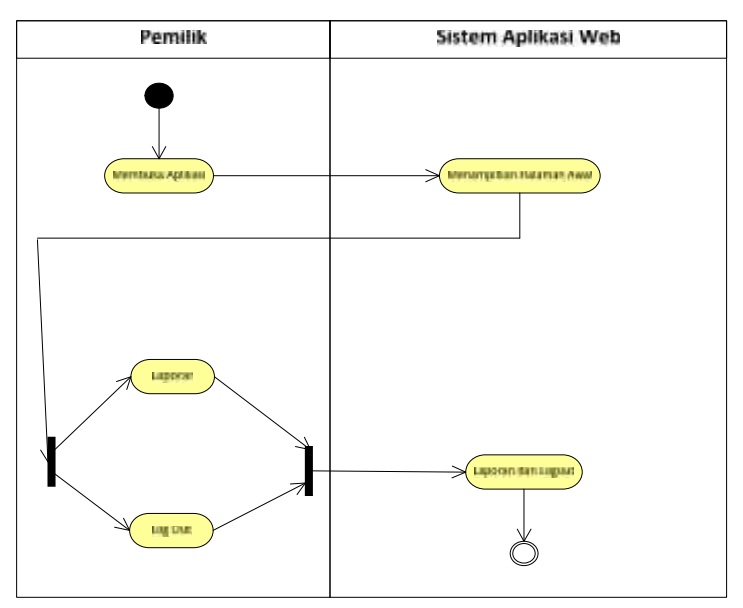

**Gambar 3.9***Activity Diagram* Pemilik

Proses *Activity diagram* bagian Pemilikdiatas menggambarkan aktifitas pemilik pada aplikasi *web*meliputi *Login*, Kelola Laporan dan *Logout*.

### *3.4.3* **Perancangan Sistem Dengan** *Sequence Diagram*

*Sequence Diagram* digunakan untuk menggambarkan arus pekerjaan, pesan yang sampaikan dan bagaimana elemen-elemen di dalamnya bekerja sama dari waktu ke waktu untuk mencapai suatu hasil. Masing-masing urutan elemen diatur di dalam suatu urutan horizontal, dengan pesan yang disampaikan dibelakang dan didepan diantara elemen-elemen. Untuk *Sequence Diagram*dapat dilihat pada rancangan berikut ini:

#### **a.** *Sequence Diagram Admin*

Proses*Sequence diagram*Login adalah proses dimana pengguna masuk menggunakan *user* dan *password* yang terdaftar jika berhasil maka akan ke halaman *home*, jika tidak berhasil maka akan menampilkan pesan tidak berhasil *login*.

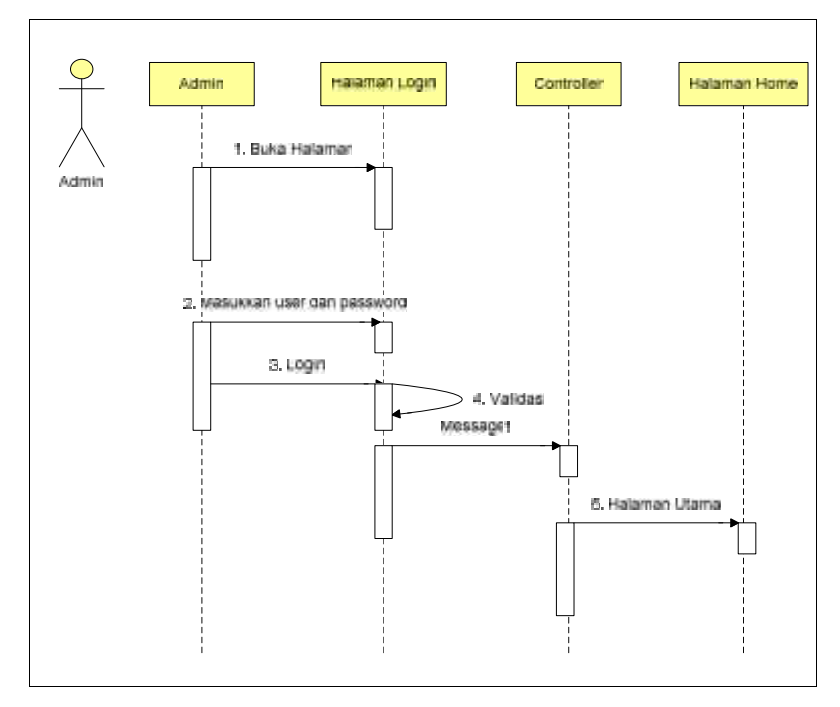

#### **Gambar 3.10***Sequence Diagram Login*admin

Proses*Sequence diagram*Kelola Rumah Makan adalah proses dimana pengguna dalam menerima hasil registrasi rumah makan, dan mengelola halaman rumah makan yang mendaftar ke sistem.

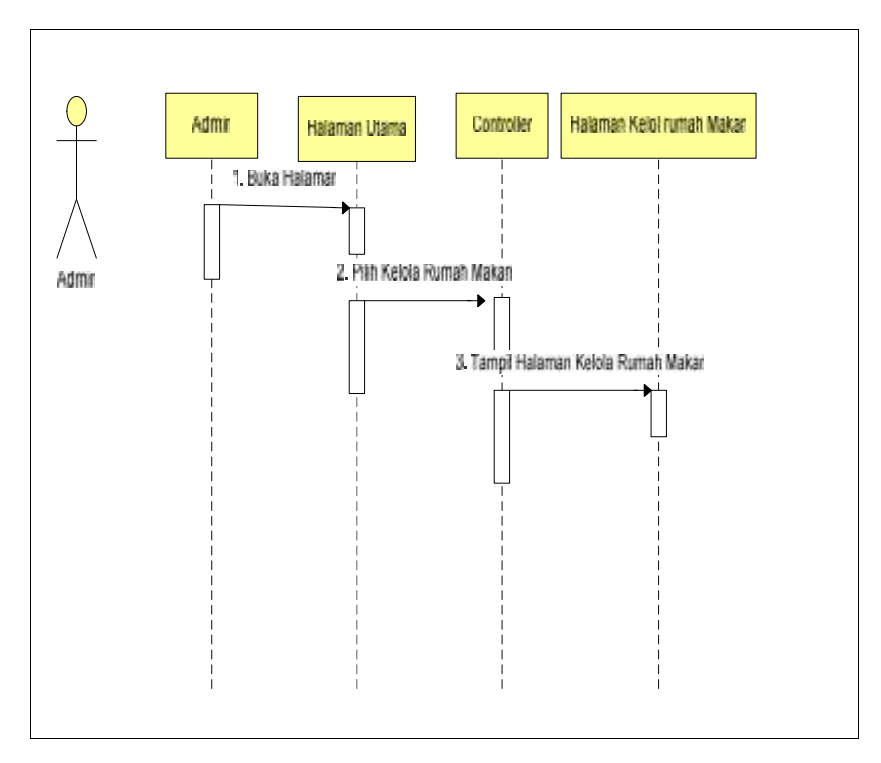

**Gambar 3.11***Sequence Diagram* Kelola Rumah Makan

# **b.** *Sequence Diagram Pengelola*

Proses *Sequence diagramLogin* adalah proses dimana pengguna masuk menggunakan *user* dan *password* yang terdaftar jika berhasil maka akan ke halaman *home*, jika tidak berhasil maka akan menampilkan pesan tidak berhasil *login*.

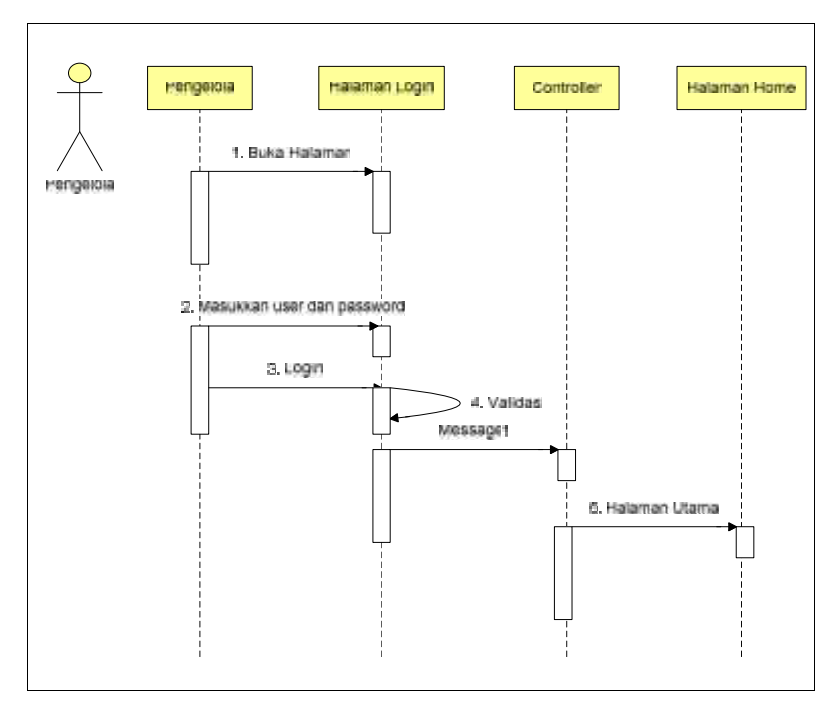

**Gambar 3.12***Sequence Diagram Login*Pengelola

Proses*Sequence diagram*Kelola Pengelola adalah proses dimana pengguna dalam level pengelola dapat mengelola siapa saja yang berhak mengggunakan sistem untuk mengelola transaksi *order* makanan dan *booking* tempat dengan masuk ke halaman Pengelola.

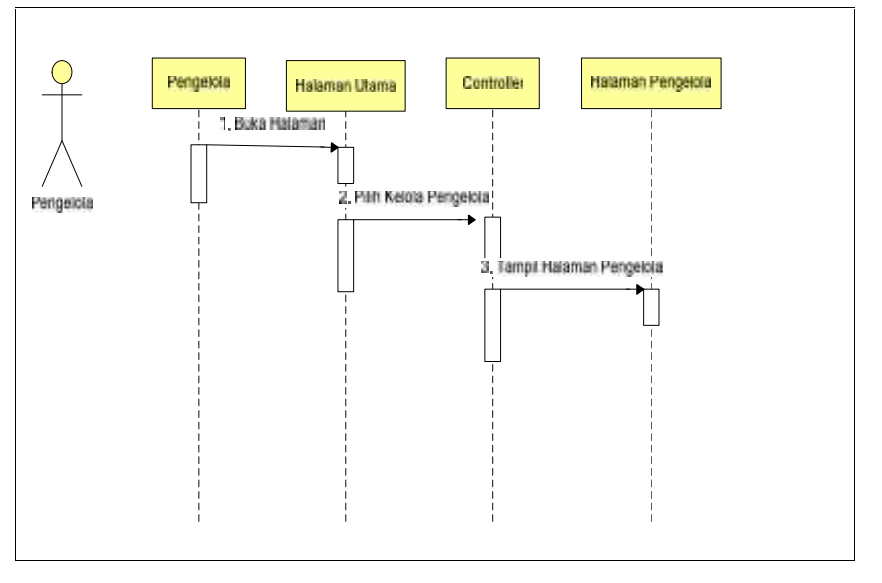

**Gambar 3.13***Sequence Diagram* Kelola Pengelola

Proses*Sequence diagram*Kelola *Menu* Makanan adalah proses dimana pengguna dalam level pengelola dapat mengelola menu makanan yang dijual di rumah makan tersebut.

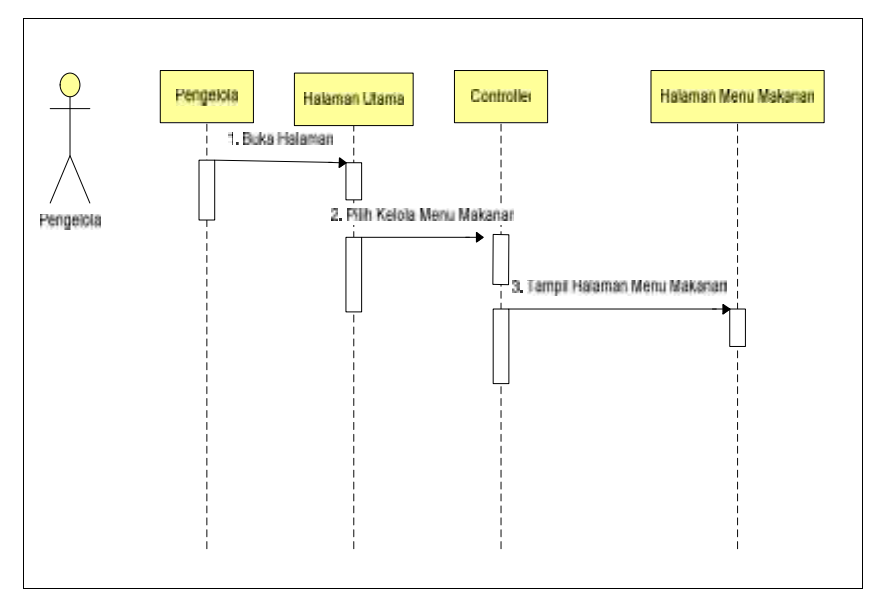

**Gambar 3.14***Sequence Diagram* Kelola MenuMakanan

Proses*Sequence diagram*Kelola Pengelola adalah proses dimana pengguna dalam level pengelola dapat mengelola data meja yang tersedia di rumah makan tersebut.

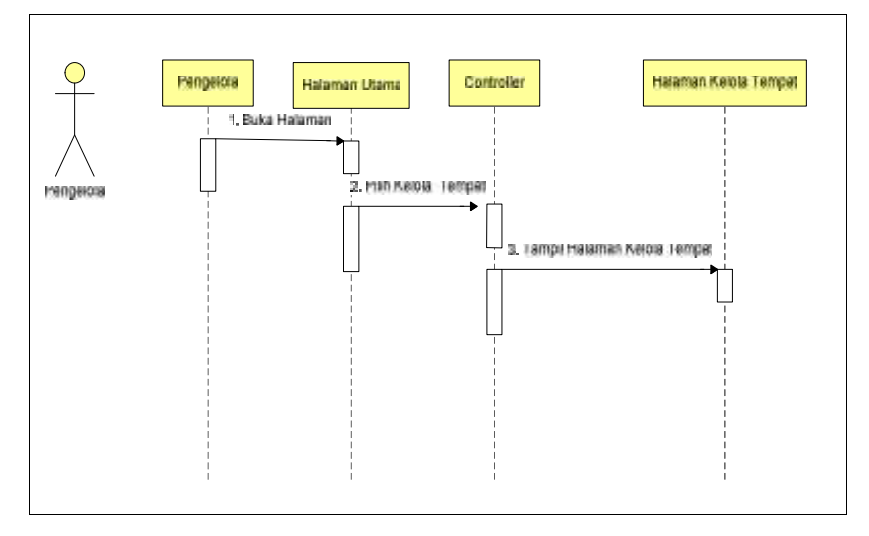

**Gambar 3.15***Sequence Diagram* Kelola Tempat

#### **c.** *Sequence Diagram Kasir*

Proses *Sequence diagramLogin* adalah proses dimana pengguna masuk menggunakan *user* dan *password* yang terdaftar jika berhasil maka akan

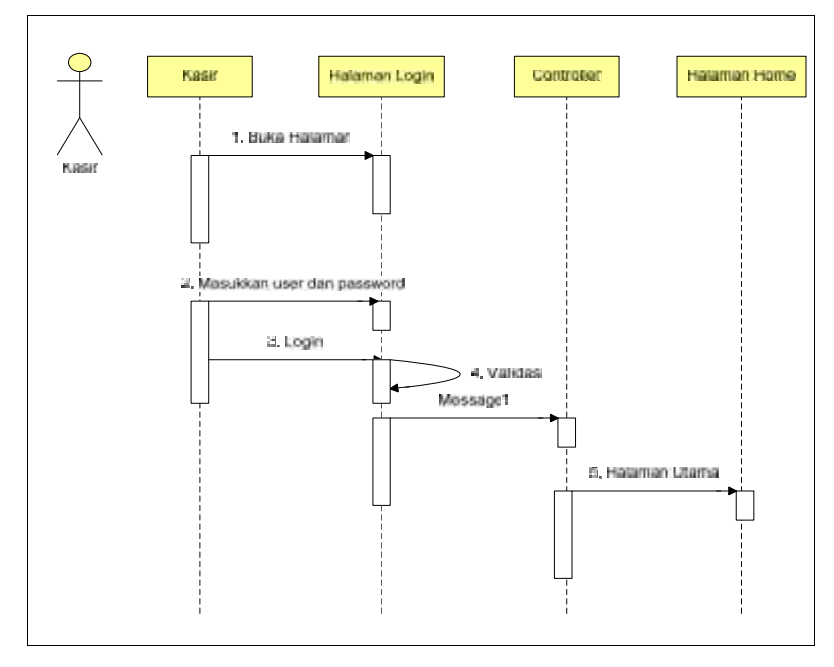

ke halaman *home*, jika tidak berhasil maka akan menampilkan pesan tidak berhasil *login*.

**Gambar 3.16***Sequence Diagram Login*kasir

Proses*Sequence diagram*Kelola Transaksi Pemesanan adalah proses dimana pengguna dalam level kasir dapat mengelola transaksi pemesanan makananyang telah dipesan pelanggan melalui *mobile*.

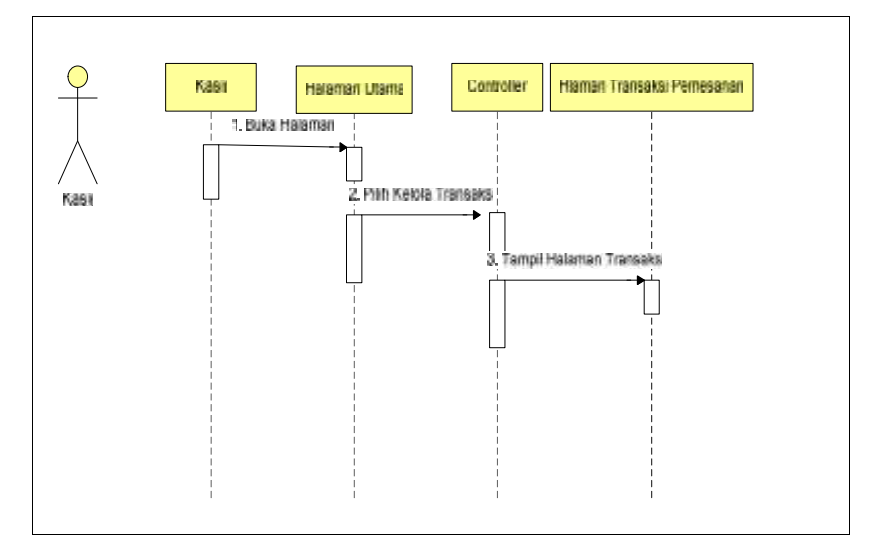

**Gambar 3.17***Sequence Diagram* Kelola Transaksi Pemesanan

Proses*Sequence diagram*Kelola Transaksi Pemesanan adalah proses dimana pengguna dalam level kasir dapat mengelola transaksi *booking* tempat yang telah dipesan pelanggan melalui *mobile*.

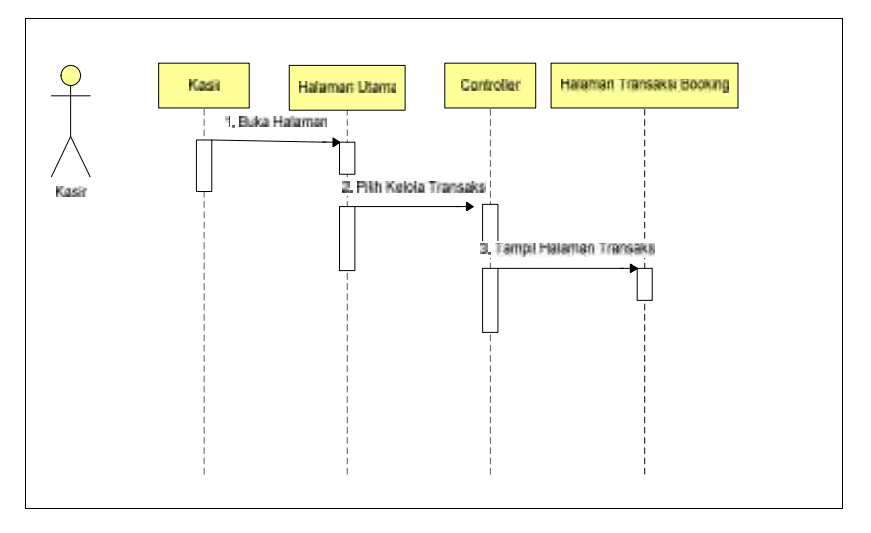

**Gambar 3.18***Sequence Diagram* Kelola Transaksi *Booking*

Proses*Sequence diagram*Kelola Transaksi Pemesanan adalah proses dimana pengguna dalam level kasir dapat mengelola pembayaran atas pesanan yang telah dipesan pelanggan melalui *mobile*.

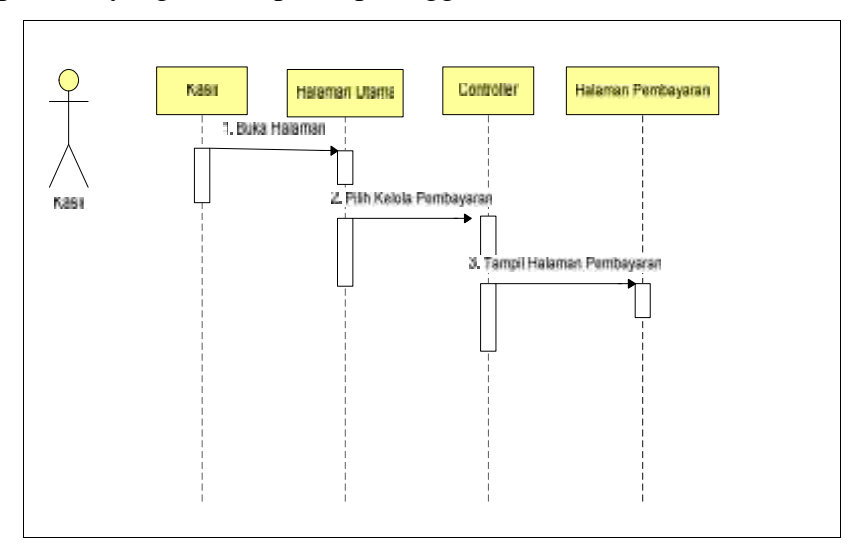

**Gambar 3.19***Sequence Diagram* Kelola Pembayaran

### **d.***Sequence Diagram***Pemilik**

Proses *Sequence diagramLogin* adalah proses dimana pengguna masuk menggunakan *user* dan *password* yang terdaftar jika berhasil maka akan

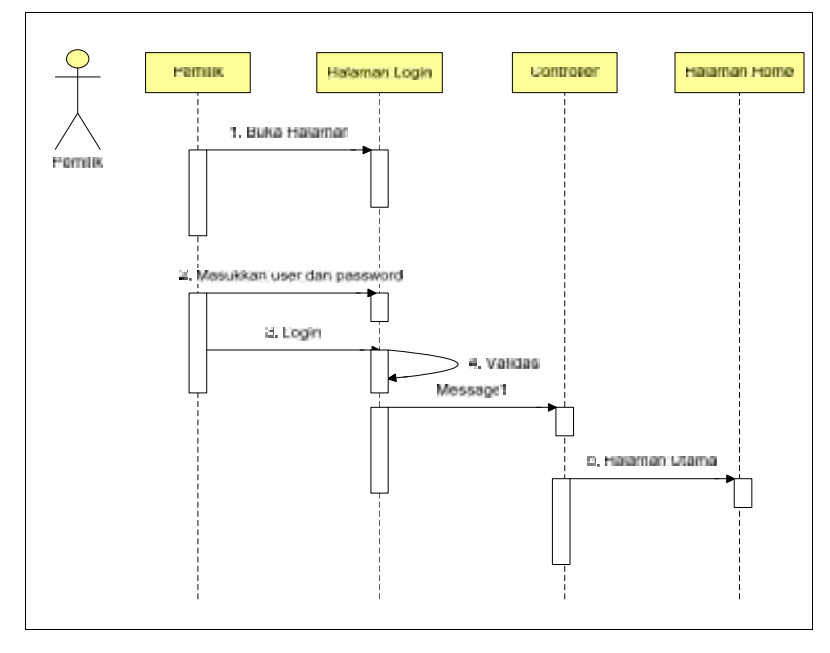

ke halaman *home,* jika tidak berhasil maka akan menampilkan pesan tidak berhasil *login*.

**Gambar 3.20***Sequence Diagram Login*Pemilik

Proses *Sequence diagram*Laporan Pemesanan adalah proses dimana pemilik masuk ke halaman laporan pemesanan untuk melihat daftar laporan pemesanan.

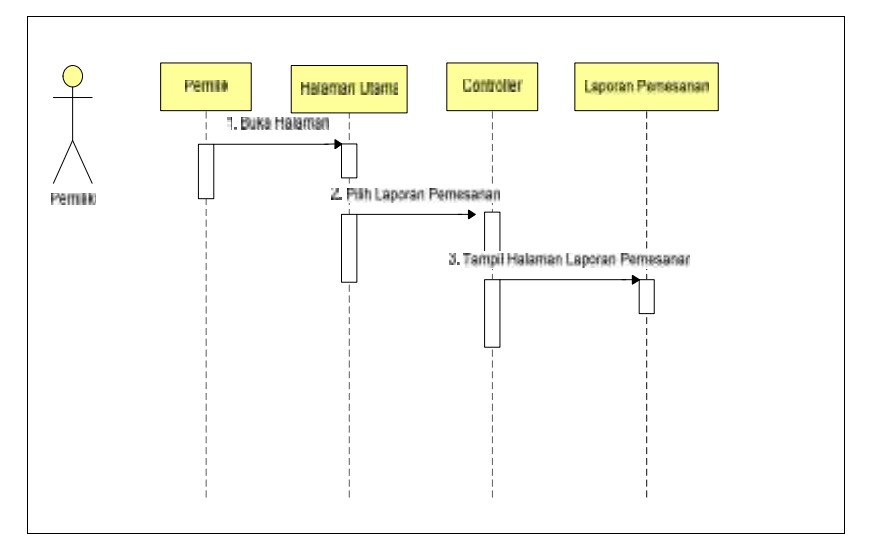

**Gambar 3.21***Sequence Diagram Laporan Pemesanan* Proses *Sequence diagram*Laporan Grafik adalah proses dimana pemilik masuk ke halaman laporan grafik untuk melihat grafik pemesanan.

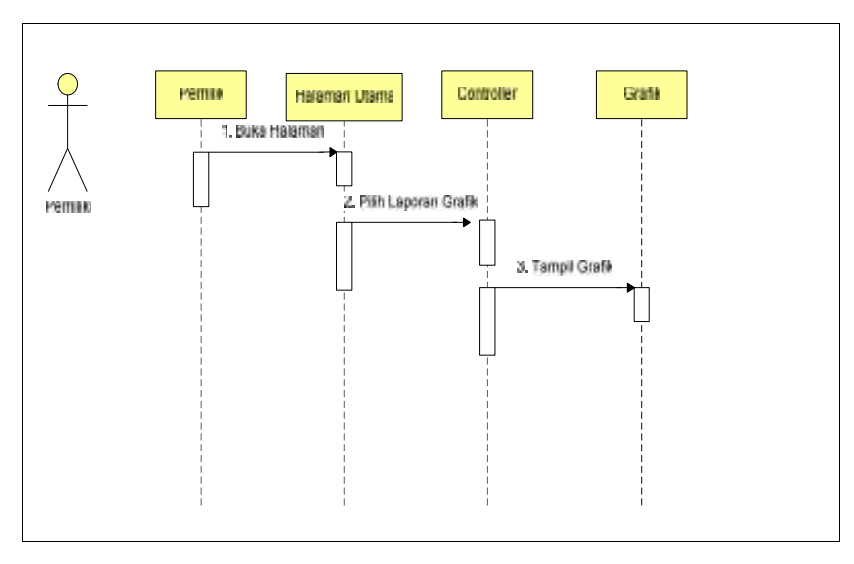

**Gambar 3.22***Sequence Diagram* Laporan Grafik

# **e.** *Sequence Diagram* **Pelanggan**

Proses *Sequence diagram*Makanan adalah proses dimana pelanggan masuk ke halaman makanan untuk melihat menu makanan yang ada dirumah makan tersebut.

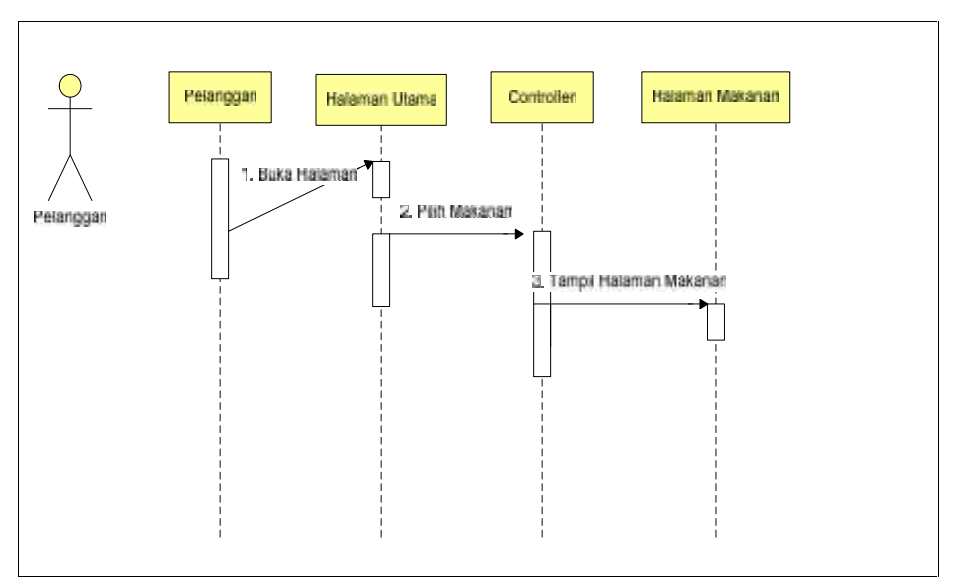

# **Gambar 3.23***Sequence Diagram Makanan*

Proses *Sequence diagram*Tempat adalah proses dimana pelanggan masuk ke halaman tempat untuk melihat daftar meja atau tempat yang tersedia di rumah makan tersebut.

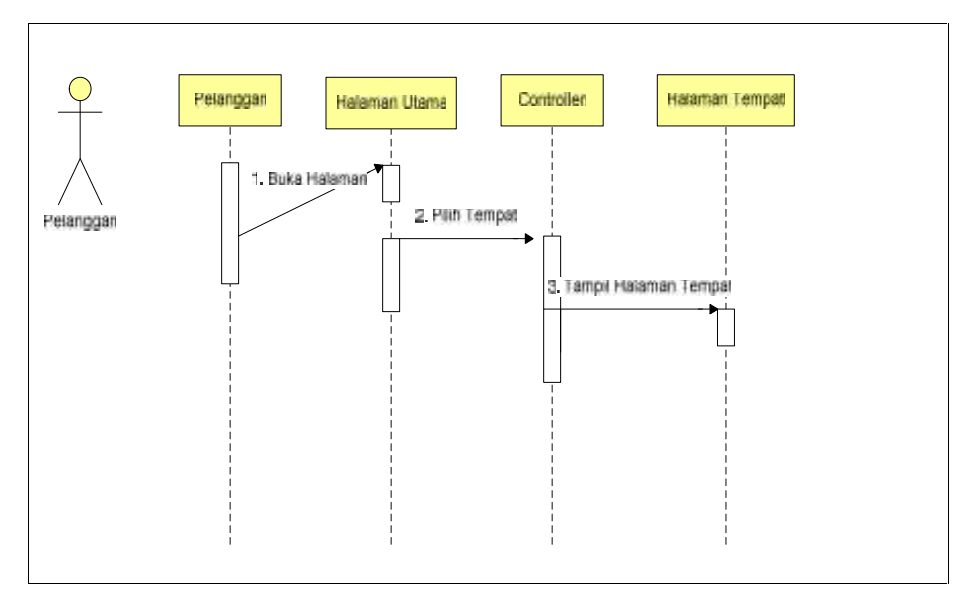

**Gambar 3.24***Sequence Diagram Tempat*

Proses *Sequence diagram*Transaksi adalah proses dimana pelanggan memilih menu makanan untuk dibeli dan otomatis sistem akan masuk ke halaman daftar pemesanan.

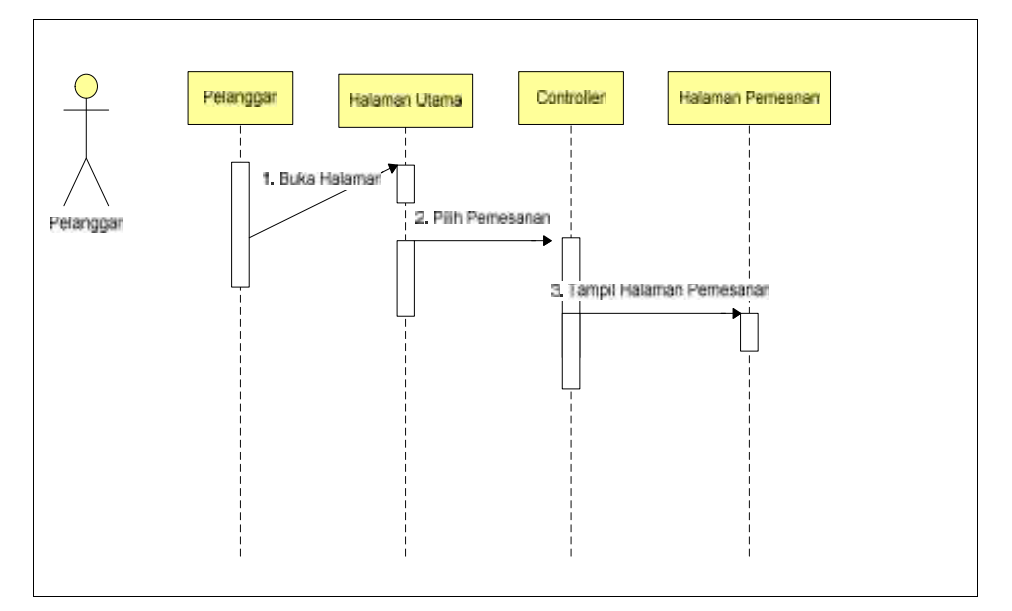

### **Gambar 3.25***Sequence Diagram Transaksi Pemesanan*

Proses *Sequence diagram* Transaksi *Booking* adalah proses dimana pelanggan memilih menu meja dan sistem akan otomatis masuk ke halaman daftar transaksi *booking* dan menampilkan daftar meja yang di*booking*.

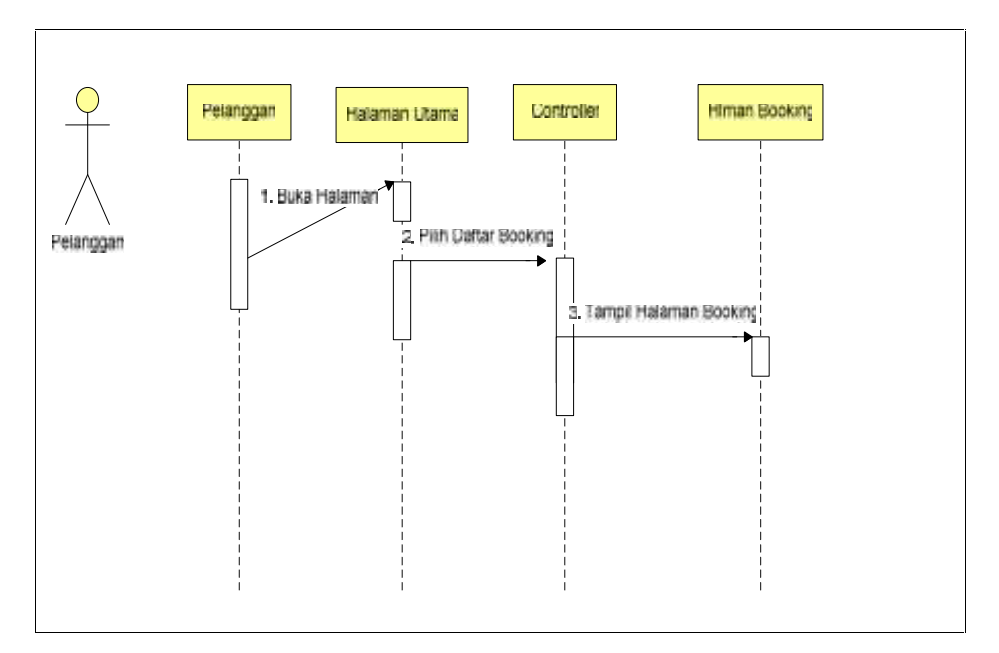

**Gambar 3.26***Sequence Diagram Transaksi Booking*

Proses *Sequence diagramAbout* adalah proses dimana pelanggan memilih menu *about* dan sistem akan menampilkan halaman *about* yang berisi informasi mengenai aplikasi.

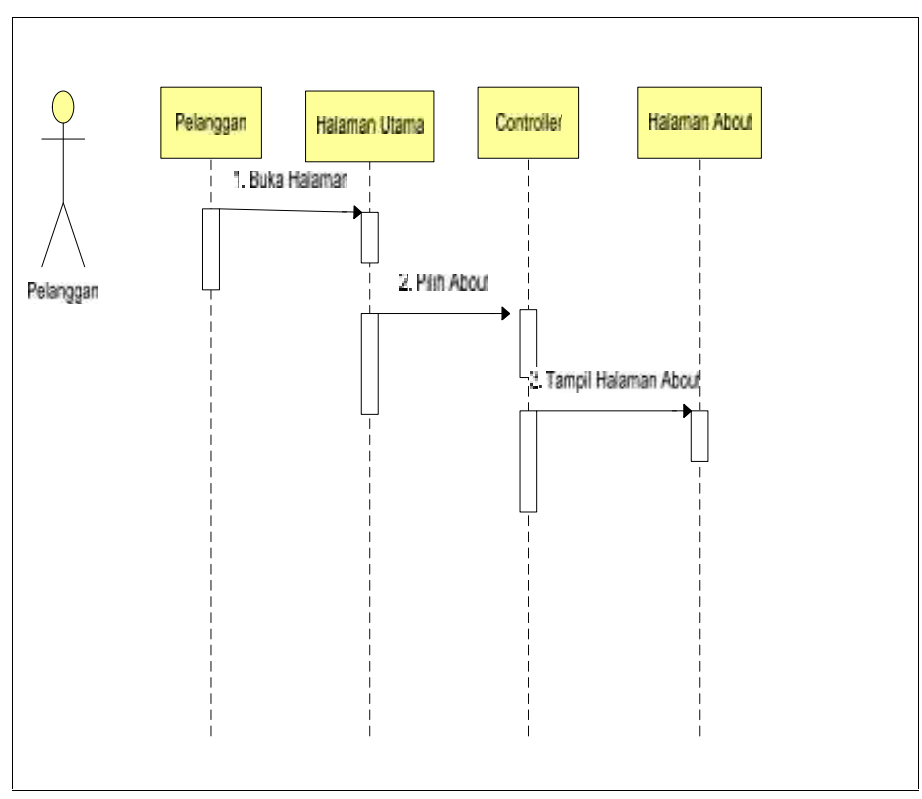

**Gambar 3.27** *Sequence Diagram About*

#### *3.4.4* **Perancangan Sistem Dengan** *Class Diagram*

*Class Diagram* adalah sebuah class yang menggambarkan struktur dan penjelasan *class,* paket,dan objek serta hubungan satu sama lain seperti *containment*, pewarisan, asosiasi, dan lain-lain. *Class diagram* juga menjelaskan hubungan antar *class* dalam sebuah sistem yang sedang dibuat dan bagaimana caranya agar dapat saling berkolaborasi untuk mencapai sebuah tujuan.*Class* merepresentasikan sesuatu yang ditangani oleh sistem. *Class diagram* Pemesanan Makanan Dan *Booking* tempat dapat dilihat pada gambar dibawah ini.

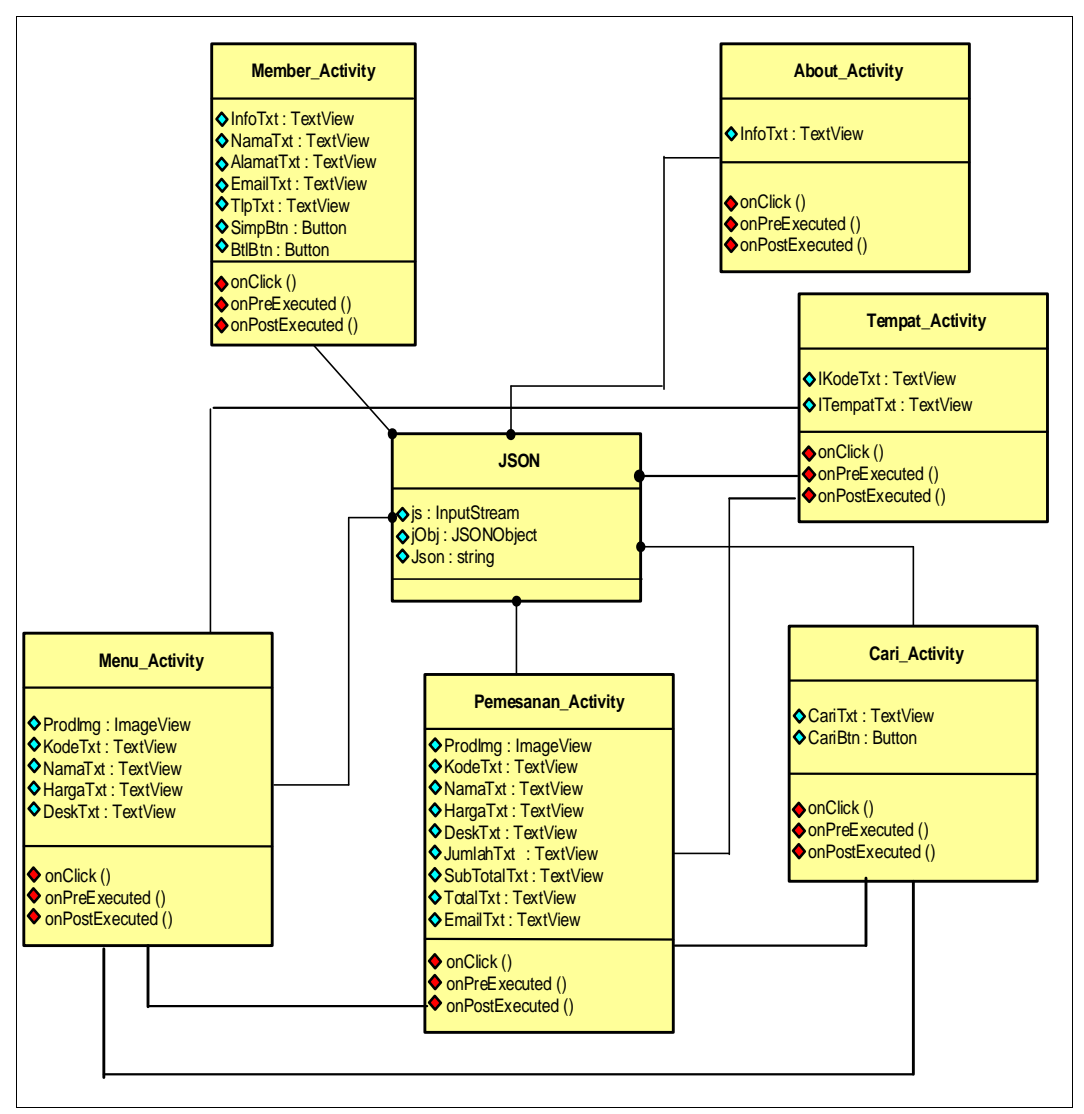

**Gambar 3.28***Class Diagram*Pemesanan Makanan dan *Booking Mobile*

### **3.4.5** *Database*

*Database*berfungsi sebagai media penyimpanan data, dimana file dibuat menggunakan bahasa *Database MySQL*. Untuk tabel yang dibutuhkan dapat dilihat seperti berikut ini

Tabel Penggunaakan berisi data-data Pengguna seperti kode Pengelola, nama, alamat, telepon, *username*, *password*, dan status.

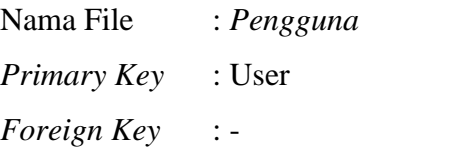

**Tabel 3.5**Stuktur Data TabelPengguna

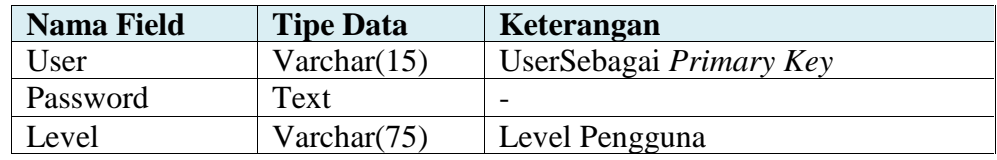

Tabel kategori akan berisi data-data file seperti id kategori, kode kategori, nama kategori dan gambar kategori.

| Nama File          | : Kategori     |
|--------------------|----------------|
| Primary Key        | : ID_Kategori  |
| <i>Foreign Key</i> | $\mathbb{I}$ – |

**Tabel 3.6**Spesifikasi *File* Kategori

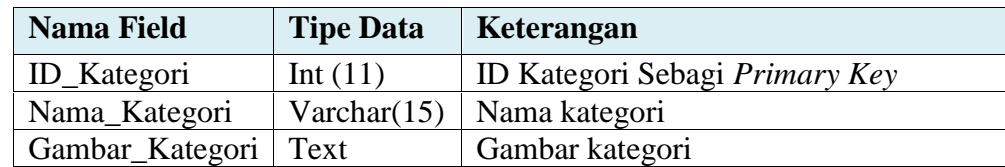

Tabel makanan akan berisi data-data file seperti kode makanan,nama makanan, deskripsidan harga.

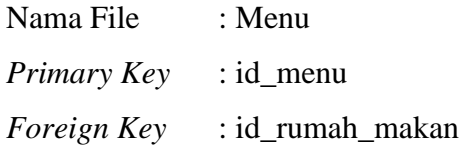

| <b>Nama Field</b>   | <b>Tipe Data</b> | Keterangan                        |  |  |
|---------------------|------------------|-----------------------------------|--|--|
| Id_Menu             | Int $(11)$       | Kode MenuSebagai Primary Key      |  |  |
| Nama_menu           | Varchar $(35)$   | Nama menu makanan                 |  |  |
| Id_Kategori         | Varchar $(10)$   | Id Kategori                       |  |  |
| Deskripsi           | Text             |                                   |  |  |
| Int $(11)$<br>Harga |                  | Harga menu                        |  |  |
| <b>Stock</b>        | Int $(11)$       | Jumlah menu makanan               |  |  |
| Gambar_menu         | Text             |                                   |  |  |
| Id_rumah_makan      | Int $(11)$       | Kode<br>id_rumah_makan<br>sebagai |  |  |
|                     |                  | Foreign Key                       |  |  |

**Tabel 3.7**Spesifikasi *File* Menu Makanan

Tabel mejaakan berisi data-data file seperti kode tempat,dan nama tempat.

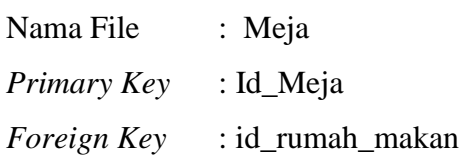

**Tabel 3.8**Spesifikasi *File* Meja

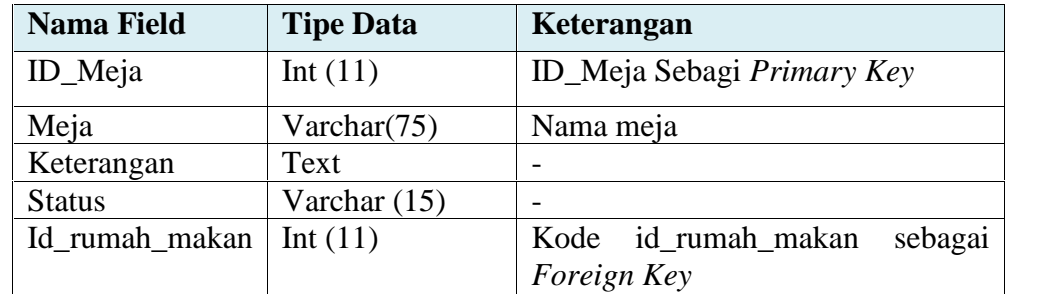

Tabel rumah makan akan berisi data-data file seperti id rumah makan, rumah makan, alamt, dan telepon.

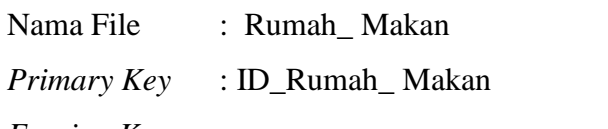

*Foreign Key* : -

**Tabel 3.9**Spesifikasi *File* Rumah Makan

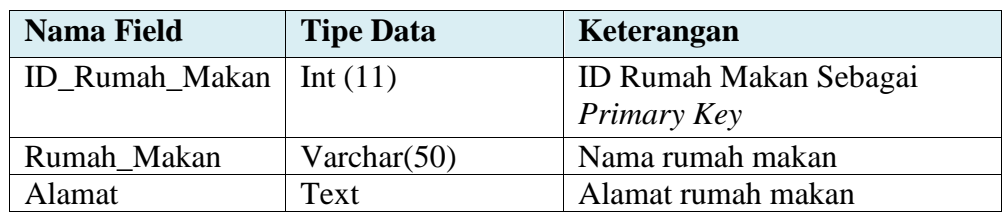

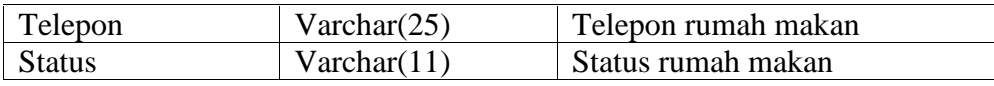

Tabel Transaksi Pemesanan akan berisi data-data file rinci seperti tabel di bawah ini.

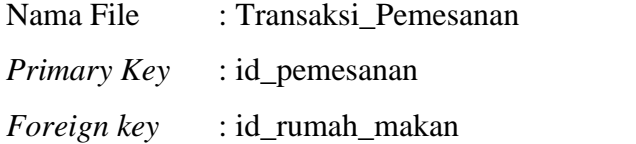

**Tabel 3.10**Spesifikasi *File*Pemesanan

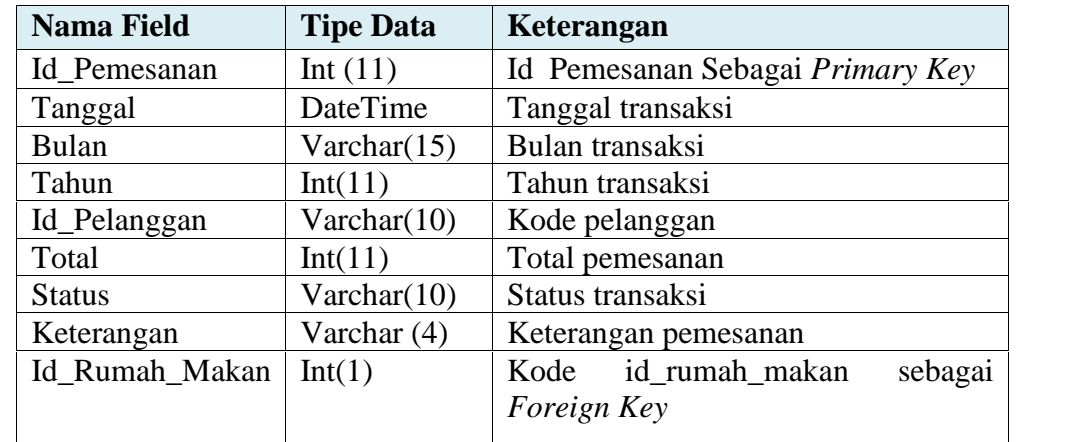

Spesifikasi File transaksi pemesanan rinci akan berisi data-data file rinci sepertitabel di bawah ini.

Nama File : transaksi\_Pemesanan \_Rinci

*Primary Key* : -

*Foreign key* : -

**Tabel 3.11**Spesifikasi *File*Pemesanan Rinci

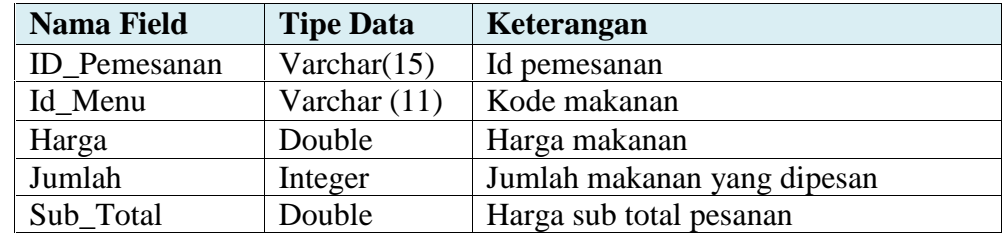

Tabel Transaksi Bookingakan berisi data-data file rinci seperti tabel di bawah ini.

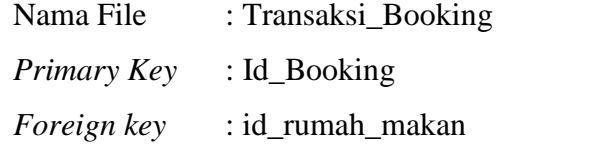

**Tabel 3.12** Spesifikasi transaksi\_*booking*

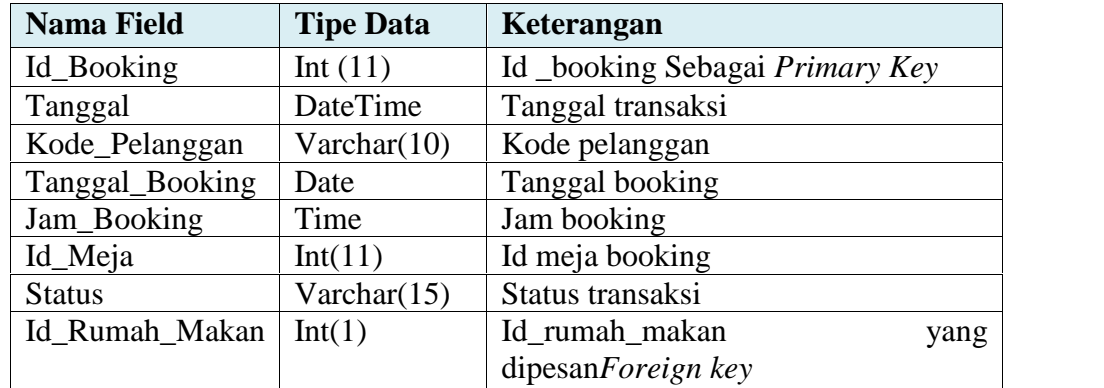

Tabel pengelola rumah makan akan berisi data-data file rinci seperti tabel di bawah ini.

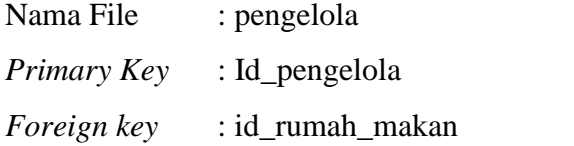

**Tabel 3.13**Spesifikasi pengelola

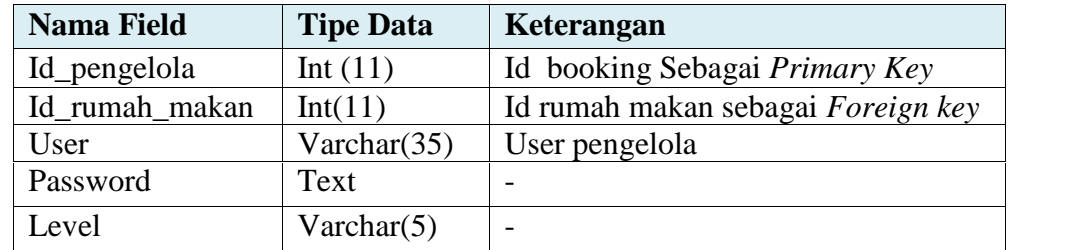

Tabel pelanggan rumah makan akan berisi data-data file rinci seperti tabel di bawah ini.

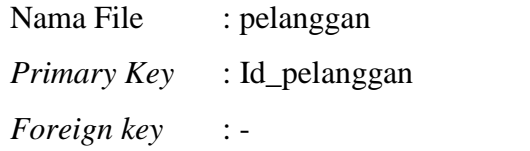

**Tabel 3.14**Spesifikasi pelanggan

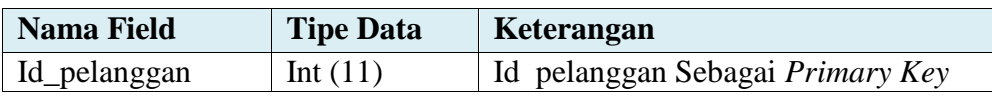

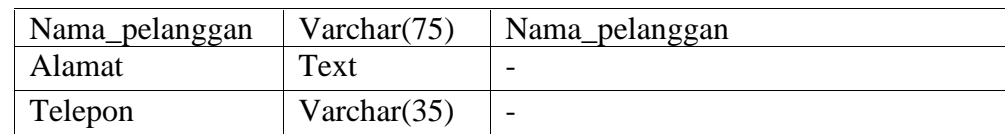

#### **3.4.6 Perancangan Antarmuka**

Prinsip dari perancangan antarmuka yang baik adalah*user friendly,*yang memudahkan pengguna dalam menggunakan aplikasi yang akan dibangun. Perancangan antar muka ini dibagi menjadi dua bagian yaitu Antar Muka Halaman *client* berbasis *mobile* android dan antar muka halaman *Server* berbasis web.

### **1. Antarmuka** *Server* **Berbasis Web**

Antar muka ini berjalan pada sisi server yang hanya bisa diakses oleh pihak manajemen perusahaan dalam kasus ini ratu intan permata. Antar mukanya antara lain:

#### **2. Desain Form** *Login*

Pada form pertama yang dapat dilihat pada Gambar 3.29, penggunaharus melakukan *login* terlebih dahulu menggunakan *username* dan *password* yang telah diberikan supaya dapat masuk ke halaman utama.

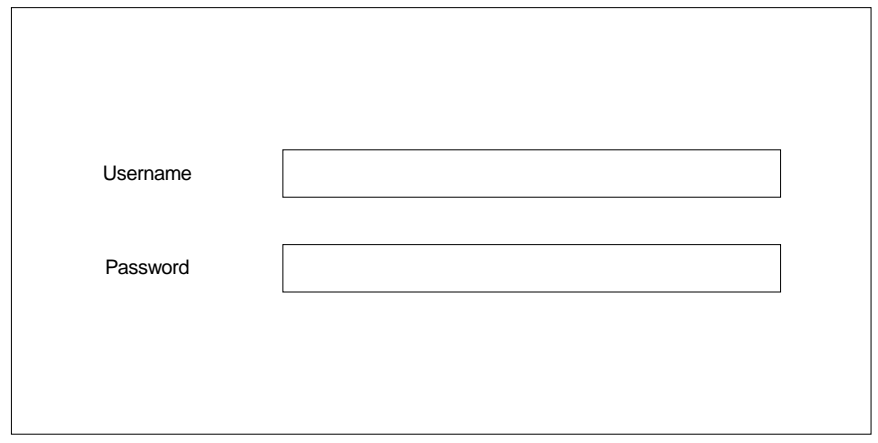

**Gambar 3.29**Tampilan *FormLogin*

#### **3. Desain Form***Home*

Merupakan tampilan (menu) awal pada halaman, yang menghubungkan seluruh halaman yang ada kepada *user*.

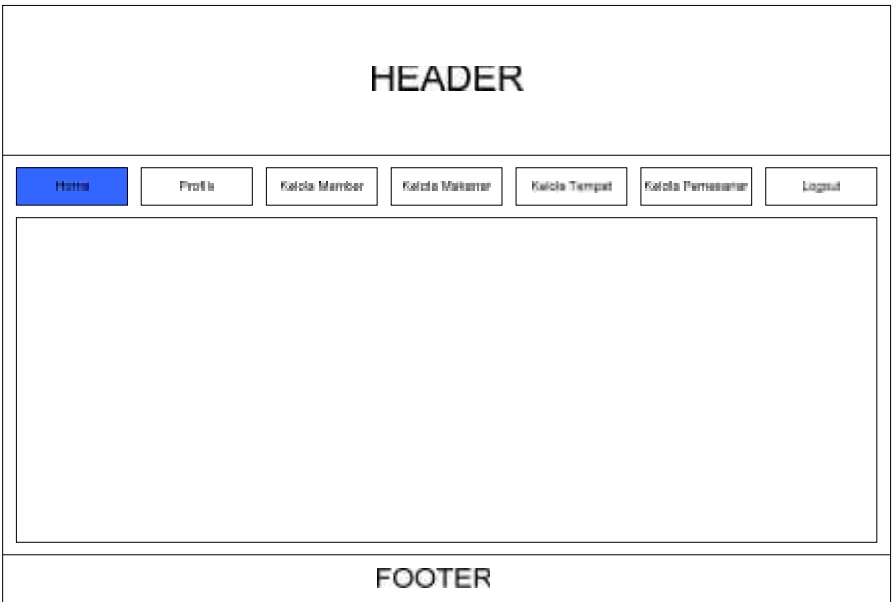

**Gambar 3.30** Rancangan Halaman *Home*

# **4. Desain Form** *Profile*

Merupakan tampilan yang akan mengelola informasi *profile* rumah makan.

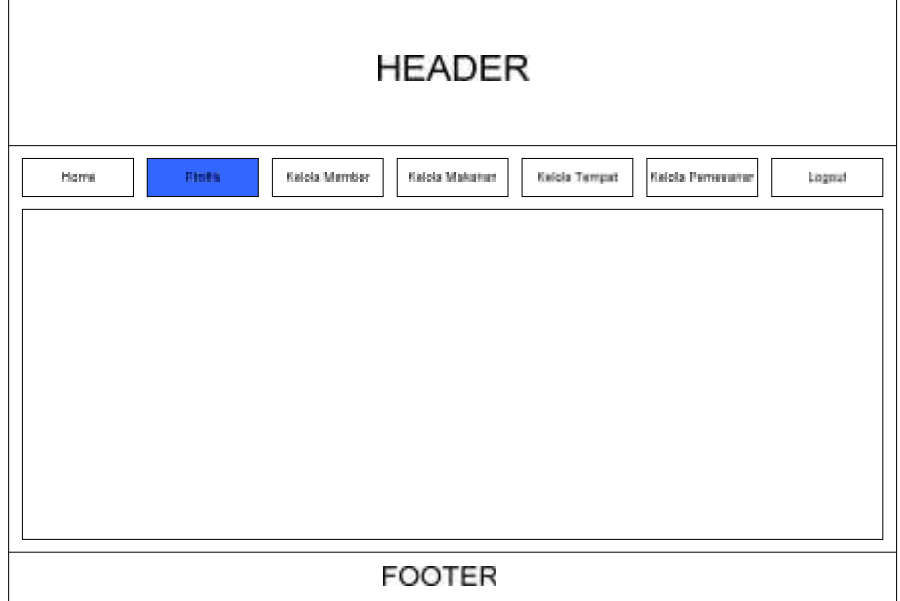

**Gambar 3.31** Rancangan Halaman *Profile*

# **5. Desain FormKelola Pengelola**

Pada halaman *"Kelola Pengelola" user* dapat melihat data Pengelola yang registrasi atau telah terdaftar.

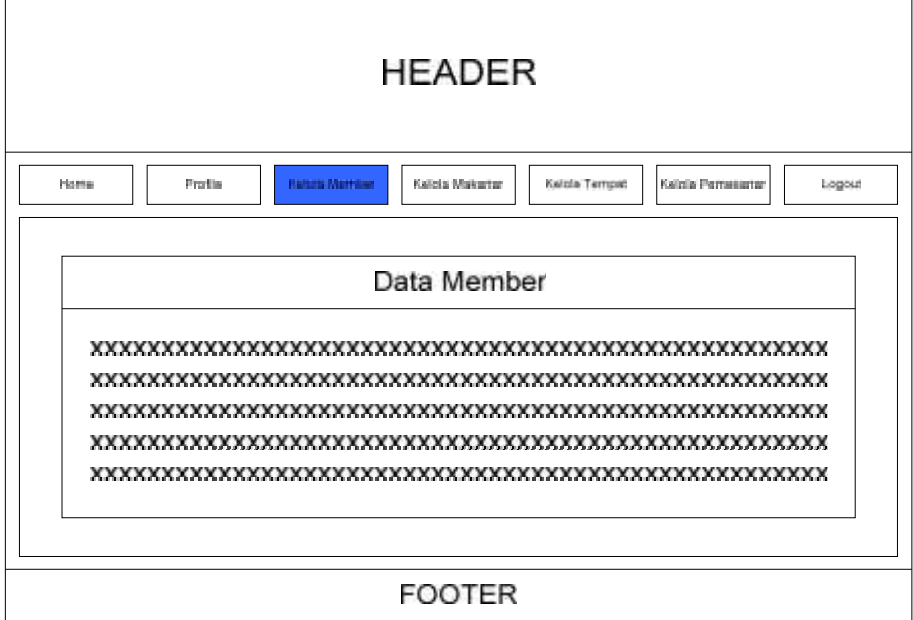

**Gambar 3.32** Rancangan Halaman Kelola Pengelola

# **6. Desain FormKelola Makanan**

Pada halaman *"Kelola Makanan",* user dapat melakukan pengaturan seperti stock makanan, deskripsi makanan, harga dan informasi lainya.

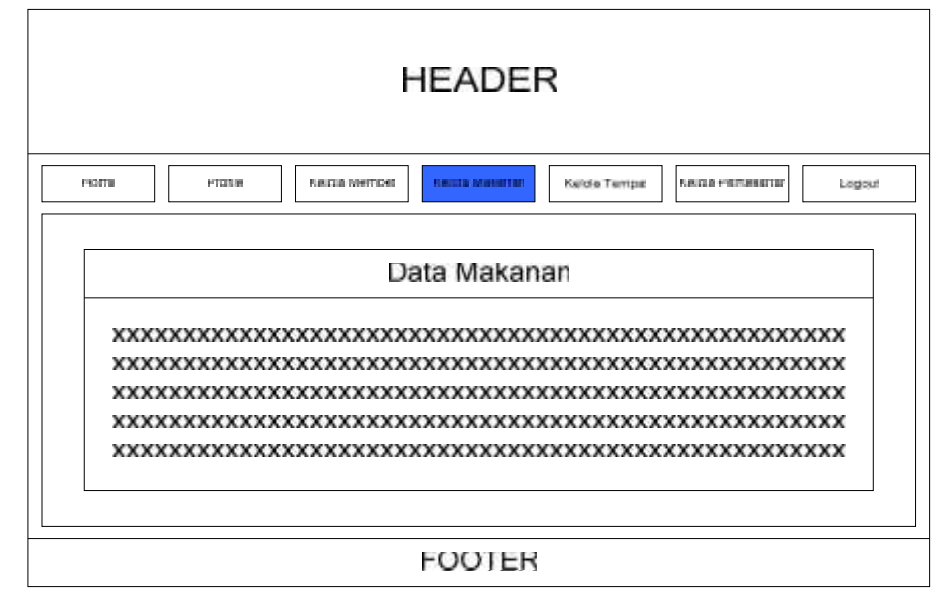

**Gambar 3.33** Rancangan Halaman Kelola Makanan
### **7. Desain FormKelola Pemesanan**

Pada halaman *"Kelola Pemesanan", user* dapat melihat setiap transaksi pemesanan makanan dan tempat yang dilakukan Pengelola melalui *mobile*.

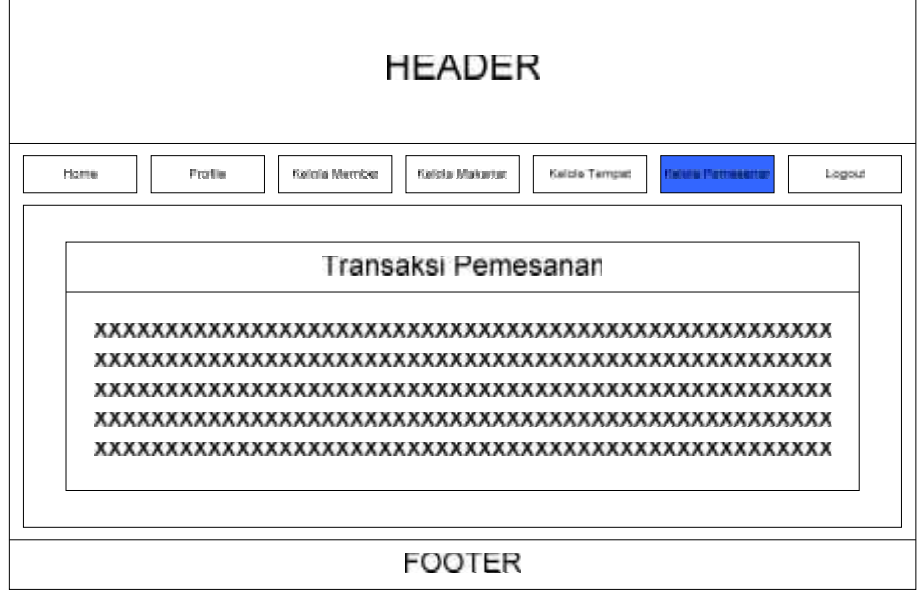

**Gambar 3.34** Rancangan Halaman Kelola Pemesanan

## **8. Antar Muka** *Client* **Berbasis** *Mobile*

Antar muka ini berjalan pada sisi *client* yang diakses oleh Pengelola melalui perangkat *mobile* yang dimilikinya. Antar mukanya antara lain:

### **9. Desain FormUtama**

Pada halaman utam akan terdapat tiga buah menu seperti, Makanan, Tempat, *About* dan *Logout*.

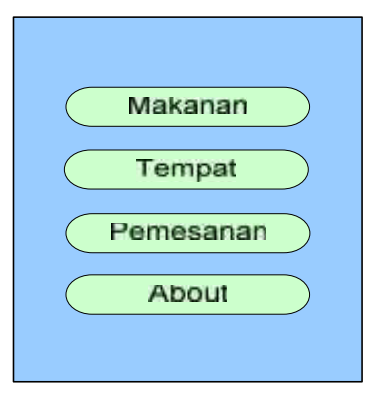

**Gambar 3.35** Tampilan *Form*Utama

## **10. Desain FormMakanan**

Pada halaman "Makanan" akan tampil daftar makanan yang ada, dan dapat dipilih sesuai keinginan.

| <b>Menu Makanan</b> |  |
|---------------------|--|
| <b>MATER</b>        |  |
| 30000               |  |
| <b>XIOO</b>         |  |

**Gambar 3.36**Tampilan *Form*Makanan

## **11. Desain FormTempat**

Pada halaman "Tempat" akan tampil tempat atau meja yang ada, dan dapat di pilih sesuai keinginan.

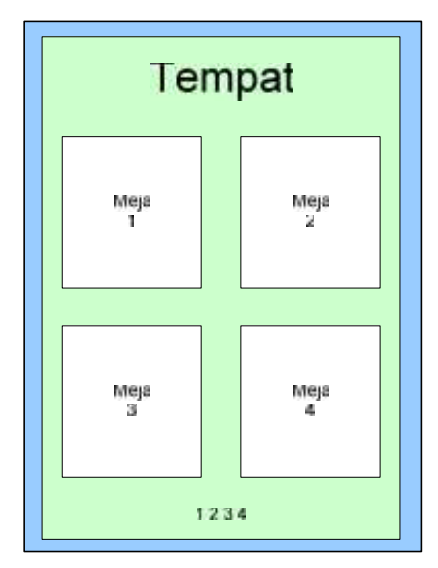

**Gambar 3.37**Tampilan *Form*Tempat

### **12. Desain FormTransaksi Pemesanan**

Pada halaman "Transaksi Pemesanan" akan tampil informasi transaksi pemesanan yang dilakukan .

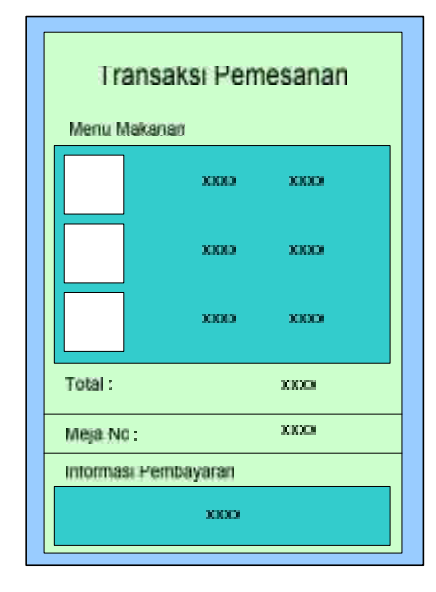

**Gambar 3.38** Tampilan *Form*Transaksi Pemesanan

## **13. Desain Form***About*

Pada halaman "*About*" ini hanya sebagai informasi mengenai perangkat yang dibangun.

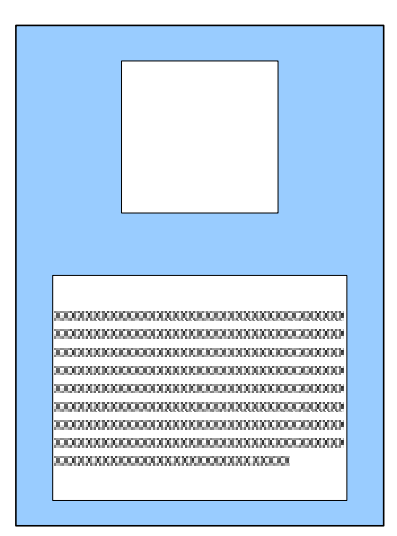

**Gambar 3.40**Tampilan *FormAbout*

# **BAB IV HASIL DAN PEMBAHASAN**

#### **4.1 Kontruksi**

Tahapan ini digunakan untuk membangun dan menguji-coba sistem yang dikembangkan. Proses instalasi juga dilakukan agar sistem dapat berjalan dengan sesuai. Selanjutnya pengkodean program dan melakukan pengujian atau *testing.*

*Database* Sisteminformasi order makanan dan *Booking* tempat berbasis *mobile*android menggunkan protokol JSON untuk *database* nya menggunakan MySQL, total tabel dari *database*mencapai 11 tabel dengan pendefinisian nama 'webservdb' sebagai inisialisasi dari nama *database*Sisteminformasi order makanan dan *Booking* tempat, dimana setiap data yang menjadi *record* dari setiap proses pengelolaan akan ditampung ke dalam *database* yang dibuat. Tampilan 11 tabel *database*yang berisi tabel tersebut berelasi yakni pada gambar dibawah ini:

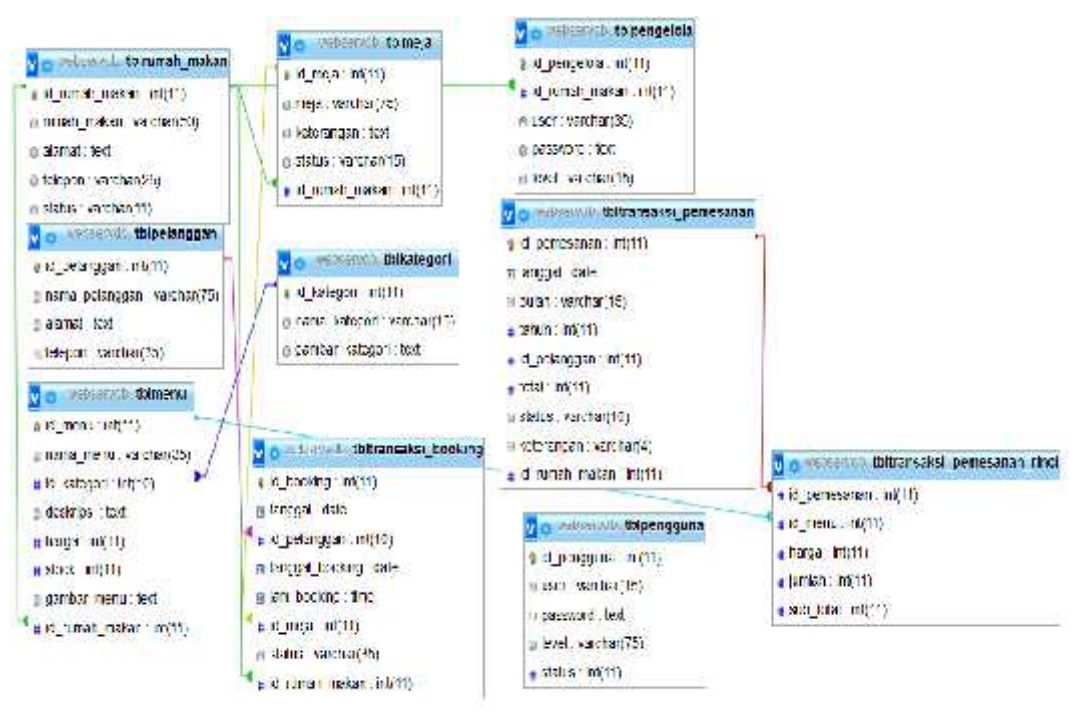

**Gambar4.1 Tampilan Relasi antar tabel** *database*

#### **4.1.1***User Interface*

Pada tahap ini dari struktur perancangan yang telah dibuat, selanjutnya desain desain tersebut akan diimplementasikan. Disini akan ditampilkan *user interface*-nya beserta evaluasi dari sistem tersebut saat dijalankan. Hasil implementasi menampilkan antarmuka aplikasi *mobile* sistem pemesanan makanan dan *booking* tempat berbasis android menggunakan *Protocol JSON.* Antarmuka aplikasi ditampilkan dengan menggunakan emulator *androidvirtual machine*(AVD). Emulatorini dapat berfungsi sebagai sebuah ponsel *virtual* android yang dijalankan pada PC, dan memiliki fungsi serta spesifikasi (fitur, dimensi layar) yang sama seperti kebanyakan ponsel android lainnya.

Untuk menjalankan program yang telah selesai dibangun kita harus melakukan proses kompilasi pada *IDE Eclipse Juno 21.10*. Setelah proses kompilasi berhasil maka aplikasi mobile learning dapat diimplementasikan pada *emulator*. Emulator yang digunakan adalah *AVD API Level 19*. Berikut ini uraian mengenai hasil implementasi antarmuka secara lengkap, hasil implementasi dibawah ini peneliti menggunakan penngujian pada rumah makan Riverside Palembang.

#### **4.1.2 Implementasi Antarmuka**

Implementasi antarmuka *webserver* dikhususkan untuk pengguna Admin yang mengelola sistem aplikasi seperti, pengelolaan data pengguna, data meja, data menu makanan, minuman serta kue, pengaturan pemesanan, serta laporan pemesanan.

#### **4.1.2.1 Implementasi AntarmukaAktor Admin**

Antarmuka webaktor Admin dikhususkan untuk mengelola sistem aplikasi seperti, pengelolaan data pengguna, serta menerima registrasi rumah makan yang ingin didaftarkan kedalam aplikasi.

#### **1. Halaman** *Login*

Halaman *Login* akan tampil pertama kali pada saat aplikasi dijalankan.Berikut adalah tampilan antarmuka Halaman *Login*Admin dapat dilihat pada gambar dibawah ini:

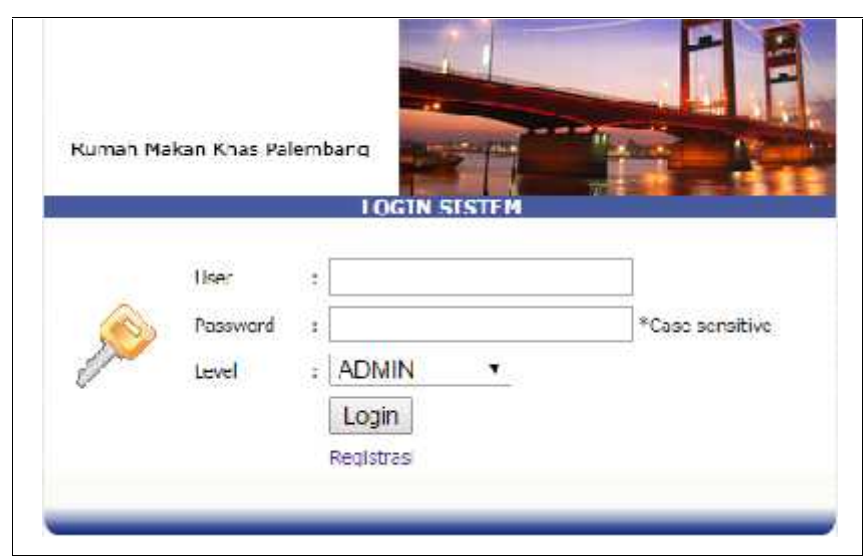

**Gambar 4.2**Tampilan Halaman Login

Halaman otoritas login dibagi menjadi dua level yaitu level ADMIN dan level PENGELOLA, halaman login diatas digunakan untuk level ADMIN.

### **2. Halaman Utama**

Halaman utama akan tampil apabila pengguna berhasil *login*.Berikut adalah tampilan antarmuka Halaman Utama Pengguna dapat dilihat pada gambar dibawah ini:

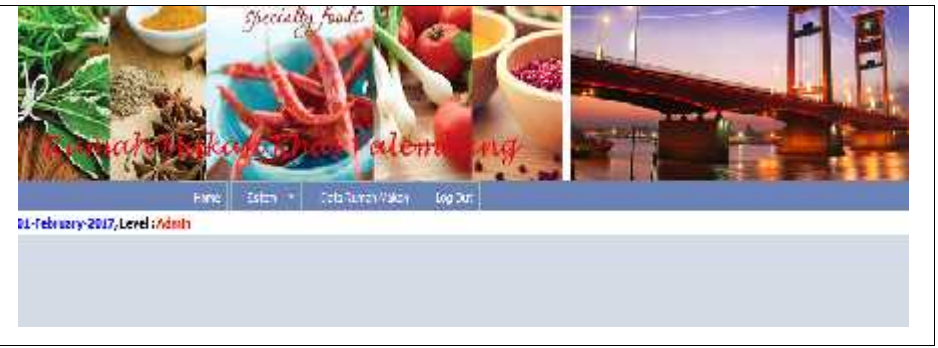

**Gambar 4.3**Tampilan Halaman Utama

Halaman utama ini Admin dapat mengelola sistem dan data rumah makan yang telah melakukan registrasi.

#### **3. Halaman Pengguna 3.HalamanPengguna**

Halaman pengguna berfungsi untuk mengatur otoritas pemakai sistem.Berikut adalah tampilan antarmuka Halaman Pengguna dan Halaman Penginputan data pengguna dapat dilihat pada gambar dibawah ini:

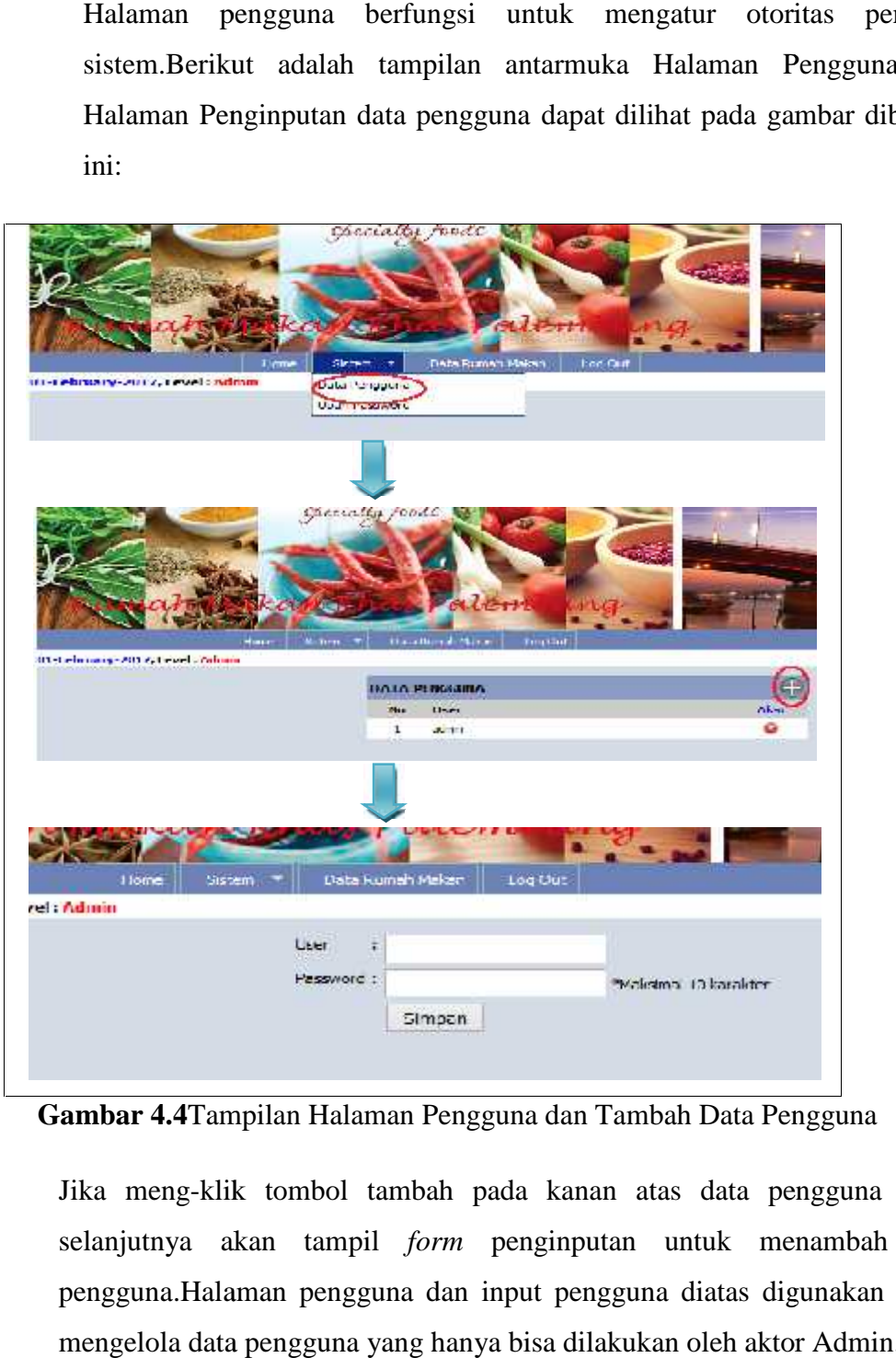

**Gambar 4.4**Tampilan Halaman Pengguna dan Tambah Data Pengguna

Jika meng-klik tombol tambah pada kanan atas data pengguna maka selanjutnya akan tampil *form* penginputan untuk menambah data pengguna.Halaman pengguna dan input pengguna diatas digunakan untuk mengelola data pengguna yang hanya bisa dilakukan oleh aktor Admin.

### **4. Halaman Rumah Makan**

Halaman rumah makan berfungsi untuk menampilkan data hasil registrasi dari pihak rumah makan.Berikut adalah tampilan antarmuka Halaman Rumah Makan dapat dilihat pada gambar dibawah ini:

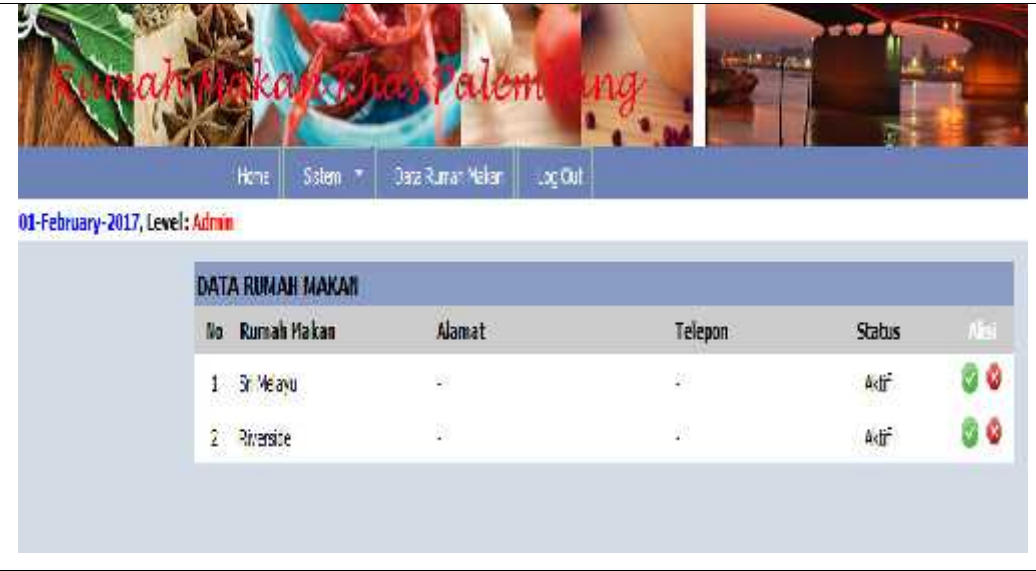

**Gambar 4.5**Tampilan Halaman Rumah Makan

Data Rumah Makan diatas akan tampil setelah ada registrasi dari member dan setelah di validasi aktif maka pihak yang melakukan registrasi baru bisa mengelola rumah makan tersebut.

### **4.1.2.2 Implementasi AntarmukaAktor Pengelola**

Antarmuka webaktor Pengelola dikhususkan untuk mengelola sistem aplikasi seperti, pengelolaan data pengelola, data meja, data menu makanan, kategori dan laporan pemesanan.

### **1. Halaman Registrasi**

Halaman Registrasi berfungsi untuk pihak rumah makan yang ingin mendaftarkan rumah makan ke dalam aplikasi.Berikut adalah tampilan antarmuka Halaman Registrasi dapat dilihat pada gambar dibawah ini:

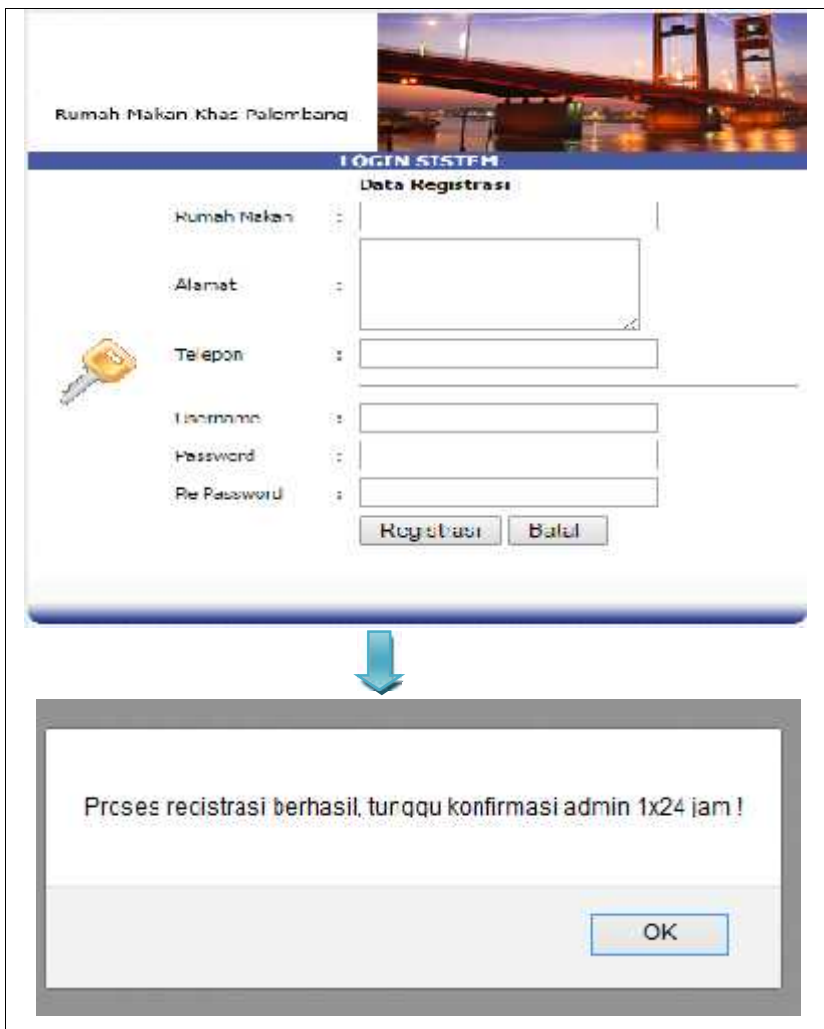

**Gambar 4.6**Tampilan Halaman Registrasi

Halaman Registrasi diatas khusus untuk pengguna yang akan mendaftarkan rumah makannya kedalam sistem. Apabila pengguna telah mengisi data pada form registrasi tersebut maka akan muncul pemberitahuan untuk menunggu konfirmasi dari admin sistem.

### **2. Halaman** *Login*

Halaman *Login* akan tampil pertama kali pada saat aplikasi dijalankan.Berikut adalah tampilan antarmuka Halaman *Login*Pengguna dapat dilihat pada gambar dibawah ini :

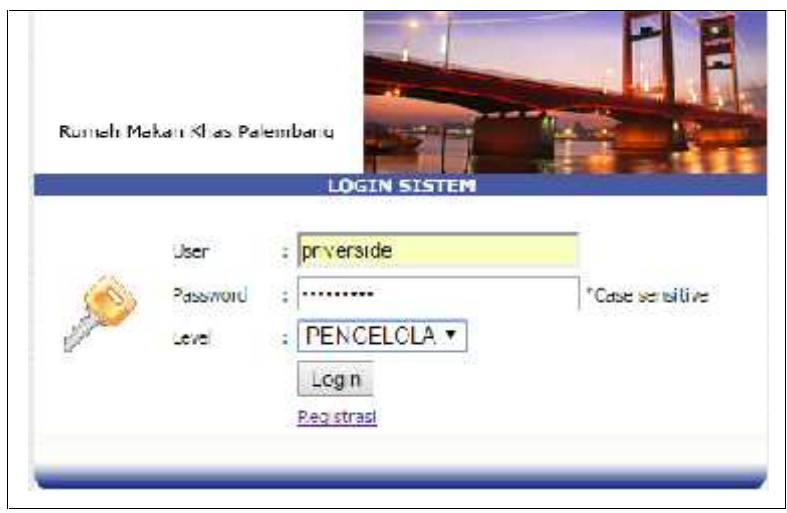

**Gambar 4.7**Tampilan Halaman Login Pengelola

Halaman otoritas *login* dibagi menjadi dua level yaitu level ADMIN dan level PENGELOLA, halaman *login* diatas digunakan untuk level PENGELOLA.

### **3. Halaman Utama**

Halaman utama akan tampil apabila pengguna berhasil *login*.Berikut adalah tampilan antarmuka Halaman Utama Pengguna dapat dilihat pada gambar dibawah ini:

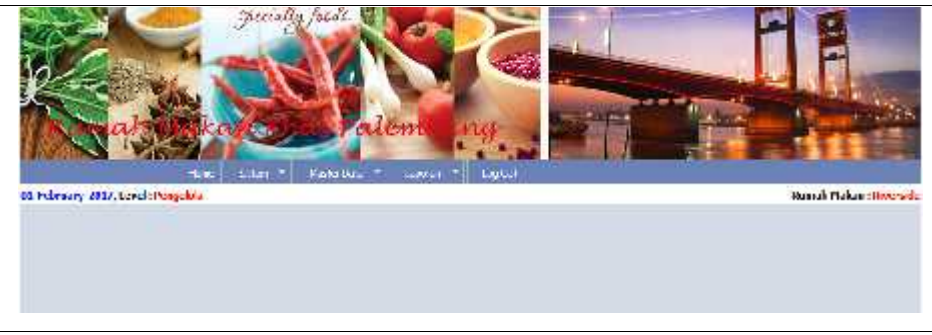

**Gambar 4.8**Tampilan Halaman Utama Pengelola

Halaman utama ini Pengelola dapat mengelola sistem, master data dan laporan. laporan.

## **4. Halaman Pengelola 4.Halaman**

Halaman pengguna berfungsi untuk mengatur otoritas pemakai sistem.Berikut adalah tampilan antarmuka Halaman Pengguna dapat dilihat pada gambar dibawah ini: Halaman pengguna berfungsi untuk mengatur otoritas p<br>sistem.Berikut adalah tampilan antarmuka Halaman Pengguna<br>dilihat pada-gambar dibawah-ini:

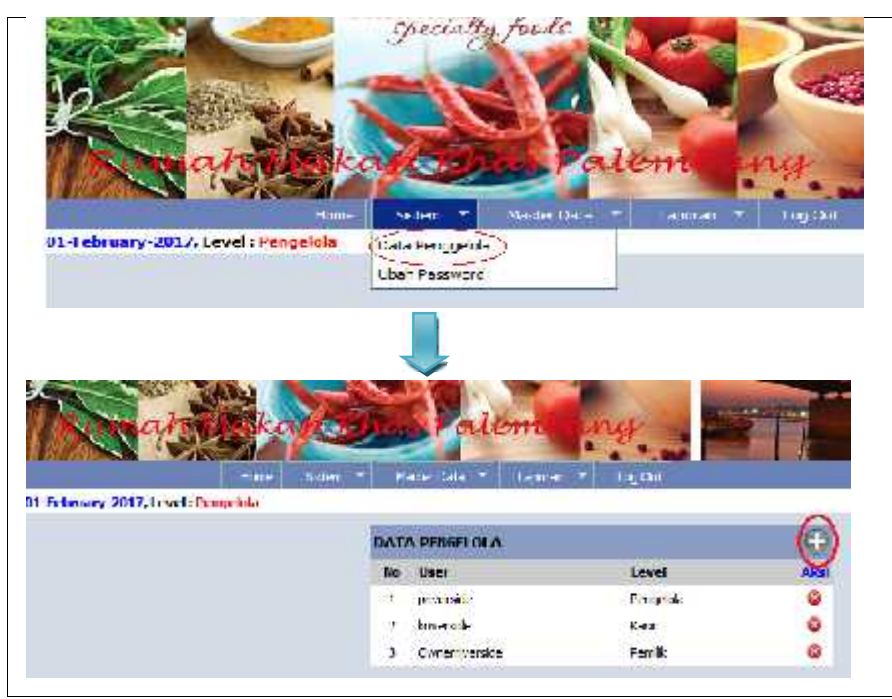

**Gambar 4.9**Tampilan Halaman Data Pengelola

Jika meng-klik tombol tambah maka akan tampil form penginputan.Berikut adalah tampilan antarmuka halaman penginputan dapat dilihat pada gambar dibawah ini:

| 01 February 2017, Level: Pengelola |                                                    | Fum | Sisten |            | <b>Madie Cala</b> | Lauran | <b>Eug Cut</b> |
|------------------------------------|----------------------------------------------------|-----|--------|------------|-------------------|--------|----------------|
|                                    |                                                    |     |        |            |                   |        |                |
|                                    |                                                    |     |        | Nossword + |                   |        |                |
|                                    |                                                    |     |        |            |                   |        |                |
|                                    |                                                    |     |        |            | <b>KASIR</b>      |        |                |
|                                    |                                                    |     |        |            | Simpan            |        |                |
|                                    | <b>Gambar 4.10</b> Tampilan Halaman Input Pengguna |     |        |            |                   |        |                |
|                                    |                                                    |     |        |            |                   |        |                |

**Gambar 4.10**Tampilan Halaman Input Pengguna

Halaman pengguna dan input pengguna diatas digunakan untuk mengelola data pengelola yang berhak untuk menjalankan sistem.

## **5. Halaman Ubah** *Password*

Halaman ubah *password* berfungsi untuk melakukan perubahan *password* Halaman ubah pengelola.Berikut adalah tampilan antarmuka Halaman Pelanggan dapat<br>dilihat pada gambar dibawah inI: dilihat pada gambar dibawah inI:

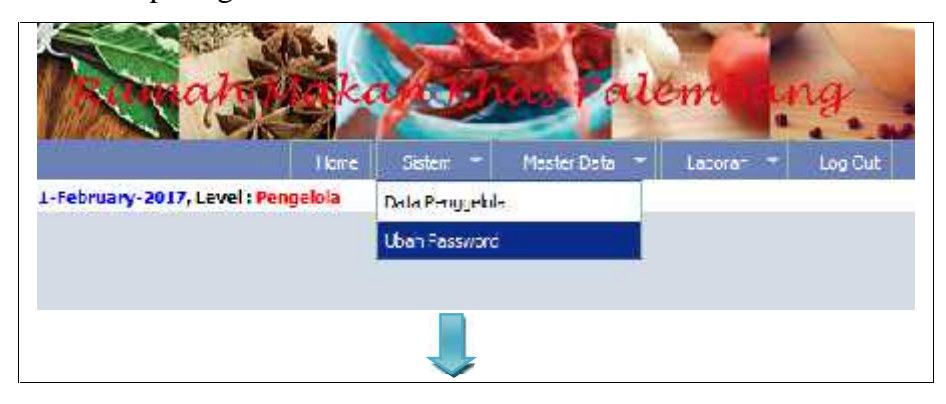

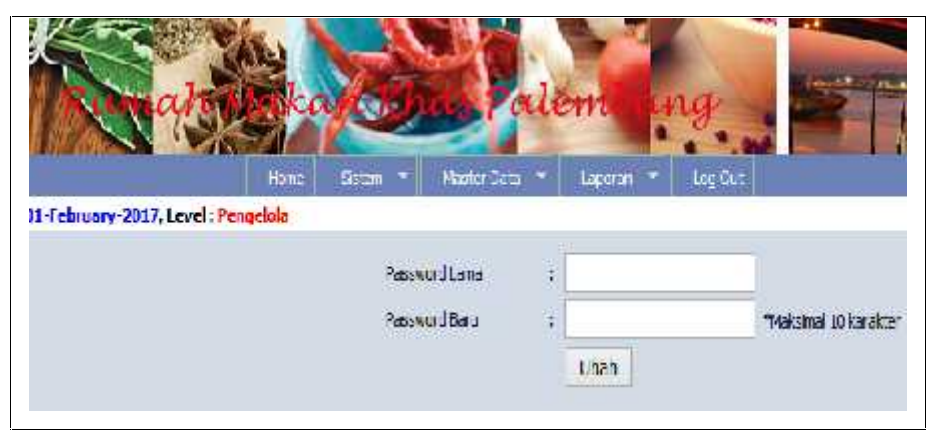

**Gambar 4.11**Tampilan Halaman Ubah *Password Password*

Halaman Ubah *Password* diatas mengharuskan pengelola yang login<br>menginputkan *password* lama agar bisa mengubah *password* yang baru. menginputkan *password* lama agar bisa mengubah *password* yang baru.

### **6. Halaman Kelola Data Meja 6.Halaman**

Halaman Kelola Data Meja digunakan untuk mengatur data meja yang ada di Rumah Makan Khas palembang seperti penambahan meja baru, pengubahan, atau menghapus data meja.Berikut adalah tampilan antarmuka Halaman Kelola Data Meja dapat dilihat pada gambar dibawah ini : Halaman Kelola Data Meja digunakan untuk mengatur data meja<br>di Rumah Makan Khas palembang seperti penambahan me<br>pengubahan, atau menghapus data meja.Berikut adalah<br>antarmuka Halaman Kelola Data Meja dapat dilihat pada gamb

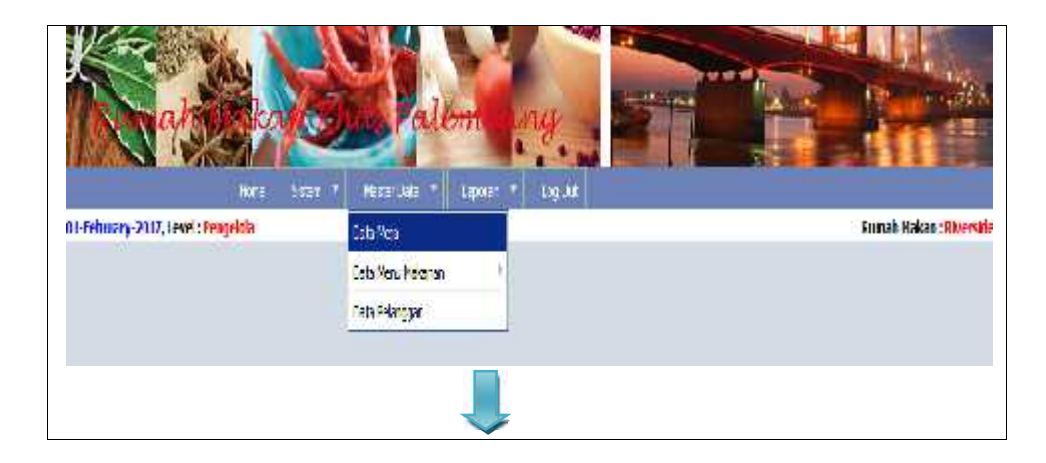

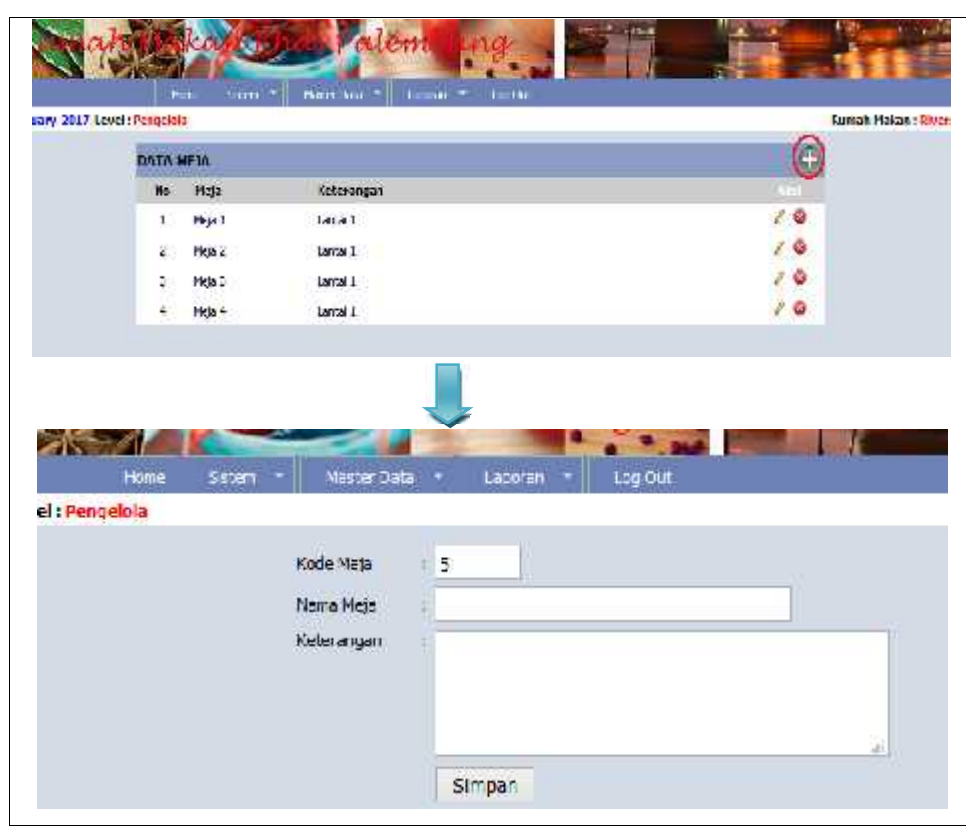

**Gambar 4.12Tampilan Halaman Kelola Data Meja dan Input meja** 

Jika meng-klik tombol tambah maka akan tampil form penginputan untuk menambah data meja yang baru. Halaman data meja diatas akan tampil pada aplikasi mobile sesuai dengan jumlah data meja yang diinput. meng-klik tombol tambah maka akan tampil form penginputan un<br>ambah data meja yang baru. Halaman data meja diatas akan tam<br>aplikasi mobile sesuai dengan jumlah data meja yang diinput.

#### **7. Halaman Kelola Data Kategori Menu 7.Halaman**

Halaman Kelola Data Kategori Menu digunakan untuk mengatur data kategori menu yang disajikan di rumah makan khas palembang seperti penambahan kategori menu baru, pengubahan, atau menghapus data kategori menu.Berikut adalah tampilan antarmuka Halaman Kelola Data Kategori Menu dapat dilihat pada gambar dibawah ini: Halaman Kelola Data Kategori Menu digunakan untuk mengatur data<br>kategori menu yang disajikan di rumah makan khas palembang seperti<br>penambahan kategori menu baru, pengubahan, atau menghapus data<br>kategori menu.Berikut adalah

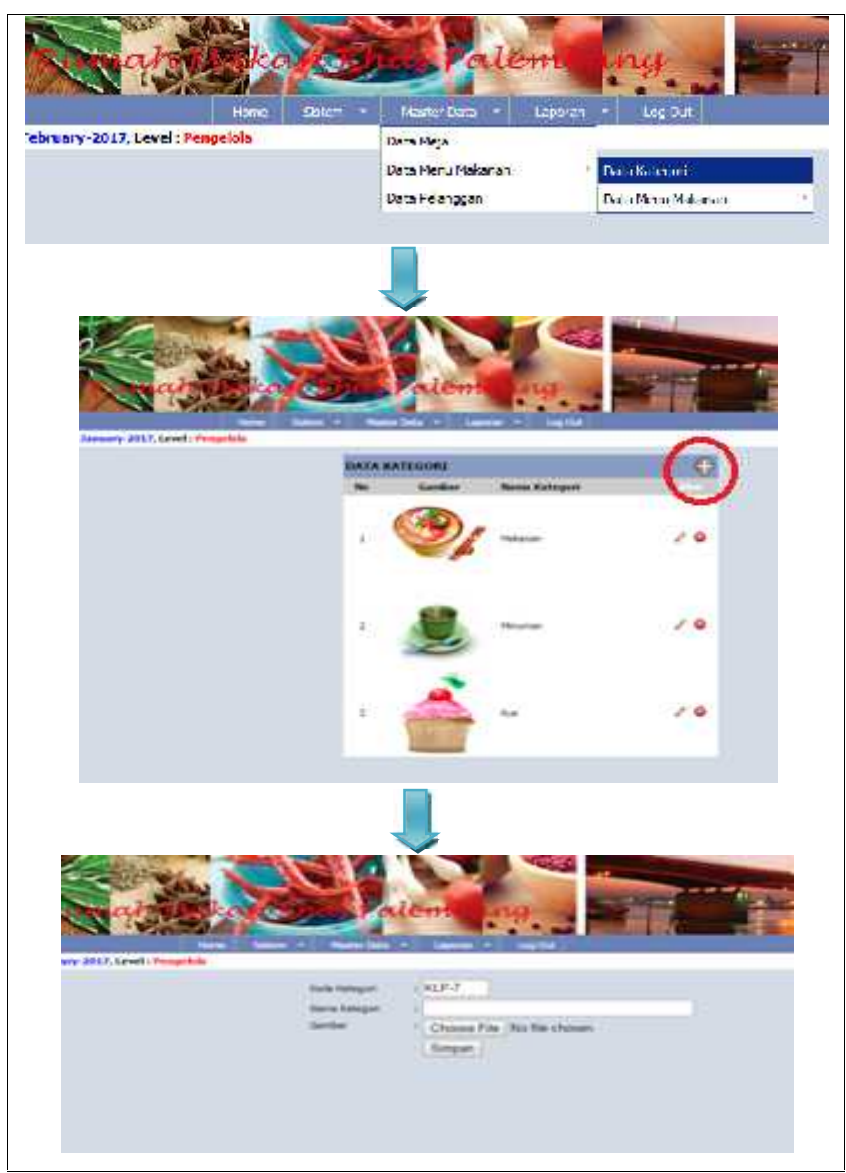

Gambar 4.13Tampilan Halaman Kelola Data dan Input Kategori Menu

Jika meng-klik tombol tambah maka akan tampil form penginputan kategori menu. Halaman data kategori diatas akan tampil pada aplikasi mobile sesuai dengan data kategori yang diinput. k tombol tambah maka akan tampil form penginputan<br>1. Halaman data kategori diatas akan tampil pada aplikasi<br>dengan data kategori yang diinput. **8.Halaman Halaman Kelola Data dan Input Kategori Menu**<br>
1988 Jika meng-klik tombol tambah maka akan tampil form penginputan<br>
kategori menu. Halaman data kategori diatas akan tampil pada aplikasi<br>
1991 menuMenu menuMenu<br>
1

## **8. Halaman Kelola Data Menu**

Halaman Kelola Data Menu digunakan untuk mengatur data menu yang disajikan di rumah makan khas palembang seperti penambahan menu baru, pengubahan, atau menghapus data menu.Berikut adalah tampilan antarmuka Halaman Kelola Data Menu dapat dilihat pada gambar dibawah ini:

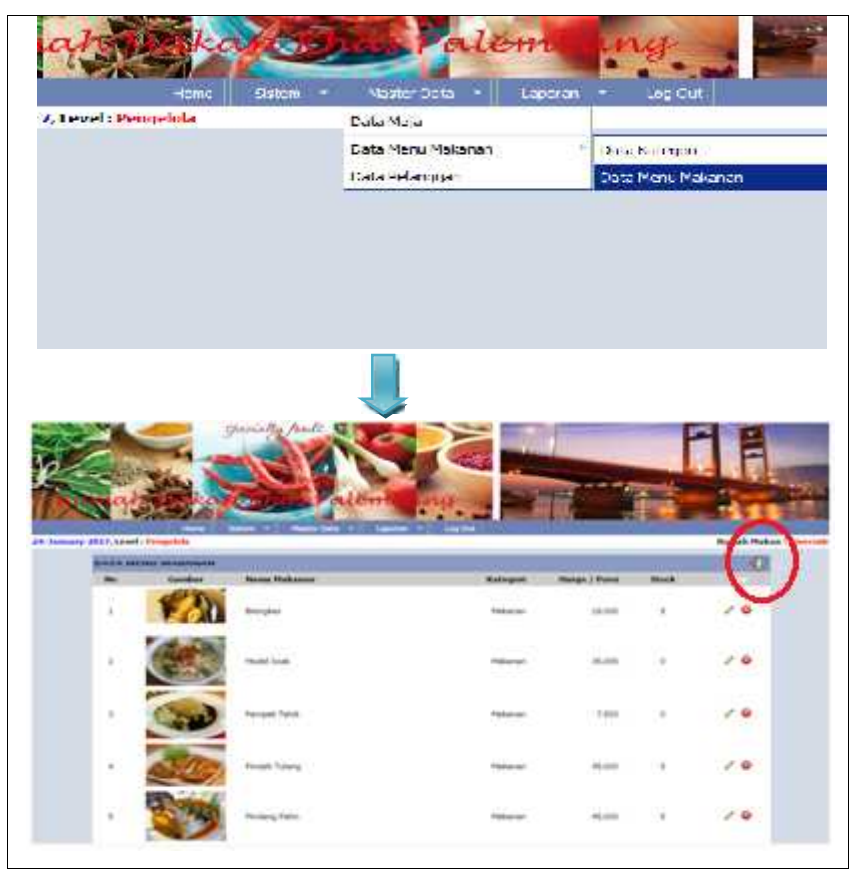

**Gambar 4.14**Tampilan Halaman Kelola Data Menu

Jika meng-klik tombol tambah maka akan tampil form penginputan.Berikut adalah tampilan antarmuka halaman penginputan dapat dilihat pada gambar dibawah ini:

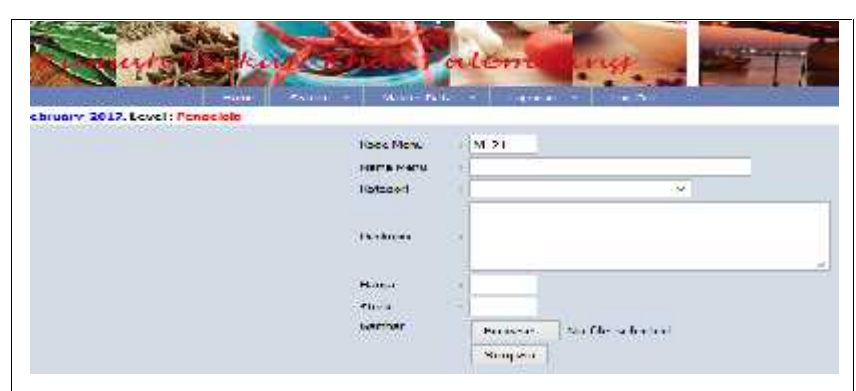

**Gambar 4.15**Tampilan Halaman Input Menu

Halaman data menu diatas akan tampil pada aplikasi mobile sesuai dengan data menu yang diinput.

## **9. Halaman Pelanggan**

Halaman Pelanggan akan menampilkan *record* pelanggan yang telah melakukan pemesanan. Tampilan antarmuka Halaman Pelanggan dapat dilihat pada gambar dibawah ini:

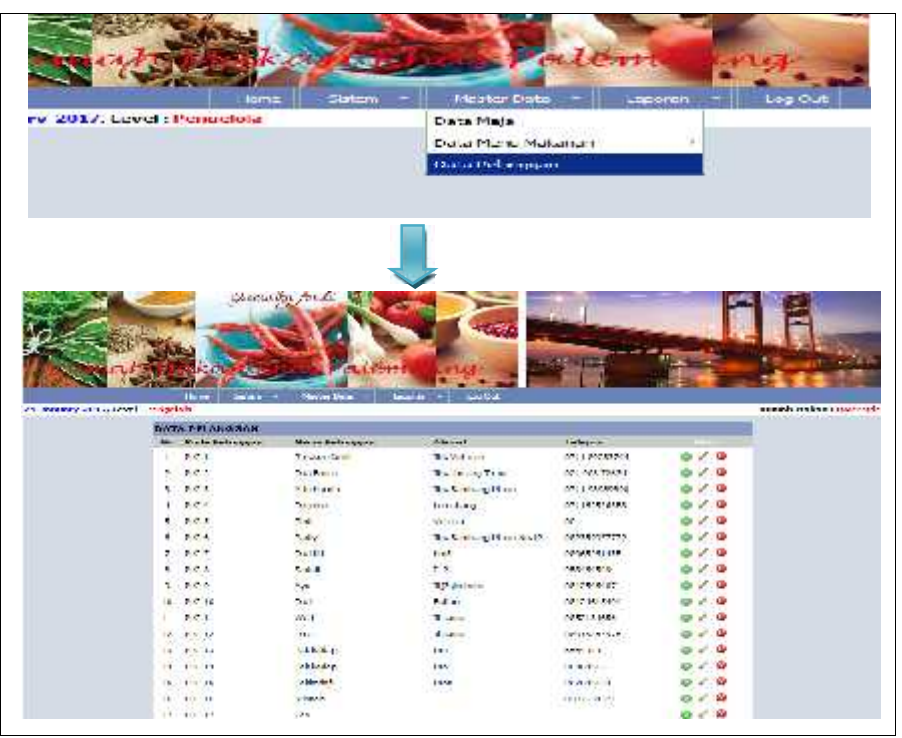

**Gambar 4.16**Tampilan Halaman Data Pelanggan

Halaman data pelanggan diatas otomatis akan tampil jika ada pemesanan dari pelanggan yang telah melakukan konfirmasi pemesanan melalui *mobile*.

### **10. Halaman Informasi Pemesanan**

Halaman Informasi Pemesanan akan menampilkan informasi transaksi pemesanan dalam periode tertentu.Berikut adalah tampilan antarmuka Halaman Rekap Pemesanan dapat dilihat pada gambar dibawah ini:

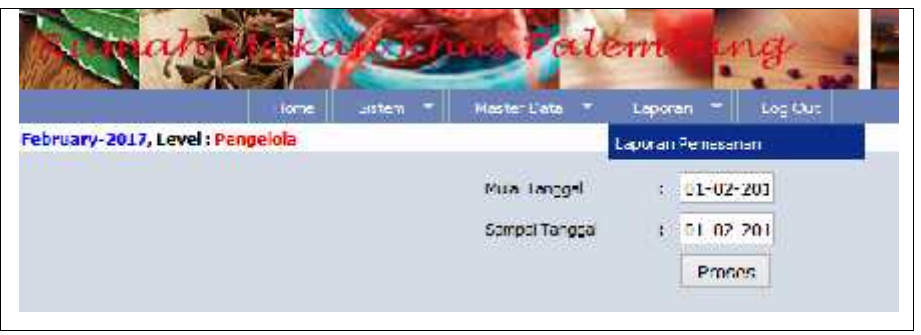

**Gambar 4.17**Tampilan Halaman Periode Pemesanan

Jika Anda mengklik tombol Proses maka akan muncul tampilan rekap transaksi pemesanan berdasarkan periode yang dipilih. Anda lihat seperti gambar berikut ini:

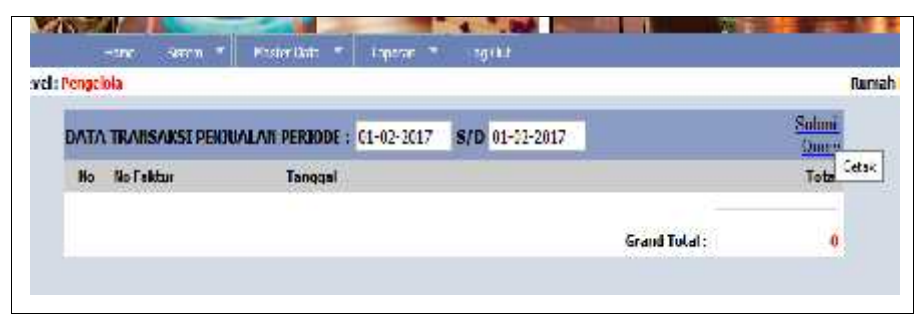

**Gambar 4.18**Tampilan Halaman Informasi Pemesanan

Jika Anda mengklik tombol Print/Cetak di kanan atas maka akan muncul tampilan rekap transaksi pemesanan siap dicetak atau diprint. Anda lihat seperti gambar berikut ini:

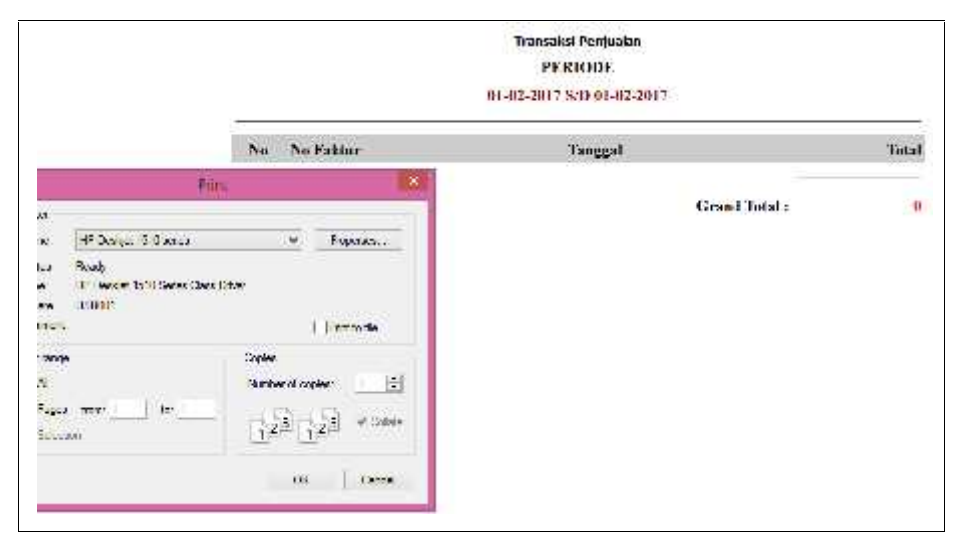

**Gambar 4.19**Tampilan Halaman Rekap Pemesanan

Untuk mencetak pengelola dapat menekan tombol Print, dan pilih tipe cetak print.

## **11. Halaman Informasi PemesananDalam Grafik**

Halaman Informasi Pemesanan dalam bentuk grafik ini akan menampilkan informasi transaksi pemesanan dikelompokkan perbulan dalam bentuk grafik.Berikut adalah tampilan antarmuka Halaman Informasi Pemesanan dalam bentuk grafik dapat dilihat pada gambar dibawah ini:

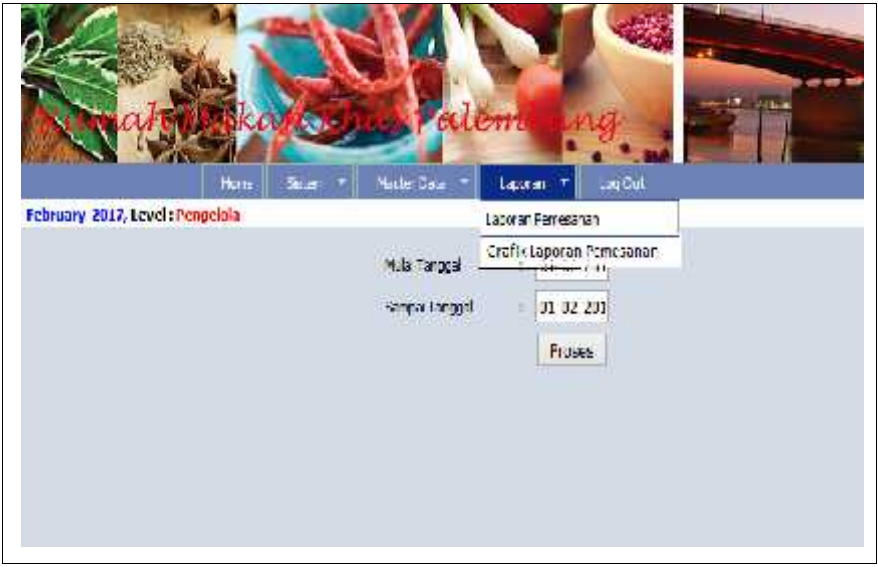

**Gambar 4.20**Tampilan Halaman Perode Grafik

Jika Anda mengklik tombol Proses maka akan muncul tampilan rekap transaksi pemesanan dalam bentuk grafik. Anda lihat seperti gambar berikut ini:

|                 |                                   |                        | <b>Notice and</b>     |      | <b>SLLENV</b> | Meter Bata =   Lignon =   Light |      |      |                     |          |                            |
|-----------------|-----------------------------------|------------------------|-----------------------|------|---------------|---------------------------------|------|------|---------------------|----------|----------------------------|
|                 | 25. January 2017, Lewis Principle |                        |                       |      |               |                                 |      |      |                     |          | <b>Truck Filem Scriver</b> |
|                 |                                   |                        |                       |      |               | <b>Call Sevenies Telen 3015</b> |      |      |                     |          |                            |
| E.IC            |                                   |                        |                       |      |               |                                 |      |      |                     |          | $\overline{1}$             |
| àit             |                                   |                        |                       |      |               |                                 |      |      |                     |          |                            |
| 28              |                                   |                        |                       |      |               |                                 |      |      |                     |          |                            |
| (1.49)          |                                   |                        |                       |      |               |                                 |      |      |                     |          |                            |
| Ē.<br>U.Fe      |                                   |                        |                       |      |               |                                 |      |      |                     |          |                            |
|                 |                                   |                        |                       |      |               |                                 |      |      |                     |          |                            |
|                 |                                   |                        |                       |      |               |                                 |      |      |                     |          |                            |
| 2,60<br>11.7    |                                   |                        |                       |      |               |                                 |      |      |                     |          |                            |
|                 |                                   |                        |                       |      |               |                                 |      |      |                     |          |                            |
| WA <sub>O</sub> | 1.4.7.                            | <b>COLOR</b><br>Alaski | <b>KOT</b><br>$V = 0$ | 1/41 | $M \mp$       | Tech.                           | 38.5 | Went | <b>Romber Chain</b> | Show the | ,,,,,<br><b>Devilent</b>   |

**Gambar 4.21**Tampilan Halaman Informasi Pemesanan Grafik

Tampilan grafik diatas akan menampilkan nama bulan mewakili tahun yang dipilih.

### **4.1.2.3 Implementasi AntarmukaAktor Kasir**

Antarmuka webaktor Kasir dikhususkan untuk mengelola sistem aplikasi seperti, pengelolaan data pemesanan dan *booking* tempat.

## **1. Halaman Pemesanan**

Halaman Pemesanan akan menampilkan *record* transaksi pemesanan yang dilakukan pelanggan.Status pemesanan akan berubah, jika pelanggan melakukan pembayaran maka status akan berubah menjadi konfirmasi pembayaran. Tampilan antarmuka Halaman Pemesanan dapat dilihat pada gambar dibawah ini:

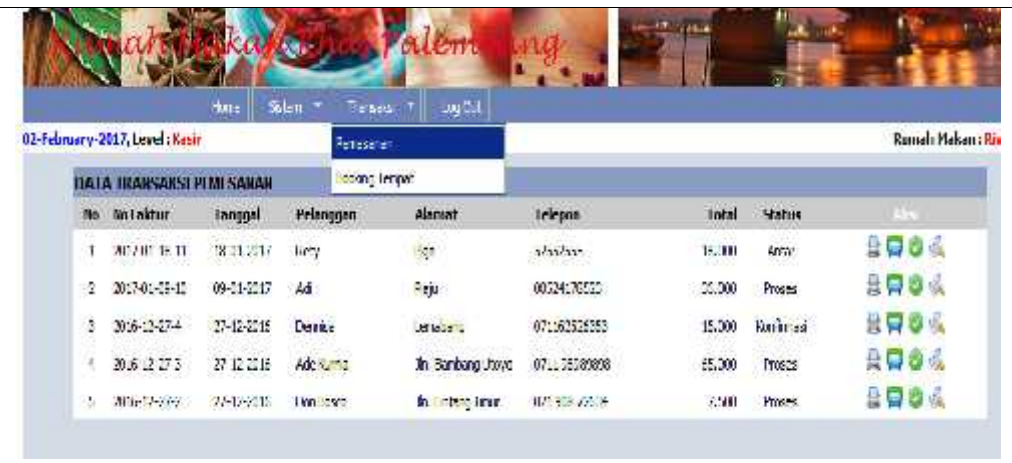

**Gambar 4.22**Tampilan Halaman Pemesanan

Tombol aksi fungsi pertama untuk print nota, tombol aksi kedua untuk mengubah status pemesanan sedang diantar oleh kurir, tombol aksi ketiga pesanan jika sudah diselesaikan dan diterima oleh pelanggan. Lihat gambar di bawah ini:

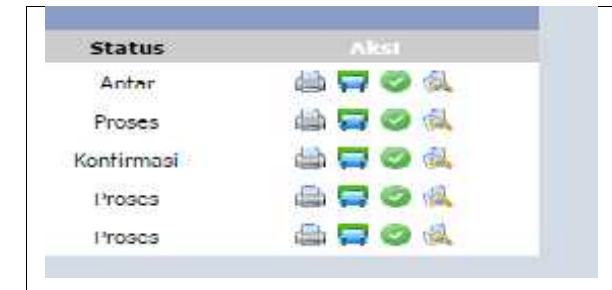

**Gambar 4.23**Tampilan Halaman Konfirmasi Pesanan Diantar

Pada tombol aksi keempat berfungsi untuk melihat rincian pemesanan.

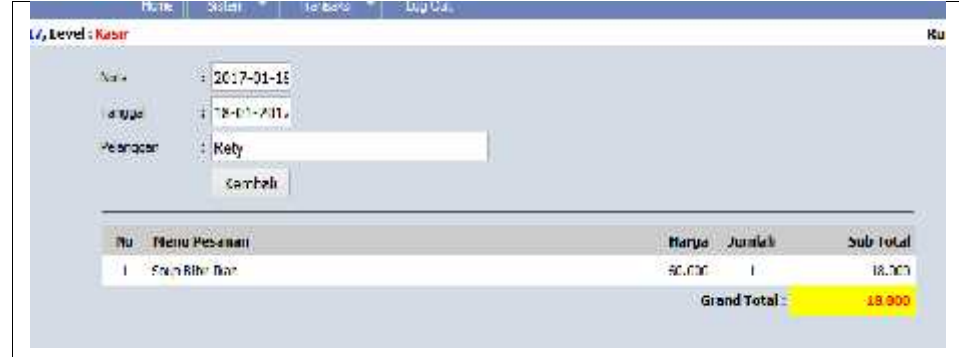

**Gambar 4.24**Tampilan Halaman Rincian Pemesanan

Halaman rincian pemesanan merupakan halaman yang menampilkan atau *memonitoring* pemesanan yang masuk melalui *mobile* oleh pelanggan.

#### **2. Halaman** *Booking* **Tempat**

Halaman *Booking* Tempat akan menampilkan *record* transaksi *booking* tempat yang dilakukan pelanggan.Tampilan antarmuka Halaman *Booking*dapat dilihat pada gambar dibawah ini:

| Imary-2017, Text Offer                                                                                                    |                                                       |          |                  |                  |              |                                |                          | <b>Rimsk Nakan: Rim</b> |
|----------------------------------------------------------------------------------------------------|-------------------------------------------------------|----------|------------------|------------------|--------------|--------------------------------|--------------------------|-------------------------|
|                                                                                                    | DATA I KANSAKSI DOOKUNI JUNEAH                        |          |                  |                  |              |                                |                          |                         |
|                                                                                                    | tic No Scoldag Teacquificables for Society Principan. |          |                  | clamat.          | Telepon:     | Neja                           | <b>Shahas</b>            | West                    |
| $\frac{1}{2}$ xpa st 2.31.2                                                                                                    |                                                       | 13:00:00 | $-222$           | PO.              | 52552355     | 22.1                           | <b>Immova</b><br>Books:  | o o                     |
| $\frac{1}{2}$ $\frac{1}{2}$ $\frac{1}{2}$ $\frac{1}{2}$ $\frac{1}{2}$ $\frac{1}{2}$ $\frac{1}{2}$ $\frac{1}{2}$ $\frac{1}{2}$ $\frac{1}{2}$ $\frac{1}{2}$ $\frac{1}{2}$ $\frac{1}{2}$ |                                                       | 1116:31  |                  | v.p              | 05:41:000.7  | ays.                           | Contringed<br>76.80      | 80                      |
| $3\frac{B}{N(\text{MeV})}$ if $N=4$                                                                                                    |                                                       | 12.00100 | 25.00            | krs<br>159       | 20000002     | $v_{\text{M}}$                 | 252                      | 00                      |
| $4 \frac{10}{20} \frac{1}{2000} \frac{1}{200000}$                                                                                                    |                                                       | 15.02:30 | <b>Grandmark</b> | In Berberg clays | 081367281725 | $\mathcal{N} \cup \mathcal{N}$ | territors.<br>300 812    | 90                      |
| $\frac{D}{2(111111)} = 16144$                                                                                                    |                                                       | 15:00:01 | <b>NEWS</b>      | in West          | 1/1384.6442  | 24.1                           | Contrade<br>The Contrade | 80                      |

**Gambar 4.25**Tampilan Halaman *Booking* Tempat

Halaman *booking* tempat merupakan halaman yang menampilkan ataumemonitoring *booking* tempat yang masuk melalui *mobile*oleh pelanggan.

#### **4.1.2.4 Implementasi Antarmuka** *Client Mobile Android*

Implementasi antarmuka *client mobile android* dikhususkan untuk pelanggan yang ingin memesan makanan dan *booking* tempat melalui *mobile* Android dengan lebih mudah dan cepat.

#### **1. Halaman Utama Kategori Menu**

Halaman Utama akan tampil pertamaka kali pada saat aplikasi dijalankan.Halaman ini akan menampilkan nama rumah makan yang terdaftar pada sistem. Berikut adalah tampilan antarmuka Halaman Utama Pengguna dalam AVD dapat dilihat pada gambar dibawah ini:

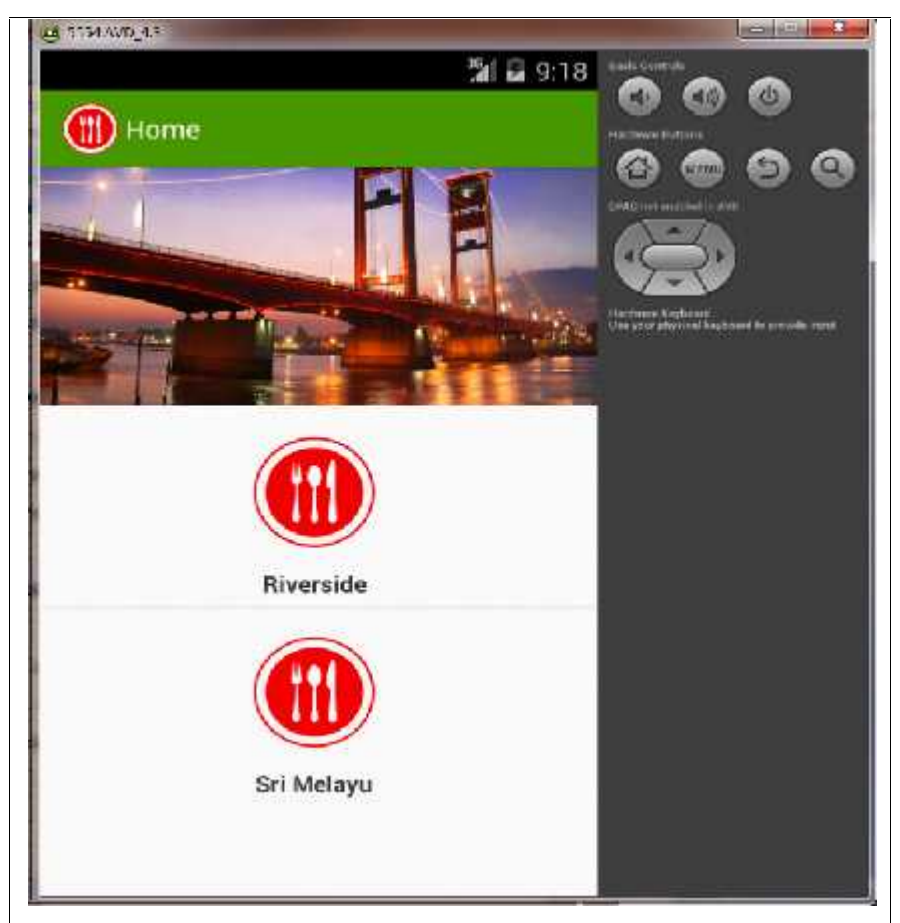

**Gambar 4.26**Tampilan Halaman Utama Rumah Makan

Gambar di atas merupakan pengujian dalam emulator android dimanaterdapat dua rumah makan yaitu Riverside dan Sri Melayu.

### **2. Halaman Kategori Menu**

Halaman Kategori Menu akan tampil ketika pelanggan memilih rumah makan pada saat aplikasi dijalankan.Berikut adalah tampilan antarmuka Halaman Kategori Menu dalam AVD dapat dilihat pada gambar dibawah ini:

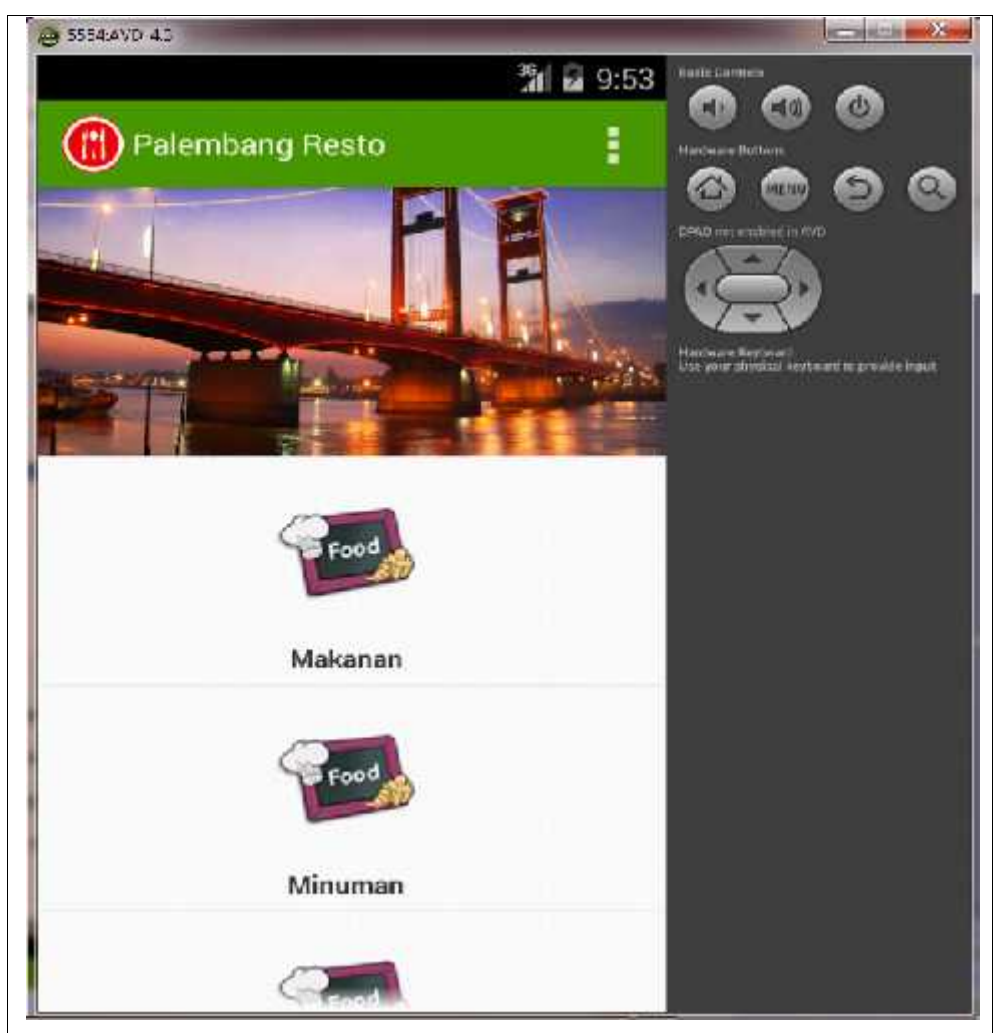

**Gambar 4.27**Tampilan Halaman Utama Kategori Menu Halaman kategori diatas tampil sesuai dengan nama kategori yang diinput pada halaman *web server.*

## **3. Halaman Menu**

Halaman Menuakan tampil apabila pengguna mengklik slah satu kategori menu yag disajikan dan informasi menu makanan yang tersedia berdasarkan kategori yang dipilih akan tampil.Berikut adalah tampilan antarmuka Halaman Menu dalam AVD dapat dilihat pada gambar dibawah ini:

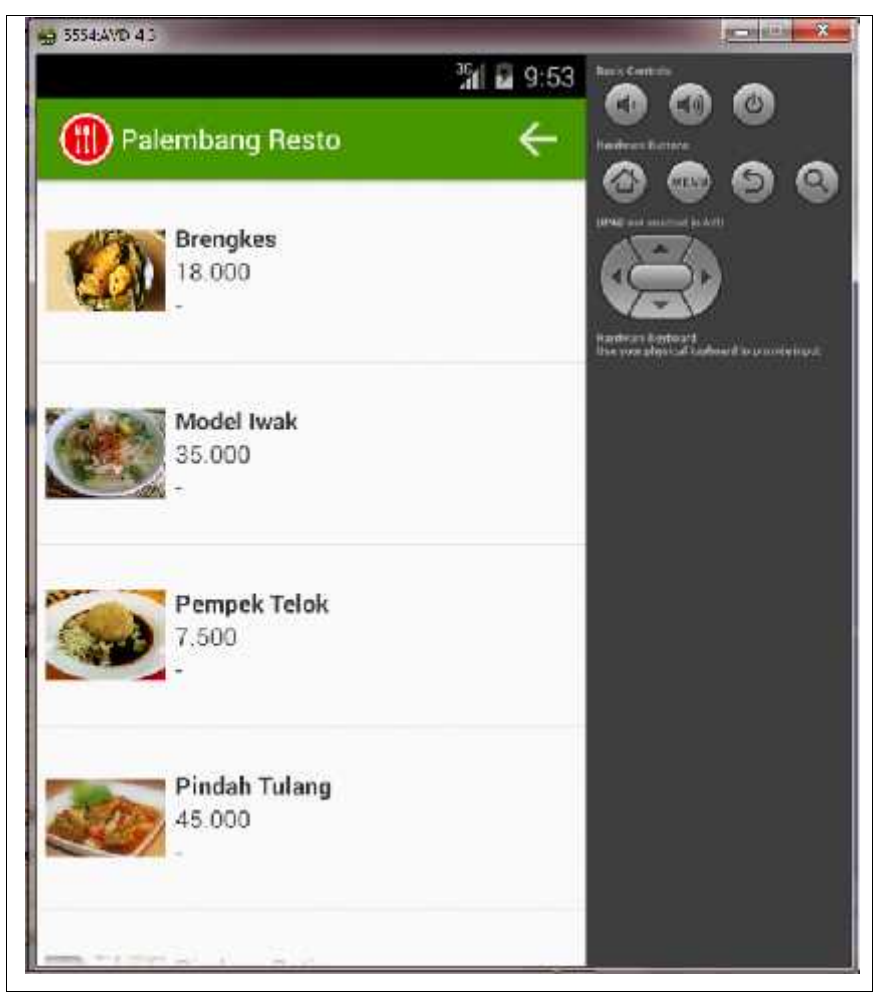

**Gambar 4.28**Tampilan Halaman Menu

Untuk melakukan pembelian pelanggan tinggal mengklik salah satu menumakanan yang diinginkan.

## **4. Halaman Daftar Meja**

Halaman Mejaakan tampil apabila pengguna mengklik menu Meja dan akan tampil informasi daftar meja yang ada di rumah makan Khas palembang. Untuk *booking* pelanggan harus mengklik menu meja tersebut. Berikut adalah tampilan antarmuka Halaman Daftar Meja atau tempat dalam AVD dapat dilihat pada gambar dibawah ini:

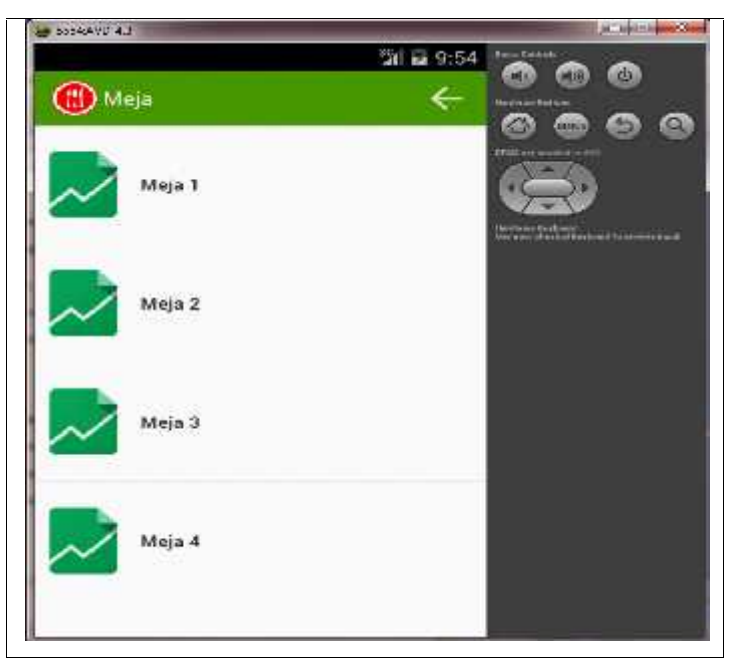

**Gambar 4.29**Tampilan Halaman Daftar Meja

Jika di klik salah satu meja maka akan menampilkan rincian informasi meja lengkap dengan informasi *booking* meja. Halaman rincian meja dalam AVD dapat dilihat pada gambar dibawah ini:

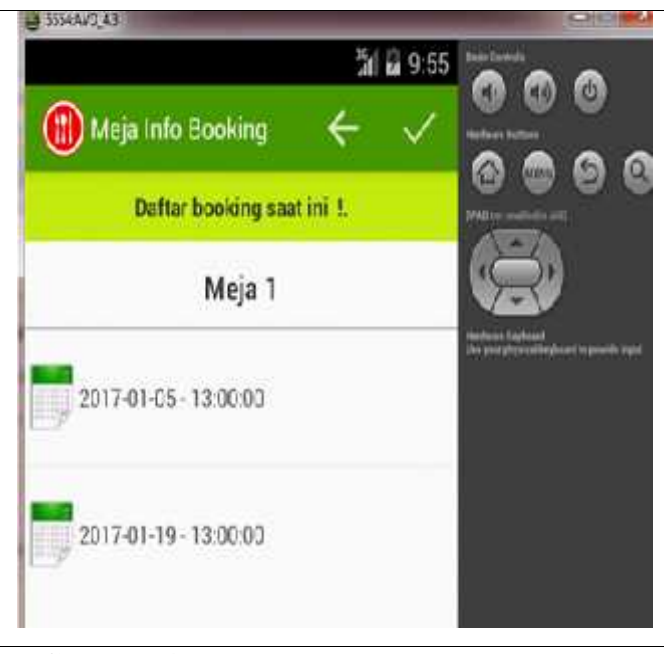

**Gambar 4.30**Tampilan Halaman Rincian Meja

Pada menu rincian *booking* tempat pelanggan dapat melihat tanggal berapa serta jam berapa saja sudah di*booking* untuk meja tersebut.

### **5. Halaman Daftar Pemesanan**

Halaman Daftar Pemesanan akan menampilkan informasi transaksi pemesanan yang dilakukan beserta status transaksi tersebut.Pemesanan ini akan masuk kedalam daftar transaksi pemesanan pada halaman website server sebagai informasi ke pihak rumah makan agar menu yang dipesan segera diproses. Berikut adalah tampilan antarmuka Halaman Daftar Pemesanan dalam AVD dapat dilihat pada gambar dibawah ini :

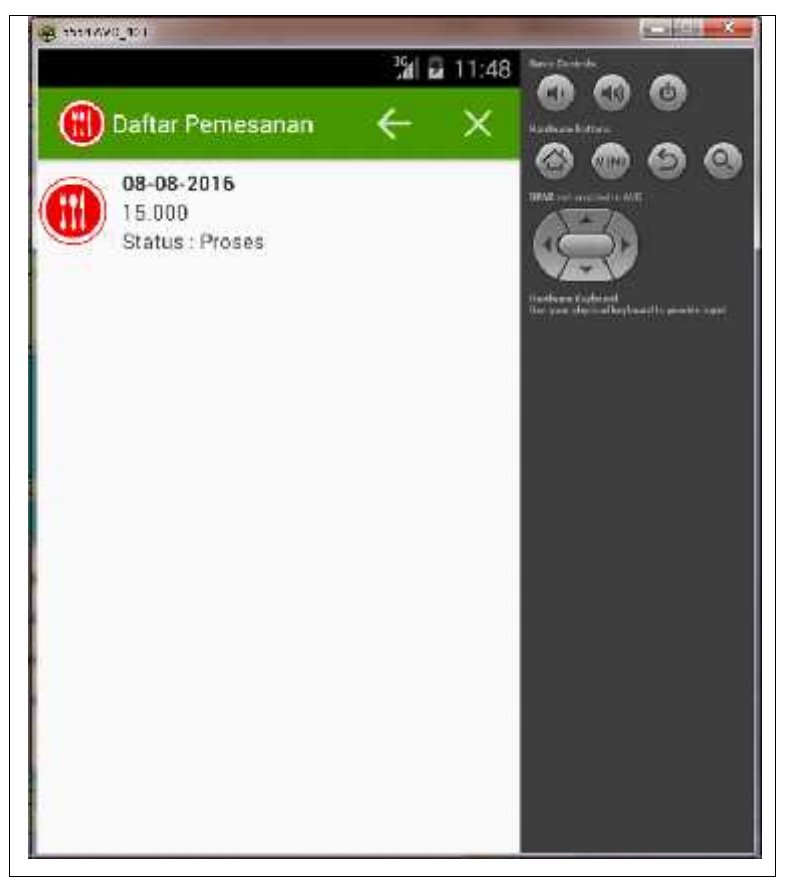

**Gambar 4.31**Tampilan Halaman Daftar Pemesanan

Halaman daftar pemesanan dikelompokkan dalam satu faktur, dan jika diklik akan tampil secara rinci.

### **6. Halaman Daftar Pemesanan Detail**

Halaman Pemesanan Detail merupakan halaman yang akan menampilkan informasi pesanan secara detail berdasarkan no transaksi pemesanan.Berikut adalah tampilan antarmuka Halaman Pemesanan Detail dalam AVD dapat dilihat pada gambar dibawah ini:

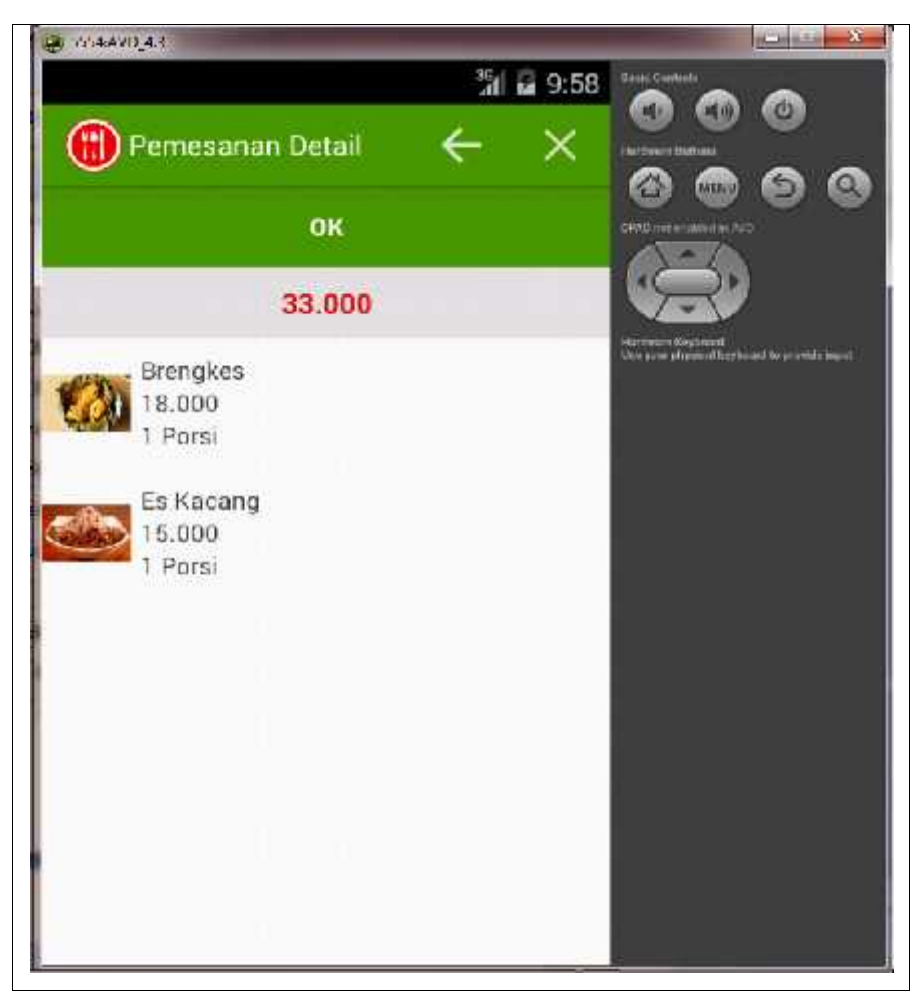

**Gambar 4.32**Tampilan Halaman Pemesanan Detail

Jika diklik tombol Ok makan akan tampil halaman konfirmasi pemesanan, dan pihak pelanggan harus mengisi biodata dengan benar.

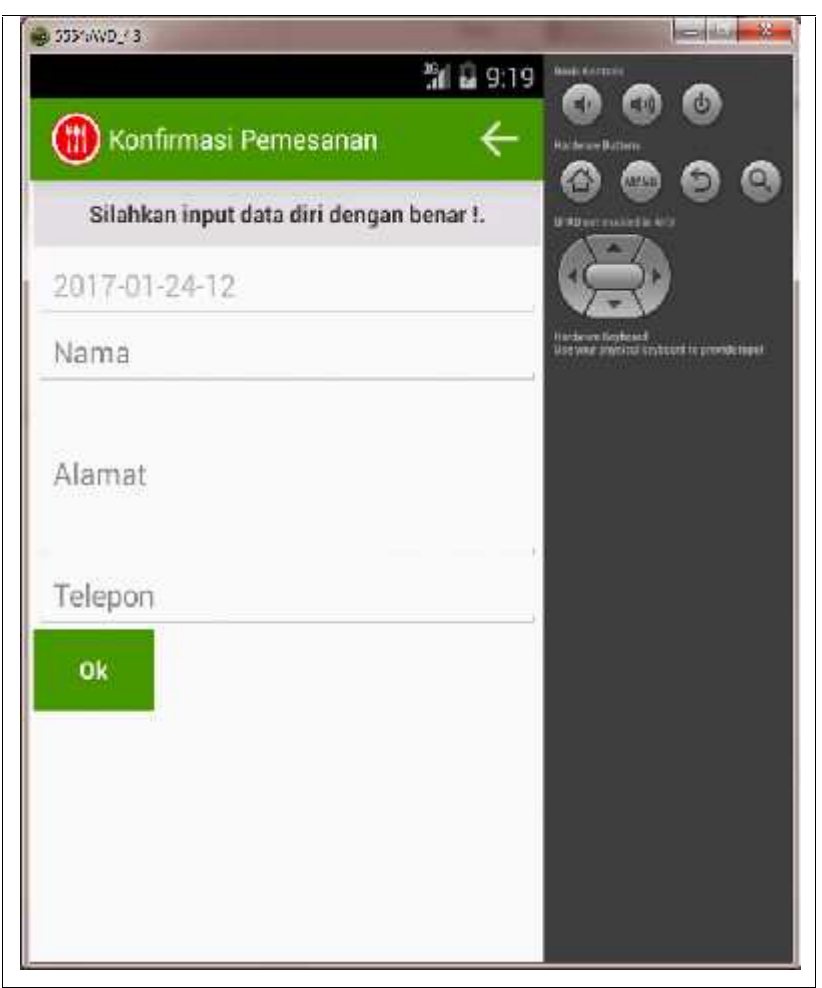

**Gambar 4.33**Tampilan Halaman Konfirmasi Pemesanan Halaman konfirmasi pemesanan harus diisi informasi dengan lengkap dan diteruskan dengan menekan tombol Ok maka pemesanan telah dikirim.

## **7. Halaman Daftar** *About*

Halaman *About* berisi informasi mengenai aplikasi yang dibuat.Berikut adalah tampilan antarmuka Halaman *About* dalam AVD dapat dilihat pada gambar dibawah ini:

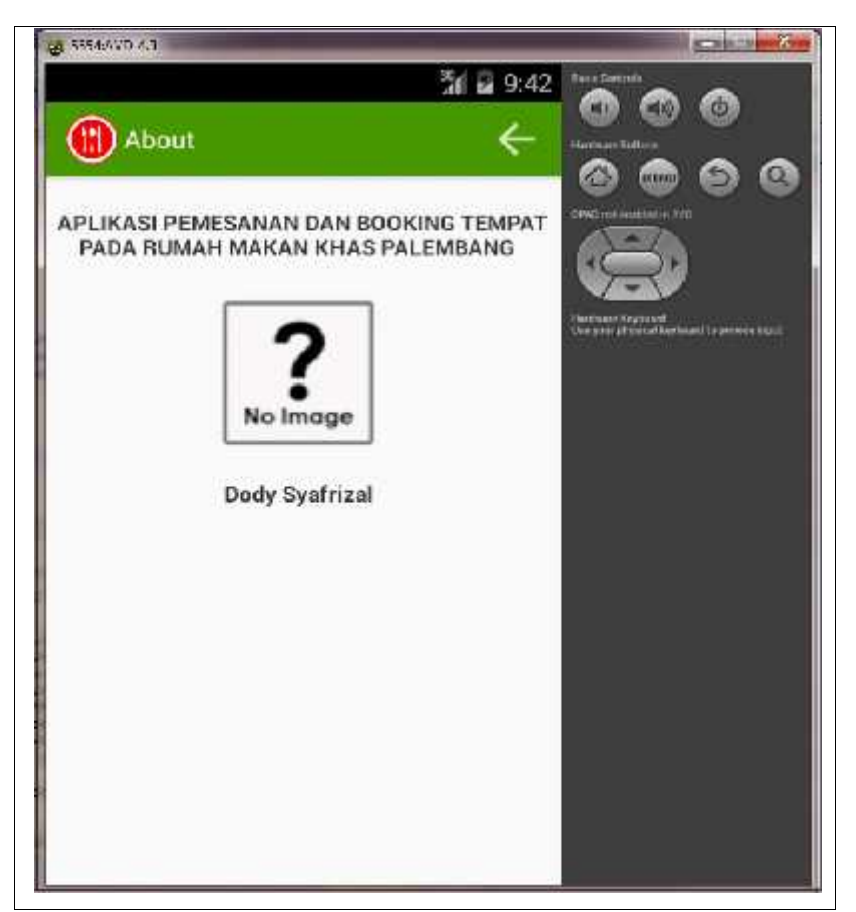

**Gambar 4.34**Tampilan Halaman About

Halaman *about* ini hanya menampilkan informasi pelengkap yaitu nama pembuat aplikasi.

## **4.1.3** *Hosting Interface*

### **1.** *Web Hosting*

Untuk dapat mengakses aplikasi secara online, penulis menggunakan penyedia jasa *hosting*000webhost.com. Didalam hosting ini tersimpan semua file yang dibutuhkan aplikasi. Cpanel merupakan pusat utama pengendalian aplikasi yang dibuat.

Dibawah ini merupakan gambar halaman *website* salah satu penyedia layanan hosting berbayar.

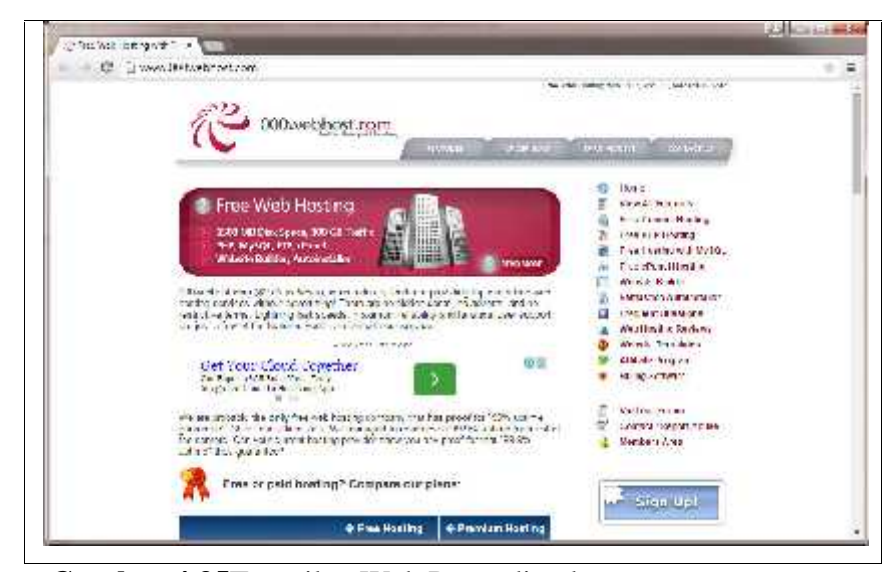

**Gambar 4.35**Tampilan Web Penyedian layanan *Hosting*

Layanan hosting yang peneliti gunakan untuk melakukan pengujian adalah layanan dari 00webhost.com dengan akun gratis.

### **2.** *Import Database*

Setelah berhasil menyewa hosting selanjutnya penulis melakukan proses import database. Dalam meng*importdatabase* ini, penulis menggunakan fasilitas yang telah disediakan oleh cpanel yaitufile manager.

Pada file manager ini, kita bisa menggunakan layanan PhpMyAdmin, jadi *database* yang telah diekspor menjadi sql script bisa langsung diimport pada PhpMyAdmin sehingga *database* dapat diakses dan dikelola secara *online*. Berikut ini merupakan *interface database online* dari *localhos*t yang ditunjukkan pada gambar dibawah ini :

| IN appeared the rich is                      |               |                                                   |                                                                                                    |                                                                                                    |                                                                                                    |                                                                                                |
|----------------------------------------------|---------------|---------------------------------------------------|----------------------------------------------------------------------------------------------------|----------------------------------------------------------------------------------------------------|----------------------------------------------------------------------------------------------------|------------------------------------------------------------------------------------------------|
| daldy as                                     |               |                                                   |                                                                                                    |                                                                                                    |                                                                                                    |                                                                                                |
| Edward Burns                                 |               |                                                   |                                                                                                    |                                                                                                    |                                                                                                    |                                                                                                |
| Advertising perchasing                       |               |                                                   |                                                                                                    |                                                                                                    |                                                                                                    |                                                                                                |
| deliver at                                   |               |                                                   |                                                                                                    |                                                                                                    |                                                                                                    |                                                                                                |
| 8447.81                                      |               |                                                   |                                                                                                    |                                                                                                    |                                                                                                    |                                                                                                |
| $34 + 74 + 86$                               |               |                                                   |                                                                                                    | 118, 93, 9                                                                                         |                                                                                                    |                                                                                                |
| <b>MARINE THE REAL</b>                       |               |                                                   |                                                                                                    |                                                                                                    |                                                                                                    |                                                                                                |
| delegated book ex-                           |               |                                                   |                                                                                                    |                                                                                                    |                                                                                                    |                                                                                                |
| that a series of the project that is a       |               |                                                   |                                                                                                    |                                                                                                    |                                                                                                    |                                                                                                |
|                                              |               |                                                   |                                                                                                    |                                                                                                    |                                                                                                    |                                                                                                |
| $-400000$                                    | 0.017         |                                                   |                                                                                                    |                                                                                                    |                                                                                                    |                                                                                                |
| The Court of the President<br>$\blacksquare$ | With talental |                                                   |                                                                                                    |                                                                                                    |                                                                                                    |                                                                                                |
|                                              |               | Sec.<br>12. But a standard game and china produc- | In these professions of the complete problem and an inter-<br>Professor of General Artists received the state and con-<br>There is later to a finer in the state of the control of the<br>施科 J. m23.0 - 2021 (1) 600 × 1 m = 1 = 1 = 3 4<br>WORK WAS A RESIDENT OF THE WAY IT WAS<br>Chevrolet (200 miles of Arrests & level and they differed<br>一般性(2)の2011 2200 年 4000 世紀の時間<br>Elben's Collegium of Section de load all trade of this | Ross and Hassis behaves an<br>Principle adoptions from the<br>the contract of the first product in | thought individual for any control<br>The County of the County of the County<br>where it collects in the Pileston<br>the bottle of the state of the state of the state of the state of the state of the state of the state of the state of the state of the state of the state of the state of the state of the state of the state of the state of<br>TTOOL BUILDINGS (21 - 1999)<br>also a la celesce inter Chastian<br>Final distributed in particular and that<br>216,864<br><b>A BROW HER WHERE IS MADE.</b> | hands (Cons   Light   Light   Concert   Chabyer   Kaber, Wareh   Light   Theo<br>has Arrabard. |

**Gambar 4.36**Tampilan *PhpMyAdmin*

#### **4.2 Analisis Pengujian**

Bagian ini akan memuat penjelasan mengenai pengujian terhadap perangkat lunak yang telah diimplementasikan. Hal-hal yang akan dibahas antara lain adalah tujuan pengujian, pengujian sistem dan analisis hasil pengujian.

#### **4.2.1 Tujuan Pengujian**

Tujuan dilakukannya pengujian adalah untuk mengetahui apakah aplikasi telah berjalan sesuai dengan sasaran pembuatan aplikasi, yaitu menguji apakah implementasi dari perangkat lunak sistem pemesanan makanan dan *booking* tempat berbasis android menggunakan *Protocol JSON*. telah berjalan dengan baik atau tidak terhadap scenario *use case* yang sudah dirancang. Pengujian aplikasi sistem pemesanan makanan dan *booking* tempat berbasis android menggunakan *Protocol JSON* ini dilakukan berdasarkan rancangan setiap *use case* yang telah dibuat.

#### **4.2.2 Pengujian Sistem**

Untuk bisa diakses pada perangkat mobile maka aplikasi sistem pemesanan makanan dan *booking* tempat berbasis android menggunakan *Protocol JSON*harus melalui proses instalasi file.apk. Proses instalasi ini dilakukan degan cara membuat koneksi antara laptop dengan perangkat *mobile*. Koneksi dilakukan dengan menggunakan kabel data atau *bluetooth,* setelah kedua perangkat terhubung maka file siap dikirimkan.Selanjutnya File .apk yang terdapat pada *hard disk drive* di *copy* ke memori perangkat *mobile*, setelah itu cari file "khas palembang.apk" pada *My Files,* kemudian lakukan instalasi, setelah proses instalasi selesai maka aplikasi telah siap untuk dijalankan pada perangkat *mobile.* Pengujian sistem dilakukan untuk mengetahui apakan aplikasi yang telah dibuat telah berkerja dengan baik pada perangkat *mobile* yang sesuai dengan fungsi dan tujuan awal dari perancangan aplikasi. Penulis telah melakukan pengujian pada perangkat *mobile* Android yang akan diuraikan pada tabel dengan disertai gambar berikut ini:

### **1. Pengujian SistemAktor Admin**

Berikut adalah hasil Pengujian yang dilakukan oleh Admin utama dari sistem.

| N <sub>0</sub>   | <b>Tahap</b><br>Menjalankan<br><b>Aplikasi</b>                                     | <b>Tahap Aplikasi</b><br><b>Proses</b>                                                                                                    |                         | <b>Berhasil</b> |                                         |                         | <b>Tidak</b><br><b>Berhasil</b> |   | Keterangan                                                                                                    |
|------------------|------------------------------------------------------------------------------------|----------------------------------------------------------------------------------------------------|-------------------------|-----------------|-----------------------------------------|-------------------------|---------------------------------|---|----------------------------------------------------------------------------------------------------|
|                  |                                                                                    |                                                                                                    | $\overline{\mathbf{V}}$ | V               | $\mathbf{V}$<br>$\overline{\mathbf{3}}$ | $\overline{\mathbf{V}}$ | $\mathbf{V}$                    | V |                                                                                                    |
|                  |                                                                                    |                                                                                                    | $\mathbf{1}$            | $\overline{2}$  |                                         | $\mathbf{1}$            | $\overline{2}$                  | 3 |                                                                                                    |
| 1.               | Menjalankan<br>menu Login<br>saat pengguna<br>pertama kali<br>memulai<br>aplikasi  | Pada saat pengguna<br>menjalankan<br>aplikasi pertama<br>kali akan muncul<br>logindengan<br>inputan username<br>dan password serta<br>tombol Masuk. | $\checkmark$            | ✓               | $\checkmark$                            |                         |                                 |   | Berhasil karena<br>aplikasi telah<br>dapat<br>menampilkan<br>login.                                                            |
| $\overline{2}$ . | Menampilkan<br>menu utama<br>saat pengguna<br>sudah<br>melakukan<br>login.         | Pada saat pengguna<br>berhasil login akan<br>muncul menu<br>utama sesuai<br>dengan otoritas<br>pengguna yang<br>login.                              | $\checkmark$            | ✓               | ✓                                       |                         |                                 |   | Berhasil karena<br>aplikasi telah<br>dapat<br>menampilkan<br>halaman Utama.                                                    |
| 3.               | Menjalankan<br>menu<br>Pengguna                                                    | Pada saat pengguna<br>Admin menekan<br>menu Sistem ><br>Data Pengguna                                                                               | $\checkmark$            | ✓               | ✓                                       |                         |                                 |   | Berhasil karena<br>aplikasi telah<br>dapat<br>menampilkan<br>menu data<br>pengguna.                                            |
| 5.               | Simpan data<br>pengguna<br>dengan<br>menekan<br>tombol<br>Tambah Data<br>Pengguna. | Pada saat pengguna<br>menekan tombol<br>Tambah data<br>pengguna, maka<br>akan menampilkan<br>halaman input data<br>pengguna.                        | $\checkmark$            | ✓               | ✓                                       |                         |                                 |   | Berhasil karena<br>aplikasi dapat<br>menampilkan<br>halaman input<br>data pengguna,<br>dan menyimpan<br>data pengguna<br>baru. |
| 5.               | Hapus data<br>pengguna                                                             | Pada saat pengguna<br>menekan tombol                                                                                                    | ✓                       | ✓               | ✓                                       |                         |                                 |   | Berhasil karena<br>aplikasi dapat                                                                                              |

**Tabel 4.1**Hasil Pengujian sistem web server Admin

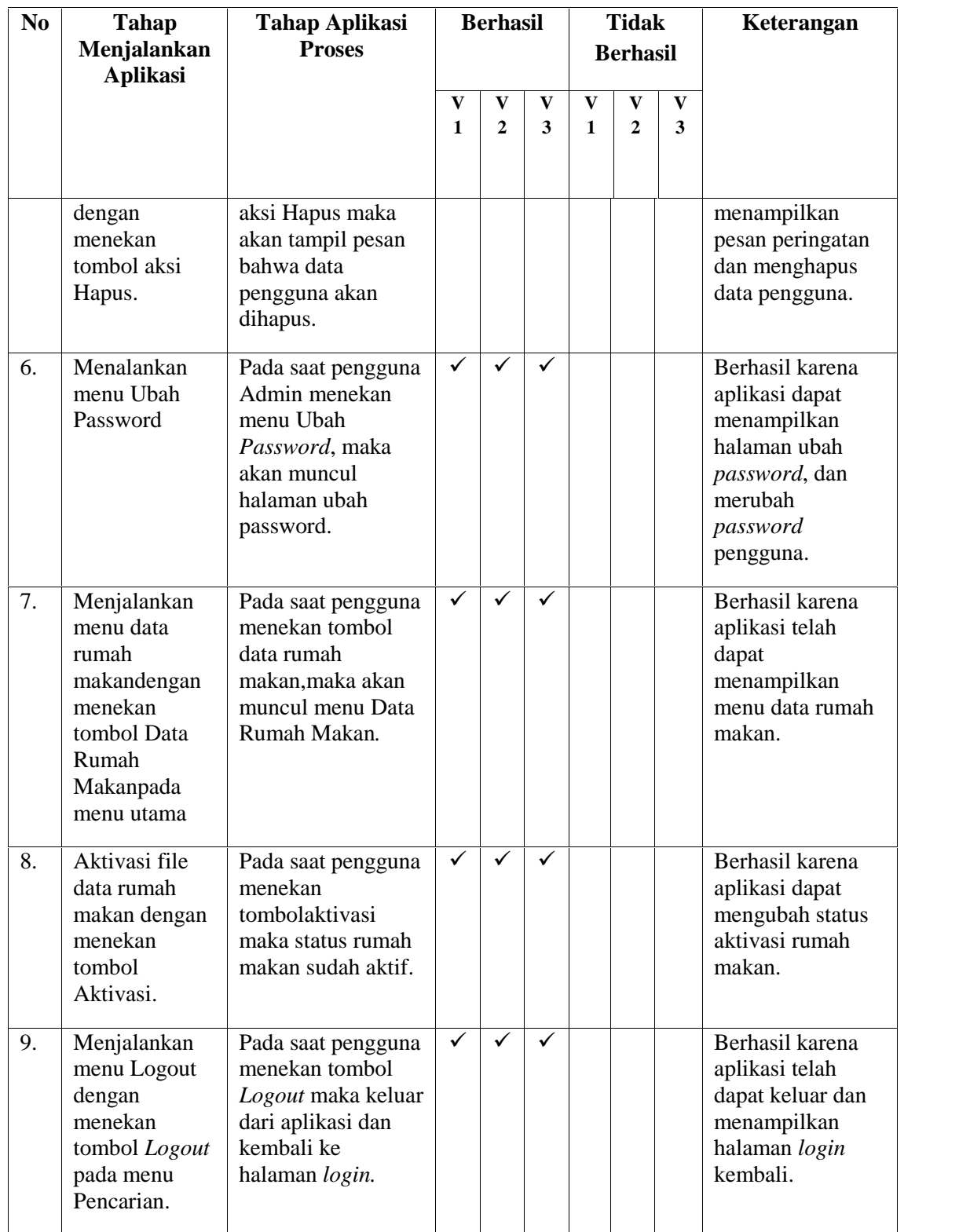

# **2. Pengujian Sistem Aktor Pengelola**

Berikut ini adalah hasil Pengujian sistem oleh Pengelola.

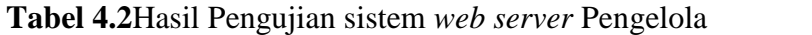

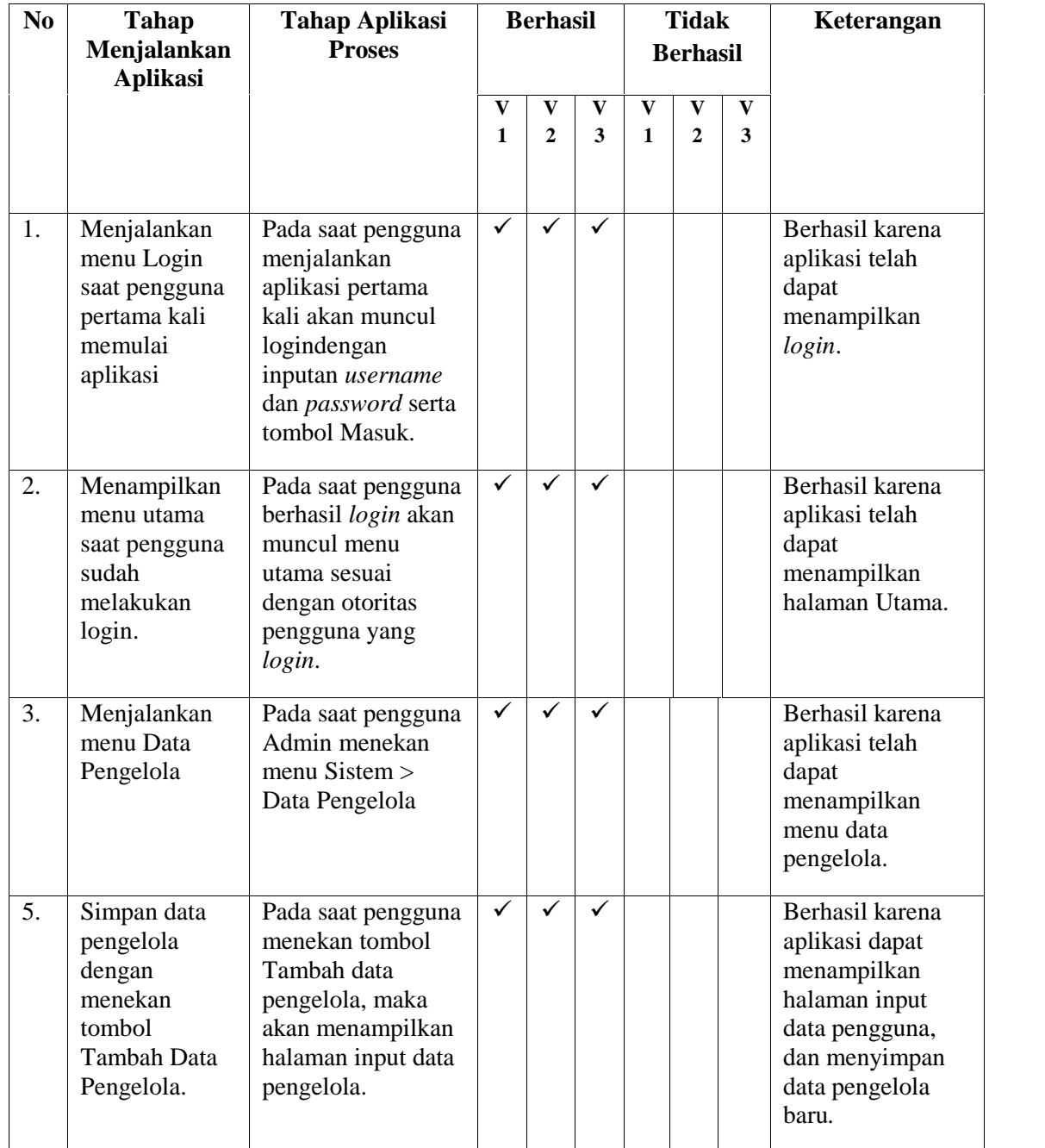

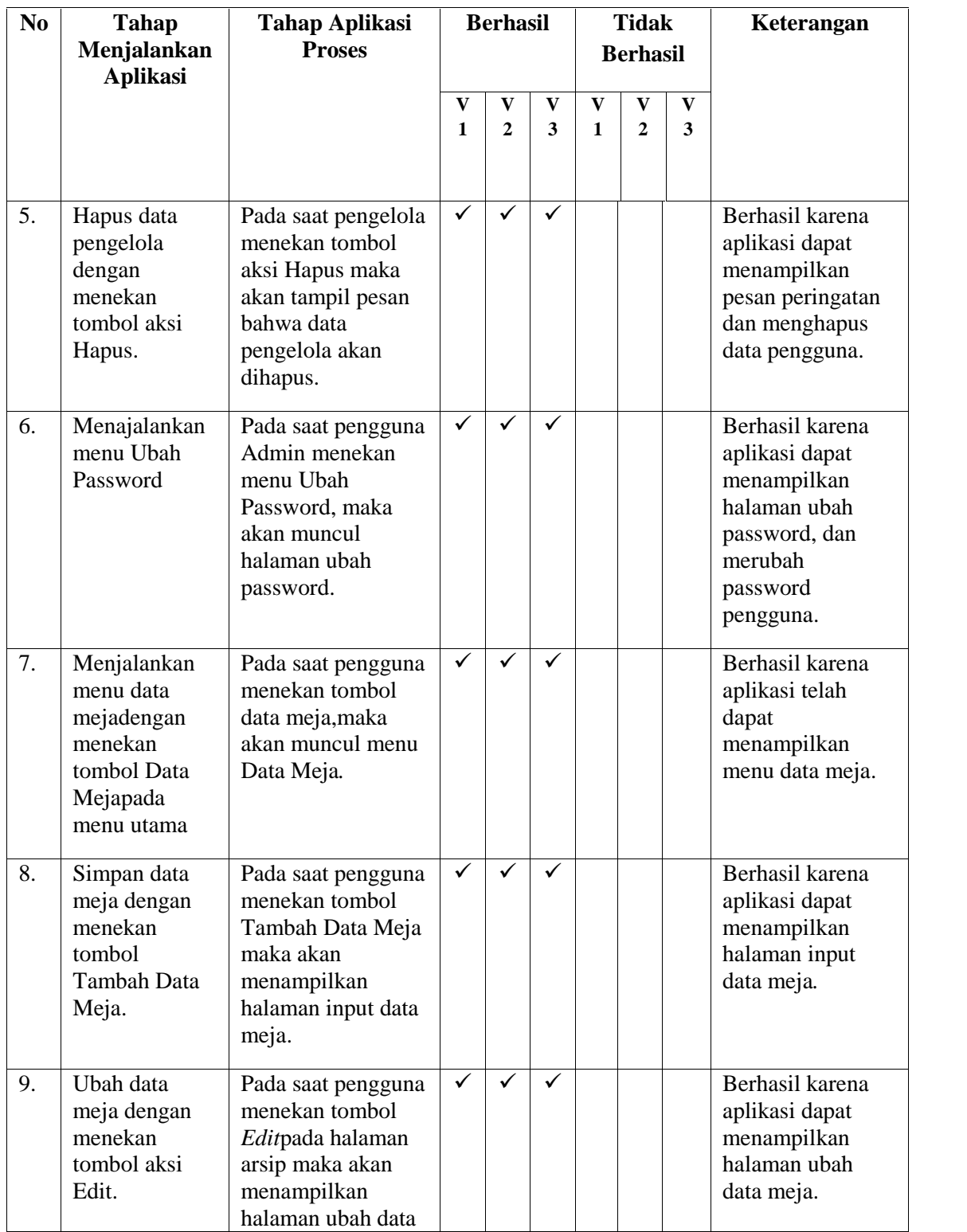
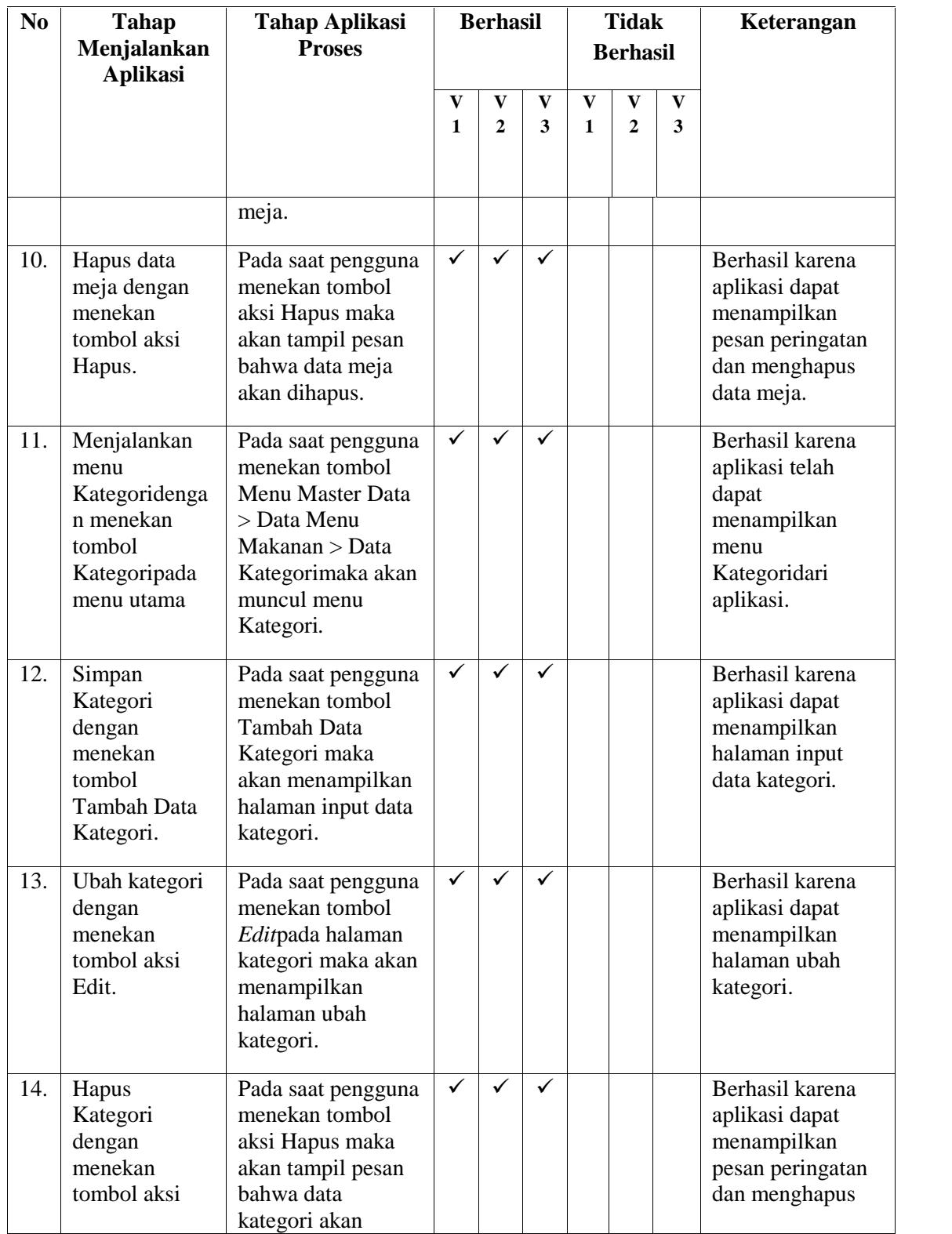

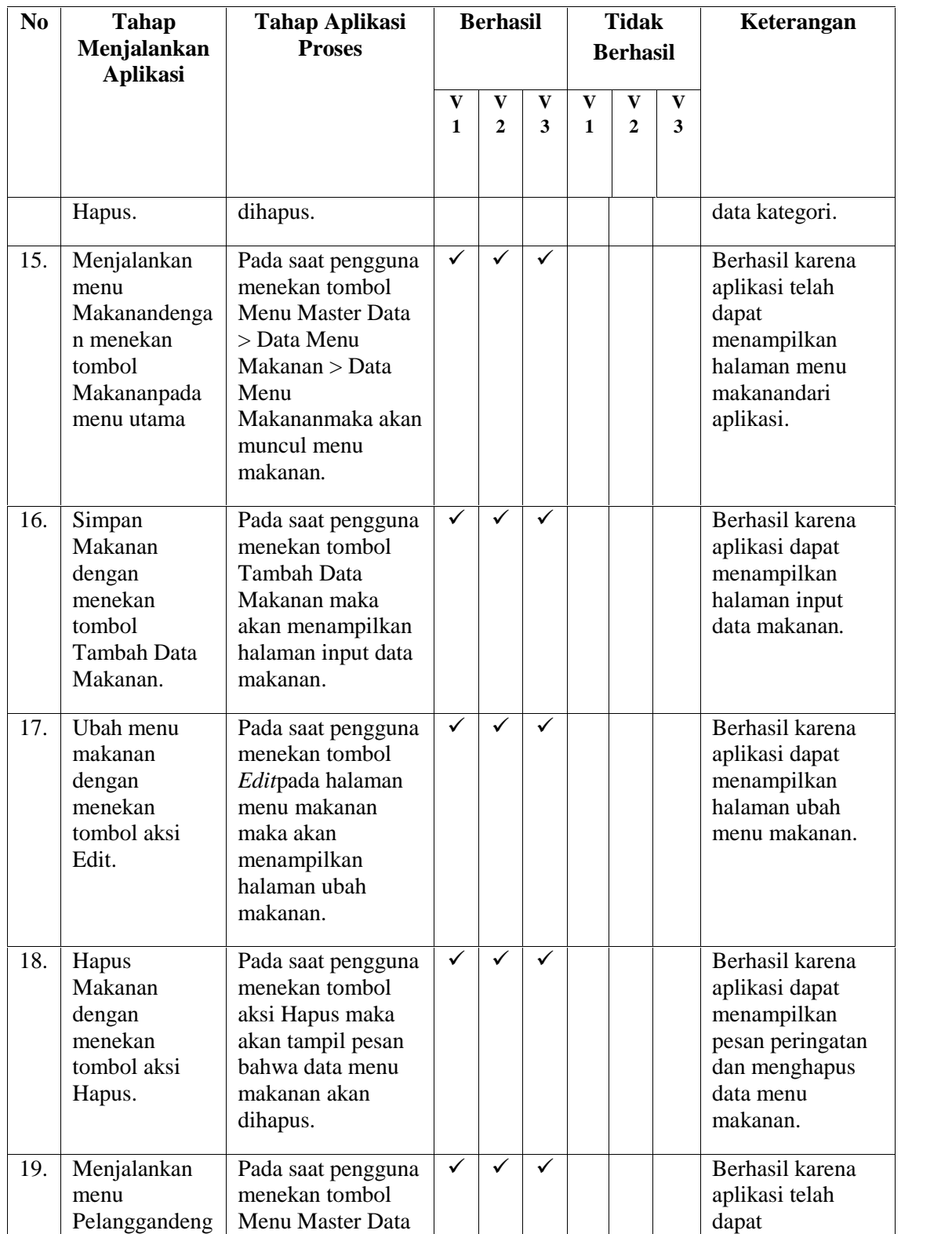

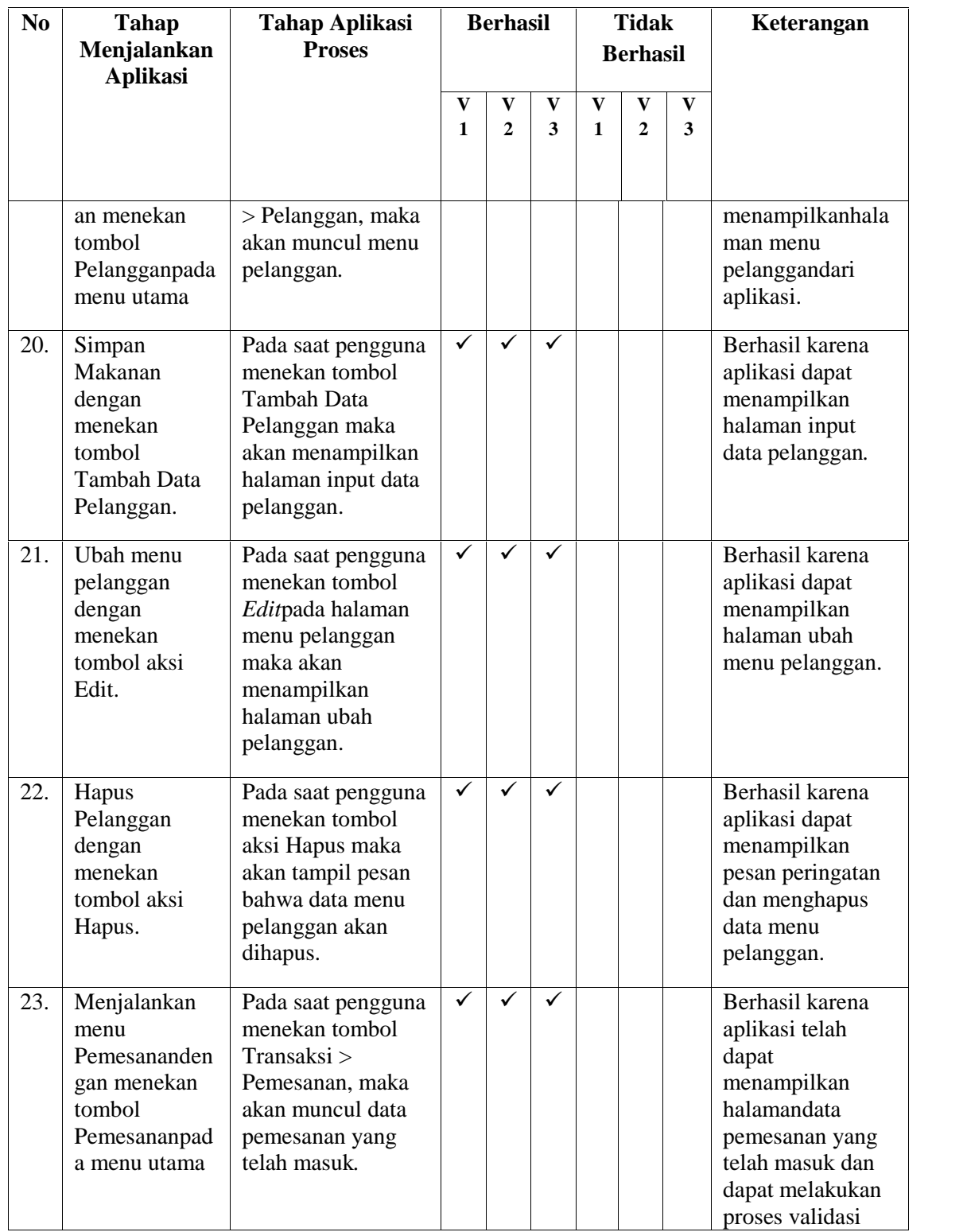

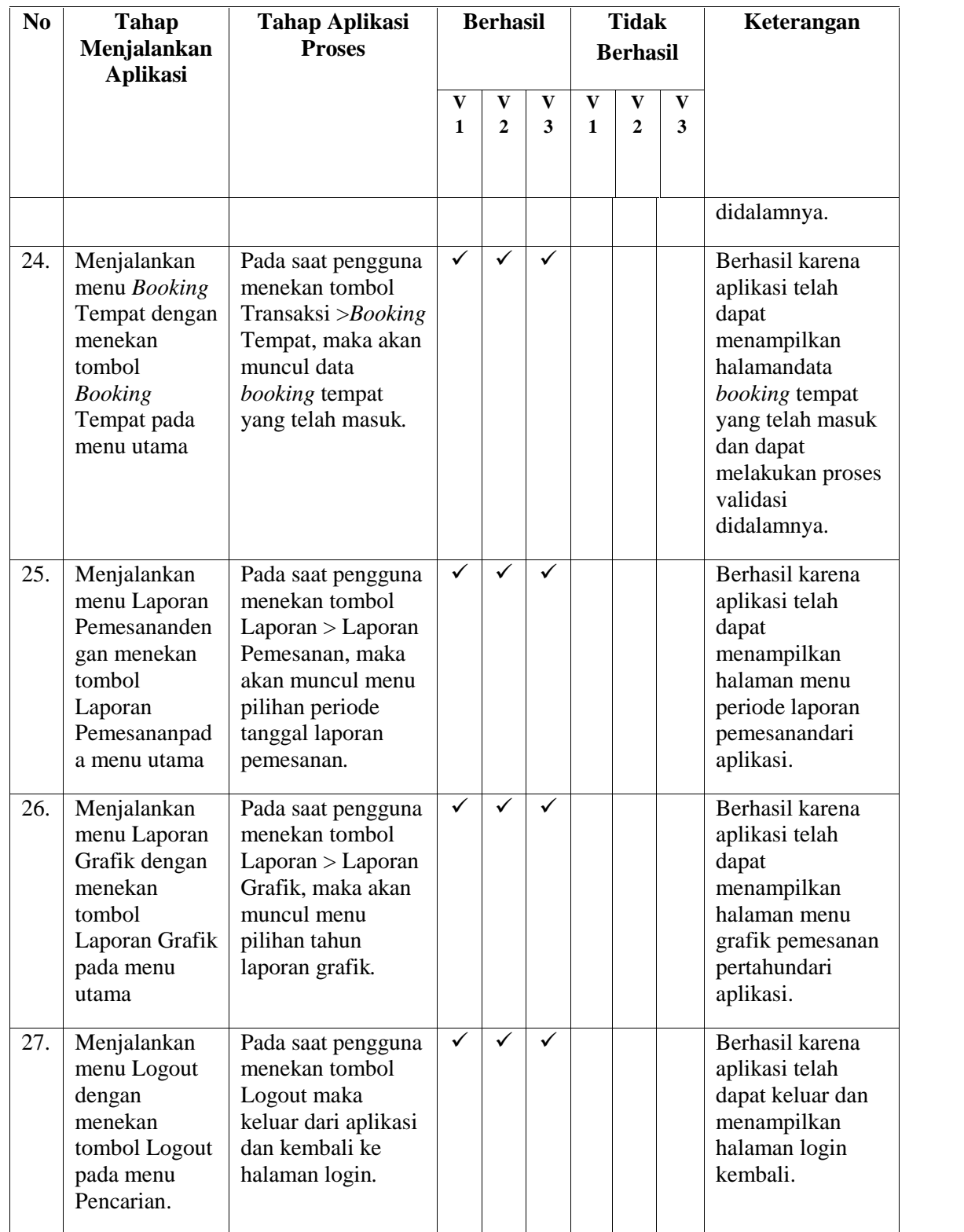

### **3. Pengujian Sistem Aktor Kasir**

Berikut ini adalah hasil Pengujian sistem oleh Kasir.

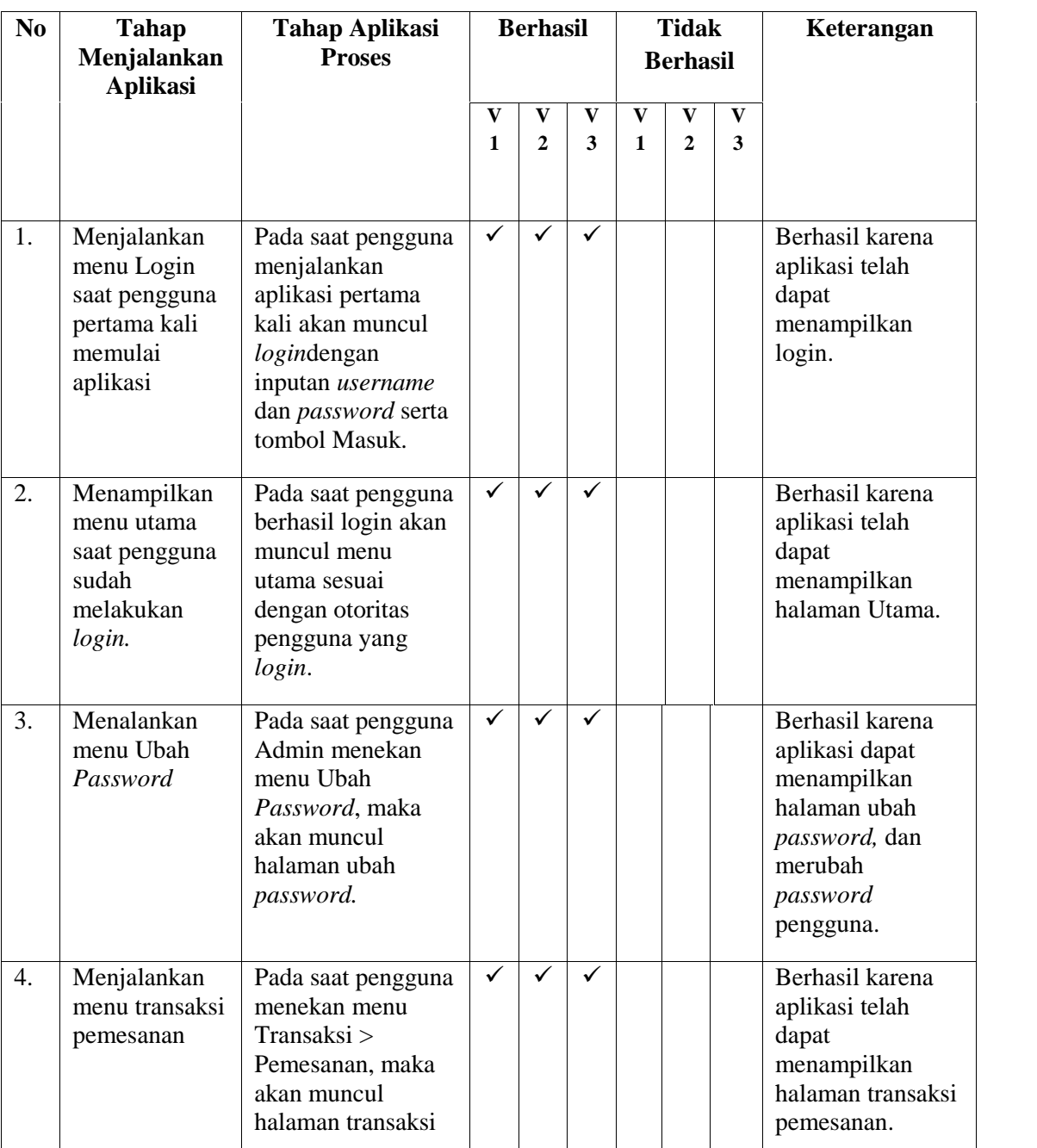

### **Tabel 4.3** Tabel Hasil Pengujian sistem *web server*

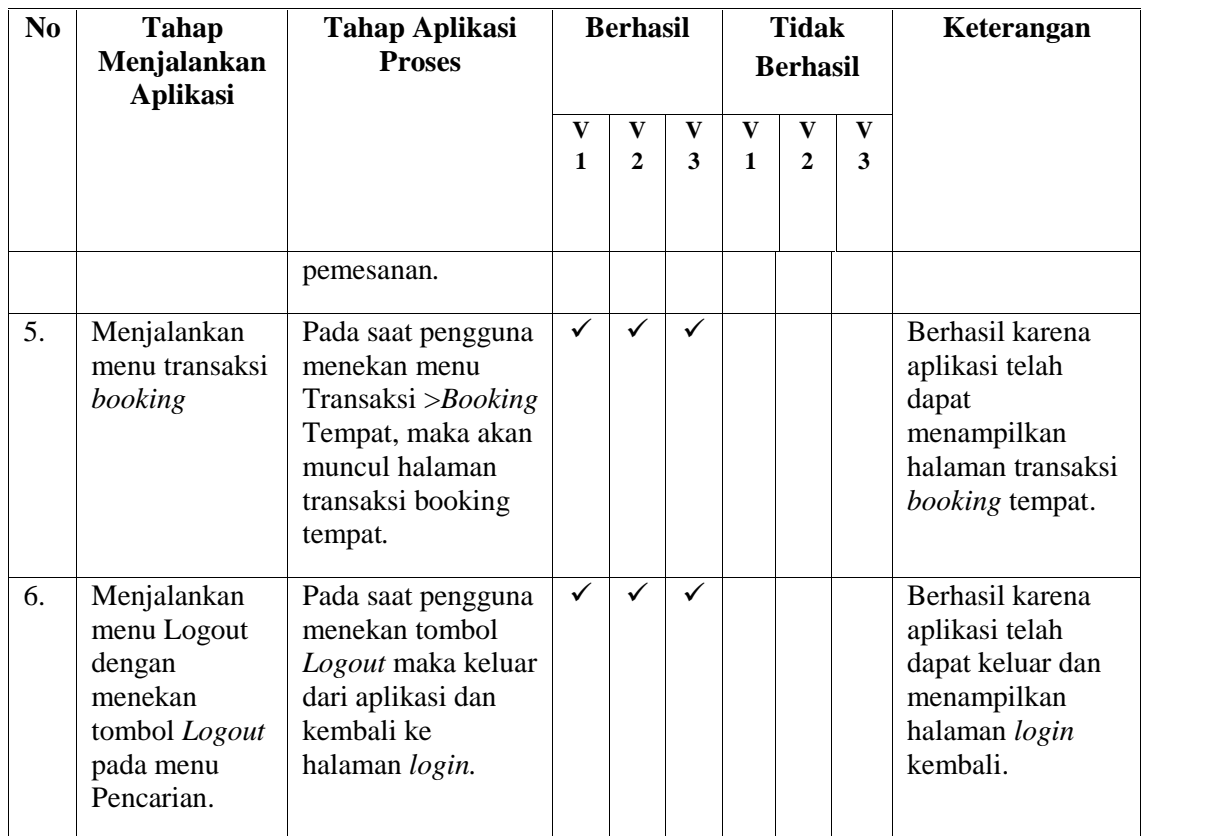

# **4. Pengujian Sistem Aktor Pemilik**

Berikut ini adalah hasil Pengujian sistem oleh Pemilik.

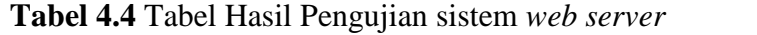

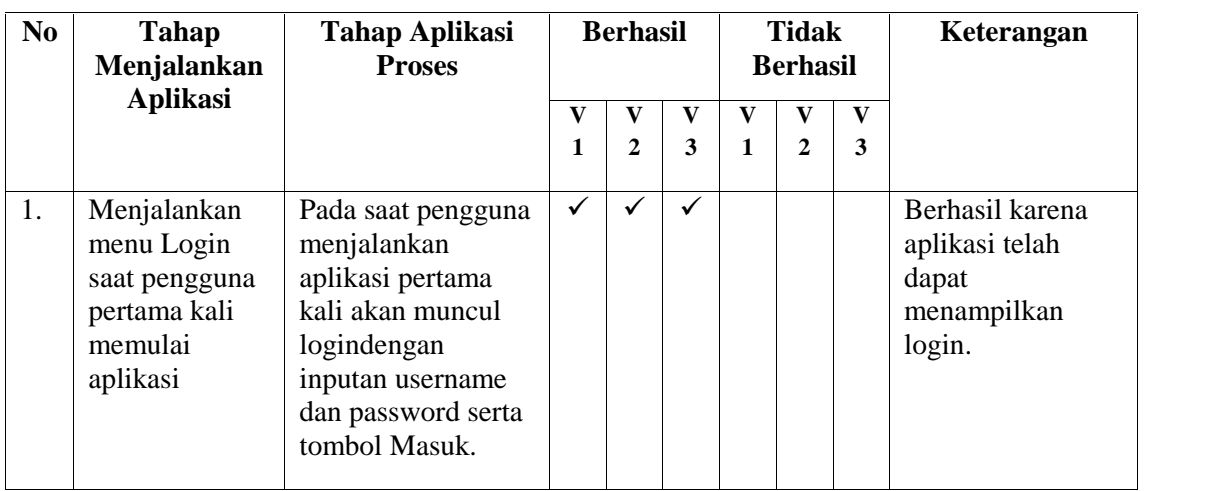

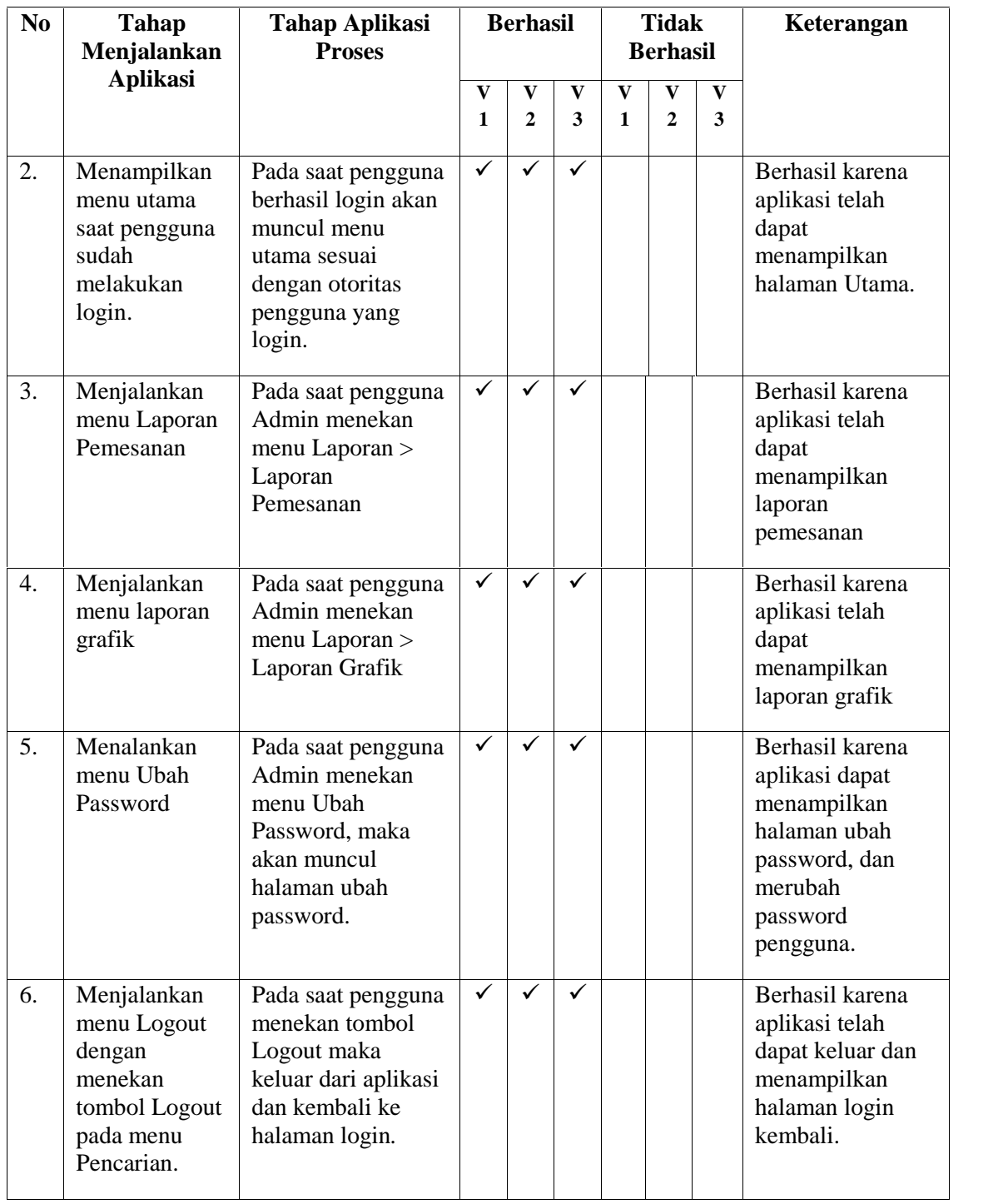

### *5.* **Pengujian Sistem** *Mobile Android*

Berikut ini adalah hasil dari pengujian yang dilakukan oleh pelanggan/ pembeli.

| N <sub>0</sub> | Tahap<br>Menjalankan<br><b>Aplikasi</b>                        | <b>Tahap Aplikasi</b><br><b>Proses</b>                                                                                               | <b>Berhasil</b>   |                     |                   | <b>Tidak</b><br><b>Berhasil</b> |                                |                   | Keterangan                                                                                                   |
|----------------|----------------------------------------------------------------|----------------------------------------------------------------------------------------------------|-------------------|---------------------|-------------------|---------------------------------|--------------------------------|-------------------|----------------------------------------------------------------------------------------------------|
|                |                                                                |                                                                                                    | $\mathbf{V}$<br>1 | V<br>$\overline{2}$ | $\mathbf{V}$<br>3 | $\mathbf{V}$<br>$\mathbf{1}$    | $\mathbf{V}$<br>$\overline{2}$ | $\mathbf{V}$<br>3 |                                                                                                    |
| 1.             | Menampilkan<br>menu utama<br>saat splash<br>screen selesai.    | Pada saat splash<br>screen selesai<br>amaka aplikasi<br>akan<br>menamppilkan<br>halaman utama<br>yaitu pilihan nama<br>rumah makan.  | ✓                 |                     | ✓                 |                                 |                                |                   | Berhasil karena<br>aplikasi telah<br>dapat<br>menampilkan<br>halaman utama.                                  |
| 2.             | Menjalankan<br>menu rumah<br>makan<br>riverside                | Pada saat pengguna<br>menekan nama<br>rumah makan<br>riverside                                                                       | $\checkmark$      | ✓                   | ✓                 |                                 |                                |                   | Berhasil karena<br>aplikasi telah<br>dapat<br>menampilkan<br>menu kategori<br>pada rumah<br>makan riverside. |
| 3.             | Menjalankan<br>kategori menu.                                  | Pada saat pengguna<br>menekan salah satu<br>kategori menu yang<br>dihadirkan.                                                        | ✓                 | ✓                   | ✓                 |                                 |                                |                   | Berhasil karena<br>aplikasi telah<br>dapat<br>menampilkan<br>menukategori<br>yang dihadirkan.                |
| 4.             | Melakukan<br>pemesanan<br>menu masakan<br>yang<br>diihadirkan. | Pada saat pengguna<br>menekan menu<br>makanan dan<br>memilih makanan,<br>maka menu<br>makanan masuk<br>kedalam kantong<br>pemesanan. | $\checkmark$      | ✓                   | $\checkmark$      |                                 |                                |                   | Berhasil karena<br>aplikasi dapat<br>melakukan proses<br>pemesanan sesuai<br>dengan menu<br>yang dipilih.    |
| 5.             | Melihat daftar<br>pesanan secara<br>rinci.                     | Pada saat pengguna<br>menekan menu<br>Daftar Pesanan<br>pada bagian Action                                                           | ✓                 | ✓                   | ✓                 |                                 |                                |                   | Berhasil karena<br>aplikasi dapat<br>melakukan proses<br>untuk                                               |

**Tabel 4.5** Tabel Hasil Pengujian sistem *mobile*

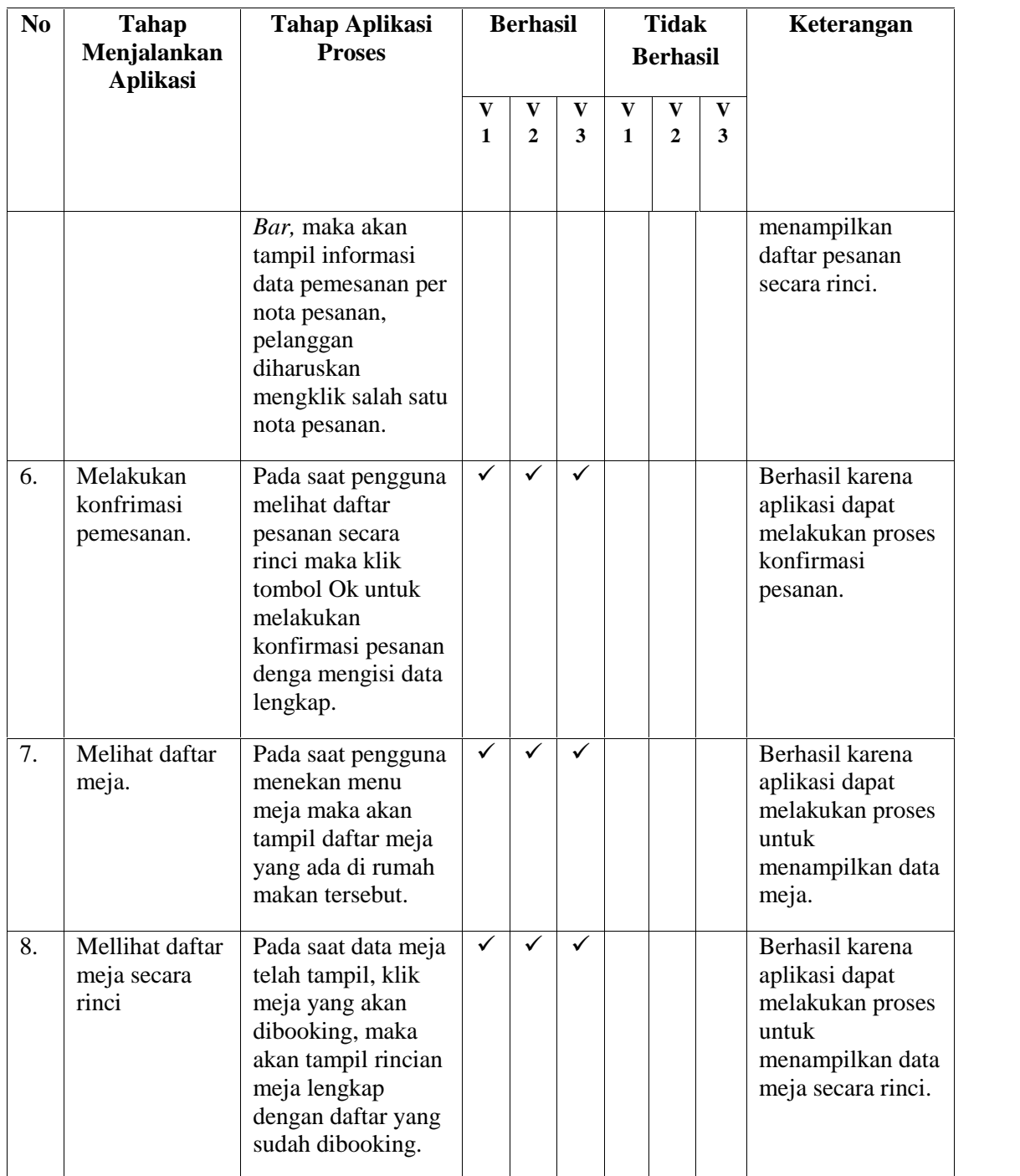

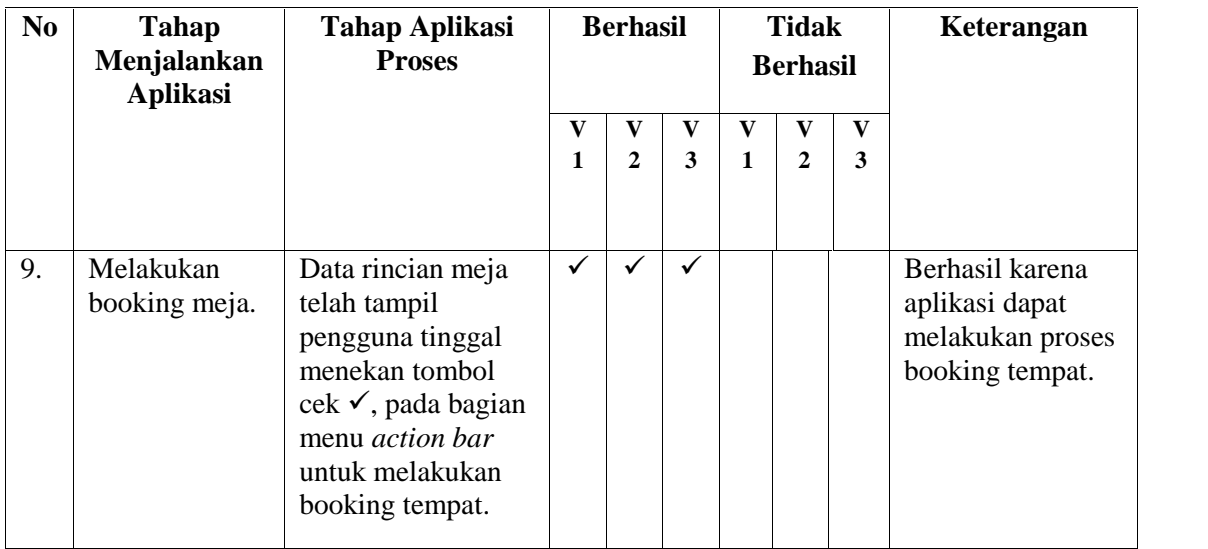

### **4.3 Analisis Hasil Pengujian**

Setelah melakukan implementasi dan pengujian dari sistem aplikasi yang telah dibuat penulis, dapat dilihat bahwa aplikasi pemesanan makanan dan*booking* tempat berbasis android menggunakan *Protocol JSON*dapat berjalan sama baik nya pada emulator AVD dan perangkat *mobile* androidyang diujikan baik pada aplikasi Pengguna.

Selain kelebihan, aplikasi pemesanan makanan dan *booking* tempat berbasis android menggunakan *Protocol JSON*berbasis android ini pun memiliki kelemahan yaitu aplikasi ini tidak bisa digunakan pada perangkat *mobile* yang menggunakan sistem operasi lain seperti QNX, symbian, windows *phone*, dan iOS dan keterbatasan pada tampilan antarmuka yang disediakan serta kecepatan akses dalam menampilkan antarmuka aplikasi tergantung dengankualitas jaringan yang disediakanoleh perusahaan penyedia jasa layanan telekomunikasi atau *provider*.

Hasil dari pengujian yang telah dilakukan pada rumah makan Sri Melayu dan River Side peneliti buat dalam bentuk Grafik Persentase. Pengujian *black-box*yang peneliti lakukan berfokus pada tiga pengujian yaitu:

- 4. fungsi-fungsi tidak benar atau hilang
- 5. Kesalahan *interface*

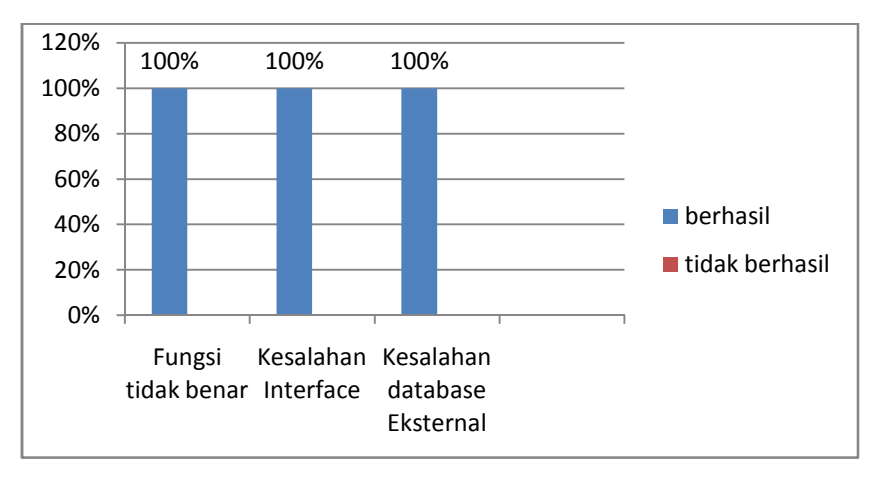

6. Kesalahan dalam struktur data atau akses *database* eksternal Untuk Grafik persentase dapat di lihat seperti gambar dibawah ini.

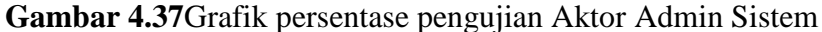

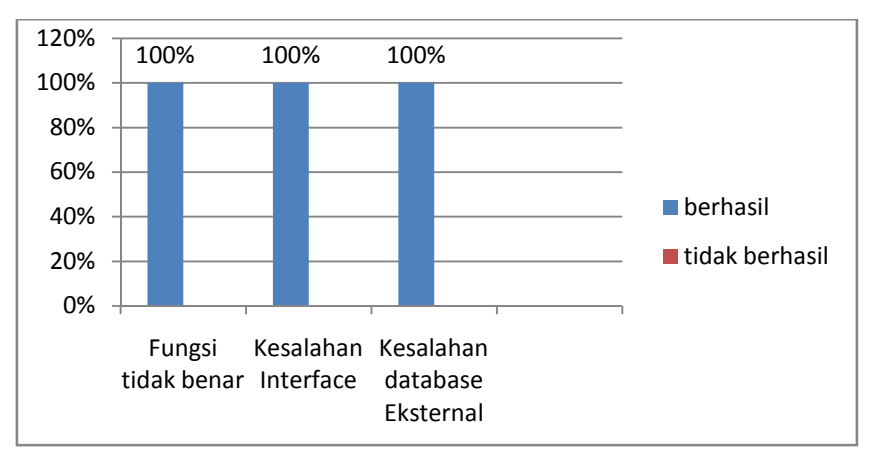

**Gambar 4.38**Grafik persentase pengujian Aktor Pengelola

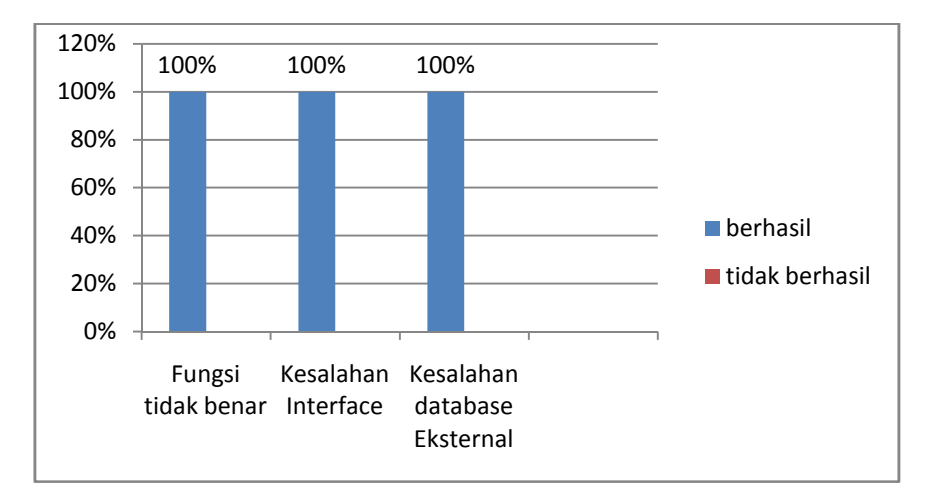

**Gambar 4.39**Grafik persentase pengujian Aktor Pelanggan

Dari hasil penggambaran grafik diatas peneliti mengambil kesimpulan tidak terjadi kesalahan dalam proses menjalankan aplikasi, semua proses pengujian yang dilakukan oleh Admin Sistem, Pengelola Rumah Makan, dan Pelanggan/Pembeli berjalan dengan baik. Pengujian tersebut dilakukan pada posisi *web server* dan *mobile.*

### **BAB V**

#### **KESIMPULAN DAN SARAN**

#### **5.1 Kesimpulan**

Dari hasil perancangan yang dilakukan dalam penelitian ini, dapat ditarik kesimpulan:

- 1. Sistem yang dibangun ini menggunakan model *Web Service Protokol JSON* sebagai pertukaran data antara *mobile* untuk pelanggan dengan web server sebagai pengolah data.
- 2. Sistem yang dibangun ini juga dapat mempermudah dalam melakukan transaksi pemesanan makanan, dan menu makanan yang tampil sesuai dengan rumah makan yang dipilih, karena setiap pengelola rumah makan akan diberikan sistem *webserver* berbasis *web* yang dapat mengelola menu makanan yang ditawarkan.
- 3. Sistem ini juga dapat mempermudah dalam melakukan transaksi *booking* tempat sesuai dengan rumah makan yang dipilih.
- 4. Sistem aplikasi ini layak untuk digunakan sebagai aplikasi yang dapat memesan makanan dan melakukan *booking* tempat kepada rumah makan yang terdaftar di sistem aplikasi.

#### **5.2 Saran**

Sistem yang dibangun dalam penelitian ini sudah sempurna, akan tetapi biar lebih sempurna sebaiknya ditambah beberapa poin antara lain:

- 1. Perbaikan fitur-fitur yang sudah ada dapat dilakukan untuk membuat sistem ini menjadi lebih baik, misalnya dari sisi navigasinya atau peningkatan fasilitas kebutuhan lainnya sebagai pelengkap.
- 2. Tampilan yang ada dapat dibuat lebih menarik dan interaktif untuk dapat meningkatkan minat pelanggan dan kenyamaman dalam bertransaksi.

3. Penambahan fitur-fitur akan meningkatkan nilai jual dari sistem ini, misalnya penambahan fasilitas *monitoring* pesanan, informasi promo-promo produk yang ditawarkan, serta informasi lainnya yang bisa meningkatkan minat pelanggan dalam bertransaksi pada Rumah Makan Khas Palembang.

#### **DAFTAR PUSTAKA**

- Arifin Chairul Imam, Sutariyani. "Aplikasi Pemesanan Menu Makanan Berbasis *Client Server Smartphone* Android dan Komputer", Jurnal Ilmiah Go Infotech, ISSN:1693-590x Vol. 20 No. 1. 2014.
- Dennise Adrianto,Yesmaya Violitta *Dkk*. "*QR Code Reader* pada Smartphone Android Untuk Aplikasi Layanan Restoran", Jurnal Comtech, ISSN:2087-1244 Vol. 6, No. 2, Hlm. 161-317. 2015
- Dennis Wixom Tegarden, *"Systems Analysis & Design With UML Version 2.0".,* United States Of America : Penerbit Wiley Inc., 2012.
- Desrivawany Anggun, Irfan Dedy,dan Oktoria."Perancangan Sistem Informasi dan Aplikasi Pemesanan di Kafe Berbasis Android", Jurnal Vokasional Teknik Elektronika & Informatika, ISSN: 2302-3295 Vol. 3, No. 1. 2015.
- Dharma Kasman Akhmad."*Kolaborasi Dahsyat Android dengan PHP dan MySQL"*. Yogyakarta: Lokomedia. 2014.
- Fathansyah. "*Basis Data"*.Bandung. Informatika. 2012.
- Frediyatma Yurie Steven. "Aplikasi Pemesanan Makanan Berbasis *Cloud* Dengan *Platform* Android", Jurnal Merpati, ISSN:2252-3006 vol.2, no. 1. 2014.

I.Putu Agus Eka Pratama.*Sistem Informasi dan Implementasinya*, Bandung: Informatika.2014.

- Kusumawaty, Anggia."Aplikasi Pemesanan Makanan pada Restoran Berbasis Android dan PHP Menggunakan Protokol JSON", Universitas Gunadarma, Fakultas Teknologi Industri, Jurusan Teknik Informatika. 2012.
- Murya Yosef.,"*Pemrograman Android BlackBox"*. Yogyakarta: Jasakom. 2014
- Nugroho,Bunafit., "*Membuat Sistem Informasi Penjualan Berbasis Web Dengan PHP dan MYSQL"*.Yogyakarta: Gava Media. 2008.
- Pressman,Roger S.,"*Software Engineering: a practitioner's approach McGraw- Hill"*.New york. 2010.
- Sadeli Muhammad.,"*Aplikasi Toko Buku Online Dengan Android"*. Palembang: Maxikom 2014.
- Sholiq, "*Analisis dan perancangan Berorientasi Obyek*"., Bandung : Penerbit CV.Muara Indah Bandung., 2010.

Sutabri Tata.,"*Sistem Informasi Manajemen",* Yogyakarta: Penerbit Andi.2012

- S, Rosa dan Shalahuddin.,"*Rekayasa Perangkat Lunak"*. Bandung: Penerbit: Informatika Bandung. 2013.
- Sari Yunita, Atmajaya Shella *dkk..,* "Rancang Bangun Aplikasi Pemesanan Makanan dan Minuman Pada Ketty Berbasis *Client Server* dengan *Platform* Android", STMIK GI MDP, Jurusan Sistem Informasi. 2013.
- Tegar Galih Dian. Sistem Informasi Pemesanan Makanan dan Minuman Pada Omahe Cafe And Resto Berbasis *Client Server* Dengan *Platform* Android, Jurnal Sistem Informasi, Universitas Dian Nuswantoro., 2013.
- Tompoh Forman Jos, Sentinuwo R. Steven, dan Sinsuw E. A. Alicia. "Rancang Bangun Apliasi Pemesanan Menu Makanan Restoran Berbasis Android", E- Journal Teknik Informatika, ISSN:- Vol.9, No. 1. 2016.
- Valacich, George, Hoffer. "*Essential of System Anaysis & Design",* United States of America : Penerbit Pearson Education, Inc., 2012.
- Wiyono DS, Wijayanto Ardhi. "Implementasi *Rest Web Service* Dengan Menggunakan Json Pada Aplikasi *Mobile Enterprise Resource Planning*", E- Journal Informatika, ISSN:- Vol.11, No.2.2012.

# **LAMPIRAN**

# LAMPIRAN 1. Dokumen Surat Keputusan

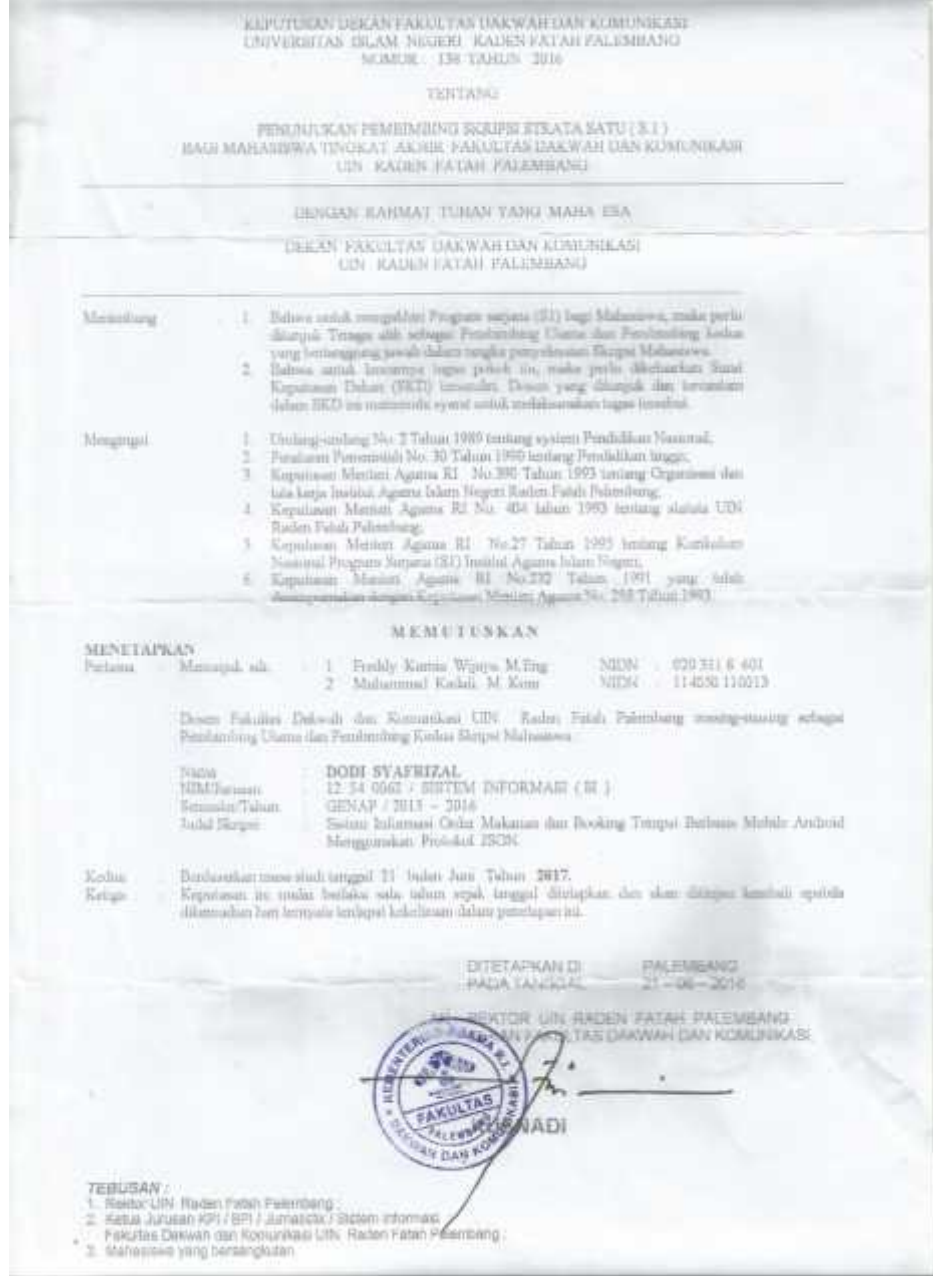

#### Lampiran 2. Dokumen Surat Izin Penelitian River Side

**KEMENTERIAN AGAMA RI** UNIVERSITAS ISLAM NEGERI (UIN) RADEN FATAH PALEMBANG FAKULTAS DAKWAH DAN KOMUNIKASI JL Prof. R. H. Zainal Abidin Fikry No. 1 Rm. 3,5 Palentbang 30126 Telp. - (6711) 353560 website : www.adenfatah.ac.id B. 109547n.09/V.1/PP.00.9/08/2016 Palembang, 8 Agustus 2016 Nomor Lampiran Mobon Izin Penelitian Hal An. Dodi Synfrizal Kepada Yth Pimpinan River Side Restaurant jdi palembung Assolutor 'cleikwa Wr. Wb. Dalasn rangka menyelesaikan penulisaan karya ilmiah berupa skripsi/makalah mahasiswa komi; : Dodi syafrizal Nama  $\div$  VIII / 2015-2016 Smt / Tahim : 12540062/ Sistem Informasi $\langle$  S  $\bar{1}$   $\rangle$ NIM / Jurusan Alamat : . //. Kasnariansyah. No. 38. Rt. 19a. Rw. 007. Palembang : Sistem Informaci Order Makanan Dan Booking Tempat Juhn L Berbasis Mobile Android Menggunakan Protokol JSON Waktu Penelitian : 9 Agustus s/d 9 Oktober 2016 Objek Pencirion : Data Menu, Proses pemesanan dan cara pembayaran. Data pegawai. Schabungan dengan itu kami mengharapkan bantuan Bapak untuk dapat memberikan izin kepada mahasiswa tersebut untuk melaksanakan penelitian di lingkungan Lembaga/organisasi yang Bapak Pimpin, Sehingga memperoleh data yang dibutuhkan. Demikianfah, harapan kami dan atas segala bantuan serta perbatian Bepak, kami haturkan terima kasih. Wassalami alalkun Wr. Wh Dekan. **LAN** alla 6.810 Kusnadi, MA *AFWER* TP. 197108192000031002 **AN XO'** 

#### Lampiran 3. Dokumen Surat Izin Penelitian Sri Melayu

**KEMENTERIAN AGAMA RI** UNIVERSITAS ISLAM NEGERI (UIN) RADEN FATAH PALEMBANG FAKULTAS DAKWAH DAN KOMUNIKASI J. Prof. K. H. Zoinal Abidin Pisty Ro. 1 Km. 2,5 Palembong 30126 Te.p. : (9711) 333360 website : www.rademalaluac.id B. 1095/1h.09/V.I/PP.00.9/08/2016 Palembang, 8 Agustus 2016 Nomor Lampiran Hul Mohon Izin Penelitian An. Dodi Svafrizal Kepada Yth. Pimpinan R. M. Sri Melayu Di palembang Assolanti 'alalkian Wr. Wb. Dalam rangka menyelesaikan penulisaan karya ilmiah berupa skripsi/makalah mahasiswa kami; : Doch synfrical Nama Smt / Tahun : VIII / 2015-2016 : 12540062/ Sistem Informasi ( S 1) NIM / hieusan Alamat : JI, Kasnariansyah, No. 38, Rt, 19a, Rw, 007, Palembang : Sistem Informasi Order Makanan Dan Booking Tempat Judal Berbasis Mobile Android Menggunakan Protokol JSON Waktu Penelitiun : 9 Agustus s/d 9 Oktober 2016 : Data Menu, Proses peneesanan dan cara pembayaran. Objek Penelitian Data pegawai. Sehubungan dengan itu kami mengharapkan bantuan Bapak untuk dapat memberikan izin kepada undasiswa tersebut untuk melaksanakan penelitian di lingkungan Lembaga/organisasi yang Bapak Pimpin, Sehingga memperoleh data yang dibutuhkan. Demikianlah, harapan kami dan atas segala bantuan serta perhatian Bapak, kami haturkan terima kasih. Wassalomu'aluikum Wr. Wh. Dekam **MAINS Constitution** f. Kusasuli, MA SN KO KIP. 197106192000031002

# Lampiran 4. Dokumen Surat Balasan Penelitian River Side

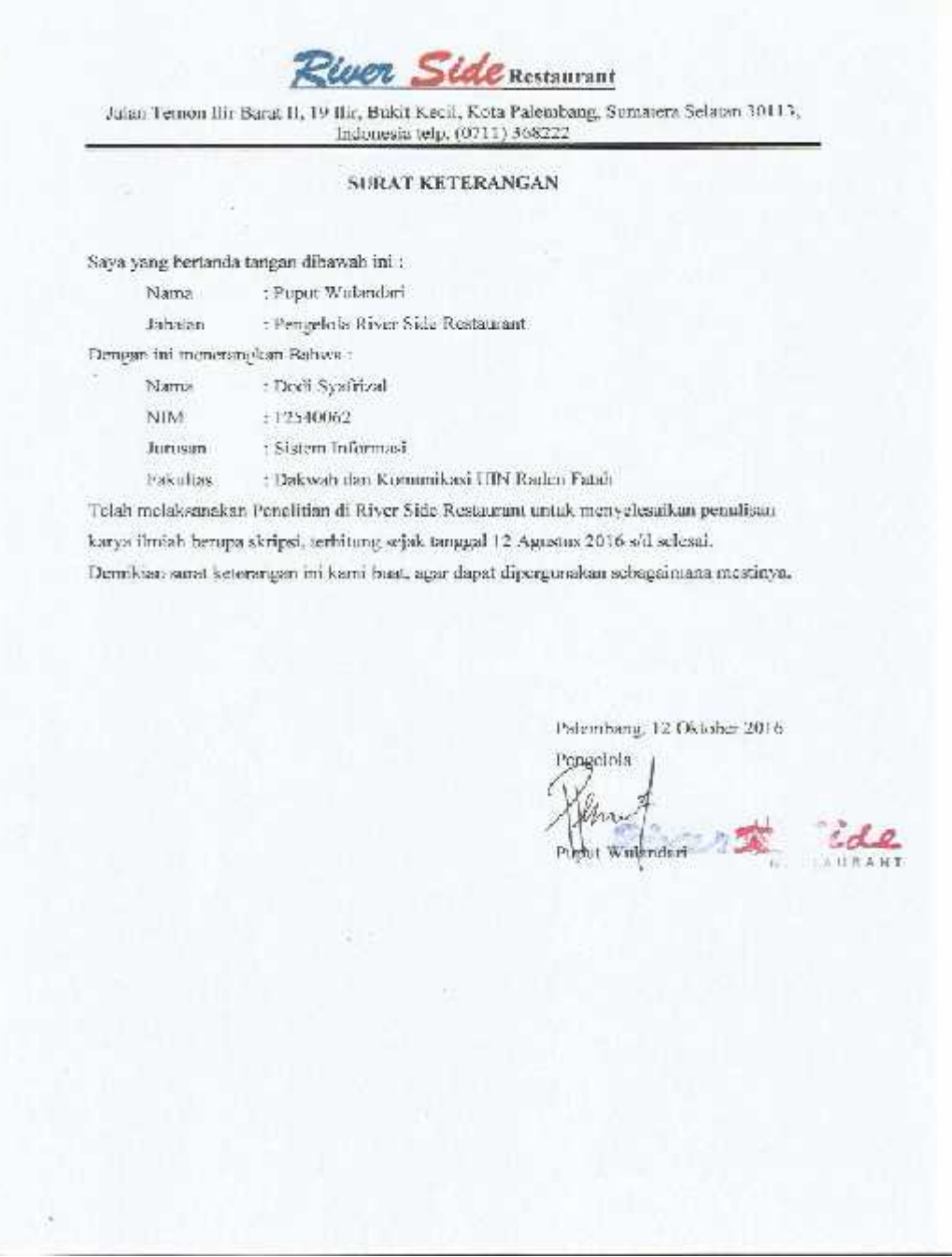

### Lampiran 5. Dokumen Surat Balasan Penelitian Sri Melayu

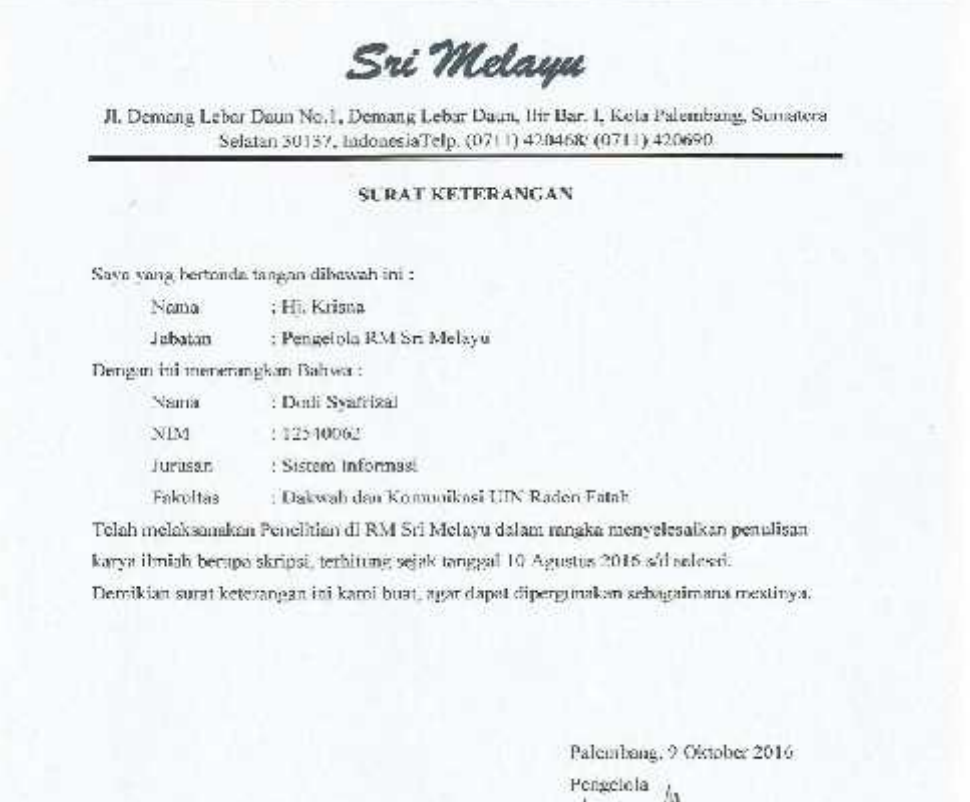

Fri Welayu

#### Lampiran 6. Dokumen Berita Acara Pengumpulan Data di River Side

**KEMENTRIAN AGAMA RI** UNIVERSITAS ISLAM NEGERI (UIN) uin RADEN FATAH PALEMBANG **RADEN FATAH** FAKULTAS SAINS DAN TEKNOLOGI Dr. Prof. K., H., Zainal Abidin Elkry No. 1 KM 5,5 Pokembing Website: www.rudentinuit.ic.id **BERTTA ACARA** 106 Pada Hari ini Saksia ........ Tanggal ... Man ... Bulan ... Ang tes ....... Tuhun ......... Yang bertanda tangan dibawah ini . . M Muslim Sama  $+$ kanr Sabatan menyatakan bahwa benar telah dilaisannakan penganinpulan data melalui penelitian secara<br>langsung oleh Sdr.  $\frac{\log d}{2}$  (peterbal) senganjudul -  $\frac{1}{2}$ (theo langer langer langer)<br>Waltaners dam Goding Tampot Reclassif (Mo profesor & CM " ...', adapun data yang dimaksud antam lain sebagai berikut. Destries: garitoon Run Pour Free  $\overline{1}$ Toto-Foir messu makinga & minimum / harge dil brelyne can. 3. Peter / Jelposen M Poure Note<br>2. Ca. Primer Belancore Sunt No & Press panelonan modernance Booking boundary Demikianlah kiranya agar data yang dimaksud dapat digunakan dengan sebaikbaik.aya. alegabang ( Masha 2016 TAURA

#### Lampiran 7. Dokumen Berita Acara Pengumpulan Data di RM Sri Melayu

KEMENTRIAN AGAMA RI UNIVERSITAS ISLAM NEGERI (UIN) **IED** RADEN FATAH PALEMBANG **RADEN FATAH FAKULTAS SAINS DAN TEKNOLOGI** Ib. Prof. K. H. Zahal Abidia Fikry No. 1 KM, 5,5 Palenbarg Website: www.radenlatal.ac.id BERITA ACARA Pada Hari ini Rohy Tanggal (7) Hulan Ayurbs Tahun 2015 bertempat of Jun Si Melayu Yang bertanda tangan dibawah ini :  $H_1$ . Kerswa Nama - Pemalik / Remyelohu fun she metuyu Jobatan menyatakan bahwa benar telah dilaksanakan pengumpulan data melalui penelitian secara<br>tangsung oleh side. Didit Sysfritsi ....... dengan judul "Silikor Ungarmasi Older"<br>"Mobissian dan Genton Teurpay Richards Mobile Avidnad problem from " ...", adapun data yang dimaksud untara lain sebagai berikut: Pererips dart für Sir mahaya (Weicherten) Point / gebruin di 1 m Simmology (viewers can) 3. groses Genesions uneverso de Guerry Lempes Foto-fotom men malenzol men repor 2 Can Issues pelageran Is Norder Malen (Inchestor) Demikianlah kiranya ugar data yang dimaksud dupat digunakan dengan sebaik haikaya. Palembang: 17 aquator 20 b

### Kegiatan Wawancara Pada River Side Restaurant Palembang 1. Nama lengkap narasamber ? M. Maslim 2. Apa jabatan narasumber pada River Side Restaurant ? Kasir 3. Berapa lama karyawan telah bekerja di Rivar Sida Restaurant ? 3 Tahun 4. Apa saja posisi pekerjaan/jabatan yang arta pada River Sider Restaurant ? Pemilik Restoran, Managen/Pengelola, Kokl, Kasir, Waiters/Pelayon, Ruttender, Security, Reseptionis, Pengantar makanan, OR/office boy- $\mathfrak{d}_i$  Apa saja fasilitas yang tersedia di River Shle Restaurant 7 River Side Restaurant memiliki fasilitas diantaranya : Kurang lebih 200 meja malam. Ruang khusus VVII<sup>+</sup> AC, Toilet, wastatist, Area parkit, pertundangan jembatan Ampera, Live music saat malam minggu, dan ATM. 6. Jelaskan bagaimana proses pemesanan makaran yang ada di River Side Restaurant saat ini ? apakah sudah ada teknologi yang mendukung proses pemesanan ? Ada 2 proses pemesanan makanan pada River Side Resourant yaitu pemesanan secara brogsong don pemesaran via telepon. Proses peroesanan secara langsung 1. Pelanggan datang ke restoran kemudian memilih meja yang kosong. 2. Lalu pelayanan mendatangi pelanggan tersahut kemudian memberikan daftar buku. menu makanan yang akan dipilih oleh pelanggan, 3. Pelayan mencatat nomor meja dan makanan yang dipesan oleh pelanggan pada nota (rangkap.2). 4. Lala pelayan membawa acta pemesanan pertama untuk bagian dapur, nota kerina entuk bagian kasir, dan nota keriga untuk pelayan itu sendiri. 5. Koki memasak/ menylapkan makanan sestiai pesanan yang tertera pada nota. 6. Setelah makanan siap, pelayan mengantarkan makanan yang dipusan kupada pelanggan sesuai pesaman dan nomor meja yang dicatat pada nota. Ÿ. Pelanggan membayar ke kasir Proses pemesanan via telepon/pesan antar : 1. Pelanggan mendepan resepsionis untuk memesan makanan. 2. Resepsionis memberitahu menu-menu apa saja yang tersadia/ dapat diposanan 3. Pelanggan menyebutkan menu yang akan dipesanan, kemudian resepsionis mencatal menu yang dipesan pada nota.

### Lampiran 8. Dokumen Hasil Pengumpulan Data pada River Side

- 4. Kemudian resepsionis menanyakan dan mencatat data dari pelanggan triama, alamat lengkap, nomor telepon.
- 5. Nota pemesaran dan data pelanggan diberikan oleh resepsionis kepada pelayanan lahi dibawa kebugian dapat dan kasir.
- 6. Setelah makanan siap, pelayanan memberikan makanan, nota untuk pelanggan dari bagian kasir yang sudah tenera jumlah total yang harus dibayar, dan data dari pelanggan tersebut kepada pengantar makaman.
- 7. Berikutnya katika makanna sampai ke pelanggan, pelanggan langsung membayar ke pengantar makanan, dan akhirnya pengantar makanan keruladi ke restoran memberikan uang pembayaran tadi kebagian kasir.

-Dalam proses pemesanan makanan River Sitle Restaurant belum ada teknologi yang mendukung pemesanan masih menggunakan aan konvensional yaitu dilakukan langsung melalui pelayan dan pemesanan melalui telepon.

- 7. Jelaskan basaimana proses booking tempat/meja yang ada di River Side Restaurant saat ini? dan apakah ada teknologi yang mendukung?
	- 1. Preses booking tempst dapat dilakukan secara langsung datang ke restoran dan melalui telepon.
	- 2. Pelanggan menelepon atau langsung datang ke resepsionis memberitahu ingin hooking temperali restorant
	- 3. Resepsionis menanyakan dan mencatat tempat yang akan di hooking untuk harapaorang, kapan waktunya, lalu data dari pelanggan tersebut seperti nama, dan nomor telepan.
	- 4. Booking tempat tidak dikenakan hinya. Pelanggan hanya membayar sesaai makaran yang dipesan.
	- 5. Pelenggan yang melakukan booking tadi datung ke hagian resepsionis menyekutkan data seperti nama dan nomor telepon, setelah itu pelayanan mengantarkan ke meja/tempat yang di beoking, sesuai waktu yang telah ditentukan sebelumnya dan baru melakukan proses pemesanan makaran.
	- 6. Apabila pelanggan yang melakukan beoking tidak datang/terlambat 30 menit dari waktu yang ditentukan maka booking akan dianggap batal.

-Proses booking tempot pada River Side Restaurant belam ada teknologi yang mendukung. Proses booking dilakukan dengan 2 cara yaitu pelanggan langsung datang melakukan hooking melalui bagian resepsionis dan booking melalui telepon.

- 8. Jelaskan bagaimana cara pembayaran makanan di River Side Restaurant ? Pembayaran pada Itiver Side Restaurant dilakukan pada bagian kasir yang hisa dengan beberapa cara yaitu secura cash/ tunai, debit, dan kartu kredit.
- 9. Begeinung cera pihak runah makan memberikan pelayanan terbaik pada konsumen ? dan apakah ada teknologi yang mendukung dalam pelayanannya? Pilask restoran baik itu bagian pelayanan, kasir, resepsionis dil melayani pelanggan secura mirodi dan santun. Selalu menjaga kualitas cita rasa dan kebersihan dari

makaran yang disajikan kepada pelanggan River sida Restaurant. Memastikan semuaserana dan prasarana yang ada pada restoran seperti meja, kursi, lantai, wastafel dan lain-lain dalam kesekan hersili dan baik demi memberikan kenyamanan dan kepuasan kepada pelanggan yang datang ke restoran.

River Side Restaurant sendiri memiliki kurang lebih 200 meja dan sebuah panggung hiburan yang disiankan untuk pelanggan. Selain itu juan River Side memiliki kurang. lebih 90 karyawan yang terbegi beberapa bagian dan shift kerja, mulai dari manager, kasir, pelayaran, resepsionis, Koki, OB, Security, Pengantar makanan dan lain-lain yang siap memberikan pelayanan terbaik kepada pelanggan River Side Ressaurant. Untuk teknologi szat ini River Side Rextaurant masih menggunakan mesin kasir dan sebuah komputer, juga dalam hal pembayaran selain bisa dilakukan secara cashi tunai, juga bisa melalui kartu debit, dan kartu kredit.

- 10. Deskripsikan gambaran tentang River Side Restaurant scears detail ?
	- a. River Side terletak dipinggiran sungai musi dekat Benteng Kuto Besak Palembang
	- b. Restoran ini resmi dihaka pada tanggal 24 maret 2008.
	- c. Bangunan utama menggunakan selenis kapal besar dengan 3 lantai
	- d. Restoran ini bisa menampung hingga 500 orang.
	- e. River side restoran menjual herbagai menu makanan khas Palembang seperti Pindang tulang, pindang patin, brengkes dll.
	- f. Ditempah-tengah restoran juga serdapat kolam ikan, dengan kombinasi suasana ini membuat River side sangat nyaman dan cocok bagi yang ini menyantap makanan bersama keluarga dan kerabat.

Palemburg, 16 Agustus 2016

Ремириинсита

Dodi Syafrizal

Narasumber Tom him.h.

# Lampiran 9. Dokumen Hasil Pengumpulan Data pada RM Sri Melayu

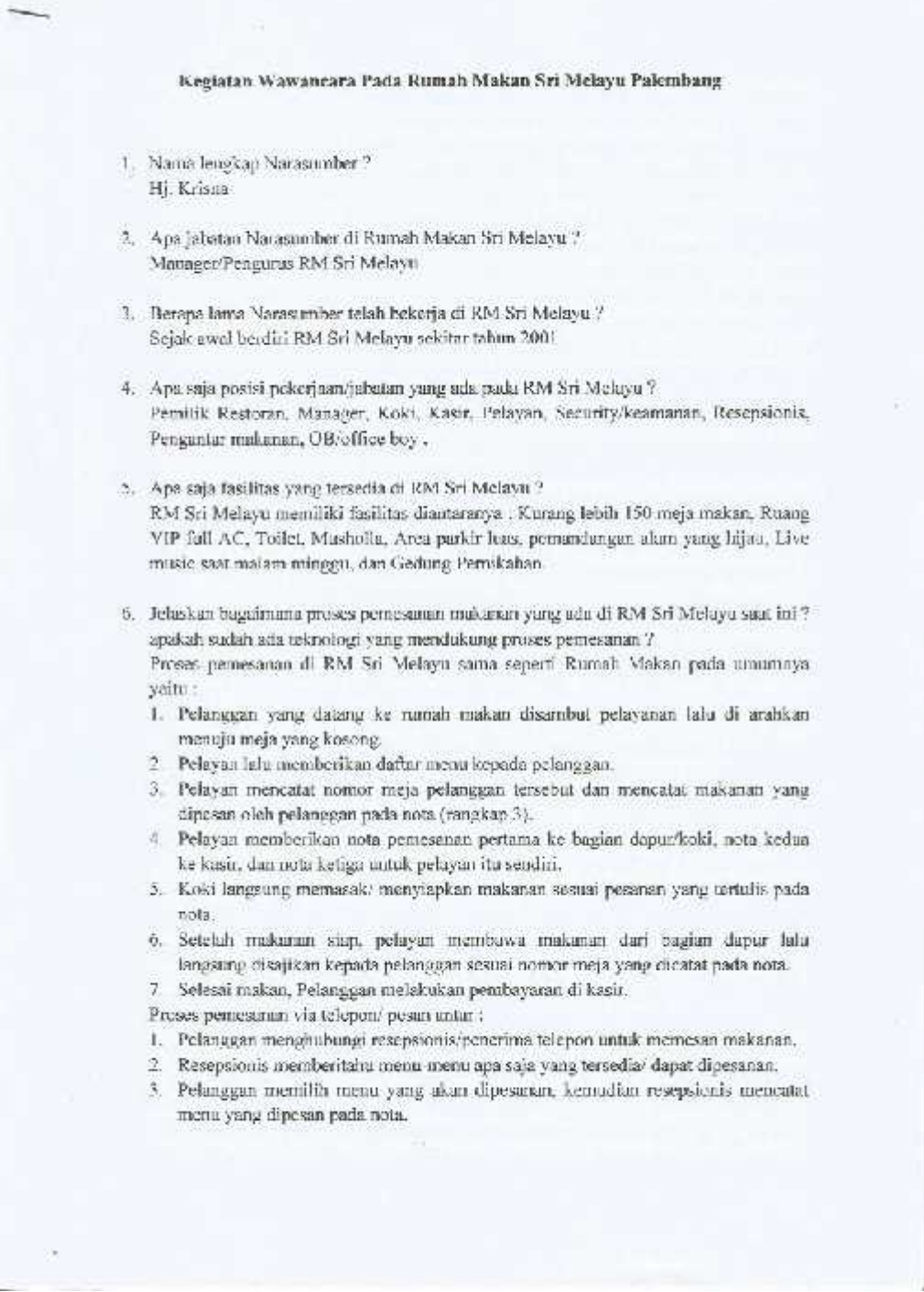

- 4. Kemudian resepsionis menanyukan dan mencatat data dari pelanggan (nama, alamat lengkap, nomor telepon.
- 5. Nota pemesanan dan dara pelanggan diberikan oleh resepsionis kepada pelayanan. lalu dihawa kehagian dapur dan kasir.
- 6. Saat makanan telah siap, pelayanan memberikan makaman yang dipesan beserta nota antak pelanggan dari bagian kasir yang sadah tertera jumlah total yang harus dihayar, dan data dari pelanggan tersebut kepada pengantar makanan.
- 7. Ketika makanan sampai ke pelanggan, pelanggan membayar ke pengastar mekaran sesuai total yang tertera pada nota, dan akhirnya pengantar makaran kembali ke rumah makan memberikan uang pembayaran tersebut kebagian kasir. -Dalam proses nemesanan makanan di RM Sri mclaya belum ada teknologi yangmendukang pemesanan masih accara konvensional yaitu pelanggan dauang langsung ke Rumah makan dan pemesanan melalui telepon.
- 7. Jelaskan bagaimana proses booking tempat/meja yang ada di RM Sri Melayu saat mi-? dan apakah ada teknologi yang mendukung ?
	- 1. Booking tempat bisa dilakukan secura langsung datang ke restoran atau juga melakri telepon.
	- 2. Pelanggan menelepon atau langsung datang ke resepsionis untuk booking tempat.
	- 3. Resepsionis menanyakan dan mencatat tempat yang akan di booking untuk berapaorang, kapan waktunya, lalu data dari pelanggan tersebut seperti nama, dan nomortelepon.
	- 4. Booking tempat tidak dikenakan biaya/uang muka. Pelanggan hanya membayar scsuai makaran yang dipesan.
	- 5. Pelanggan yang telah melakukan booking datang ke bagian resepsionismenyebutkan data seperti nama dan nomor telepon, setelah itu pelayanan akanmengantarkan ke meja/tempat yang di booking, sesuai waktu yang telah ditentukan sebelumnya dan baru melakukan proses pemesanan makanan.
	- 6. Apabila pelanggan yang melakukan booking tidak datang/terlambat 30 menit dari waktu yang ditentukan maka booking akan dianggap batal.

-Proses booking tempat pada RM Sri Melayu belum ada teknologi yang mendukung. Proses booking dilakukan hanya dengan 2 cara yaitu langsung datang melakukan booking melatui bagian resepsionis dan booking via telepon.

- 3. Jelaskan bagaimana cara pembayaran makanan di RM Sri Melayu? Pembayaran pada RM Sri Melayu lengsung dilakukan pada bagian kasir, bisa secaracash/tunai, debit dan karnı kredit.
- 9. Bagaimum cara pihak runadi makan memberikan pelayunan terbaik pada konsumen ?dan apakah ada teknologi yang mendukung dalam pelayanannya? Pihak RM Sri Melayu selalu berusaha memberikan pelayanan terbaik bagi

pelanggannya yaitu dengan pelayaran yang rumah, menjaga kualitas, rasa dan kebersihan dari makanan yang disajikan kepada pelanggan RM Sri Melayu.

Menyediakan berbagai fasilitas untuk pelanggan yang datang seperti suasana yang alami dengan dikelilingi tanaman-tanaman hijau dan kolam-kolam ikan yang akan memberikan rasa nyaman bagi pelanggan RM Sri Melayu.

RM Sri melayu meyiapkan kurang lebih 150 meja makan dan juga ruang vip bagi pelanggan. Sri Melayu memiliki 70 karyawan yang terbagi dalam beberapa bagian dan shift kerja, mulai dari manager, kasir, pelayanan, resepsionis, koki, OB, keamanan. Pengantar makanan dan lain-lain yang siap melayani pelanggan.

Untuk teknologi RM Sri Melayu masih menggunakan mesin kasir dan sebuah komputer untuk mendukung pelayanan di RM Sri Melayu.

10. Deskripsikan bagaimana sejarah tentang Rm Sri Melayu secara detail ?

Restoran sri melaya didirikan pada tanggal 1 agustus 2001 oleh pasangan suami istri yaitu bapak II. Ismail Umar dan Ihu Hj. Qonariah, Namun yang sekarang mengurus restoran sri melayu Palembang adalah anak pertamanya bernama ibu Hj. Krisna. Pasangan suami istri itu merupakan penduduk asli Sumatera Selatan, dinama bapak H. Ismail Umar merupakan warga asli Desa Pedamaran dan ibu Hj. Qonariah merupakan waraa asli Desa Beti.

Awal mula didirikannya rumah makan sri melayu ini dikarenakan Bapak-Umar, sapaan akrab H. Ismail Umar yang terinspirasi dengan restoran yang ada di Negeri Jiran, Malaysia sewaktu belian berkunjung kesana. Selain di Palembang dahulunya restoran sri melaya memiliki dua cabang di kota Jakarta, yaitu di jalan Veteran Bintaro dan disamping rumah sakit Mintoharjo Benhill. Oleh karena restoran dikawasan Benhill sepi pengunjung dan rawan banjir maka dari itu cabang restoran sri melayu di Iakartu sekutung banya memiliki satu cabang restorun, yaitu dikuwasan Bintaro.

Restoran Sri melayu berkokasi di tengah Kota Palembang yang terletak di Ji. Demang Lebar Daun tepatnya disebelah Istana Gubernur Sumatera Selatan atau yang lebih dikenal dengan Griya Agung.

Luas dari restoran sri melayu sebesar tiga perempat hektar yang kini. didalannya ada gedung untuk resepsi pemikuhan. Bungunan simbolis pada Restoran Sri Melayu Palembang adalah sebuah Gapura yang bertuliskan "RM Sri Melayu" sebagai tempat gerbang masuk ke restoran. Restoran ini memakai konsep bersahalan dengan alam karena suasana rimbun pepohonan yang hitau disekaliling lapangan parkir kendaraan hermotor yang tampak begitu asri.

Sesaat memasuki Restonar Sri Melayu, tampak banyak meja yang tertata rapi. Restoran ini juga menyediakan tempat makan bagi pengunjung yang ini duduk lesehan dengan pada tiap tempat makan dikelilingi pepobonan dan tanaman hijau asrl. Tidak hanya didominasi oleh pepohonan dan tumbuhan hijau yang asri, restoranini juga memiliki kobim ikan yang cukup luas yang diisi dengan ikan mas yang akanlebih membuat nyaman pengunjung saar menyantap makanan.

Restoran Sri Melayu tidak memiliki struktur organisasi dan kepegawaian secara tersirat. Hal ini dikarenakan setiap individu yang terlibat pada restoran ini saling baku membahu supuya kerja dapat lebih cepat dan tidak saling mengandatkan pada individu-individu tertentu, termasuk ibu Hj. Kristoa seleku Monajer Restoren Sri Melayu tak sungkan ikut turun tangan apabila karyawannya banyak yang tidak hadir. Restoran Sri Melayu ini memiliki pegawai tetap berjumlah 70 orang yang dibagi kedalam 2 shift kerja, yaitu shift siang mulai dari pukul 07.30 - 15.15 dan shift malam. mulai dari pukul 15 15 - 22.00 Apabila karyawan shift pagi berhalangan hadir dapat dialih kerjakan pekerjaannya pada karyawan di shift mulum, yang tujuannya agar semua pekerjaan dapat lehih efektif dan efisien.

Pewawancara Dodi Syafrizal

Palembang, 17 Agustus 2016

Narasumber Sri Melayu Hi.

# Lampiran 10. Dokumen Berita Acara Tahapan Pengujian

D

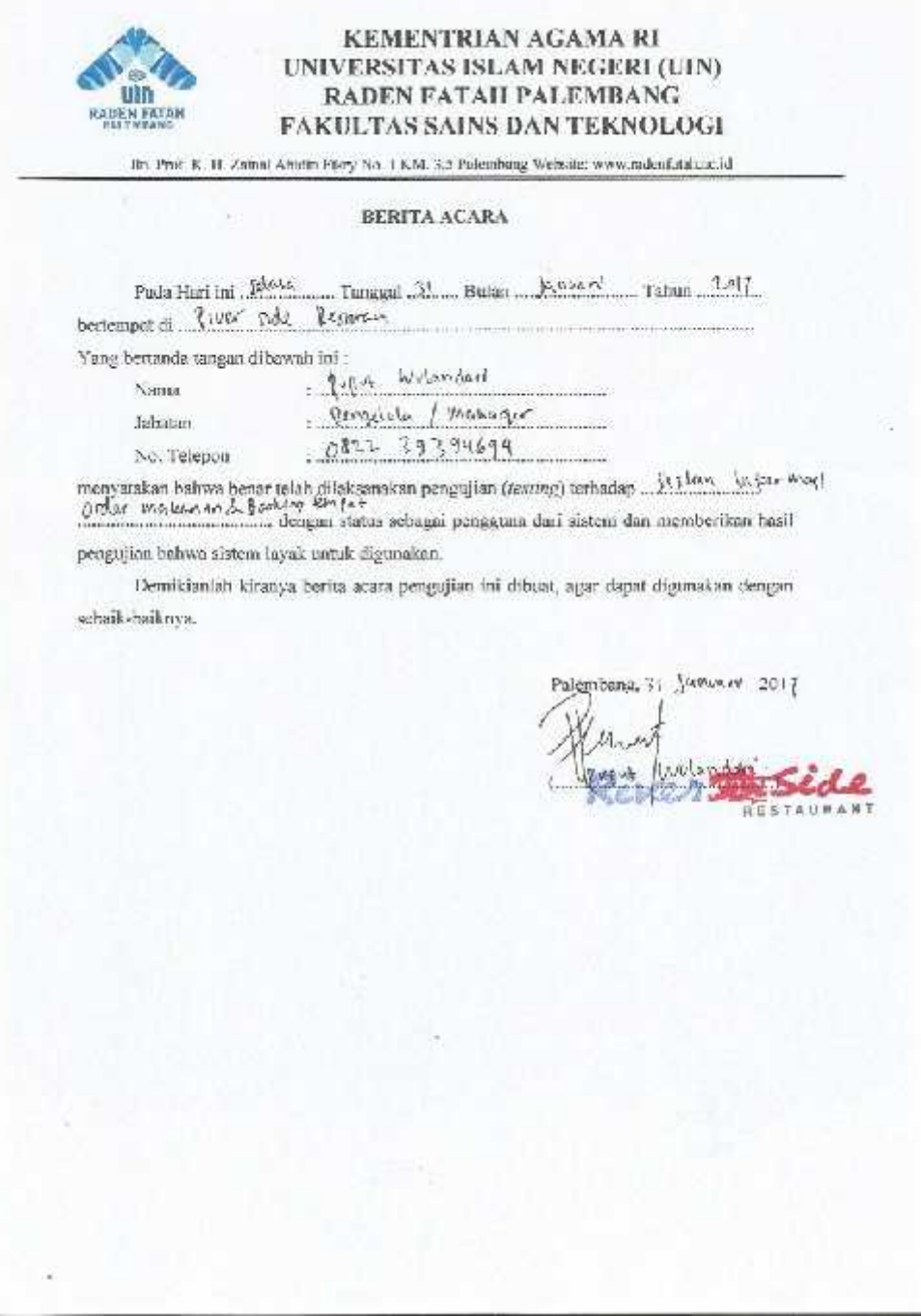

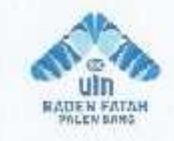

#### KEMENTRIAN AGAMA RI UNIVERSITAS ISLAM NEGERI (UIN) RADEN FATAH PALEMBANG FAKULTAS SAINS DAN TEKNOLOGI

En Prof. K. H. Zainel Abidin Filery No. J. KM. 3,5 Palembang Website: www.radentistah.ac.id

#### BERITA ACARA

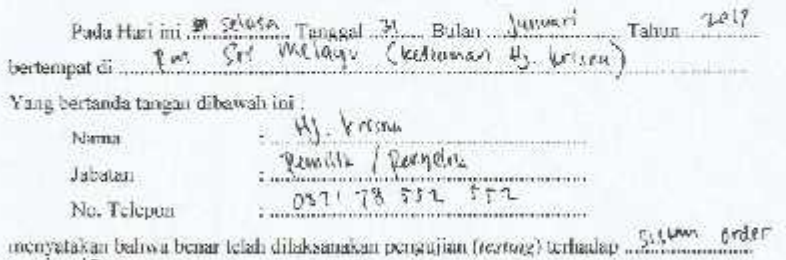

dari Gottan 10m la E dengan status sebagai pengguna dari sistem dan memberikan hasil pengujian bahwa sistem layak untuk digunakan.

Demikianiah kiranya berita acara pengujian ini dibuat, agar dapat digunakan dengan sebaik-haiknya.

Palembarg, 71 Januari 2017 recaus

makham

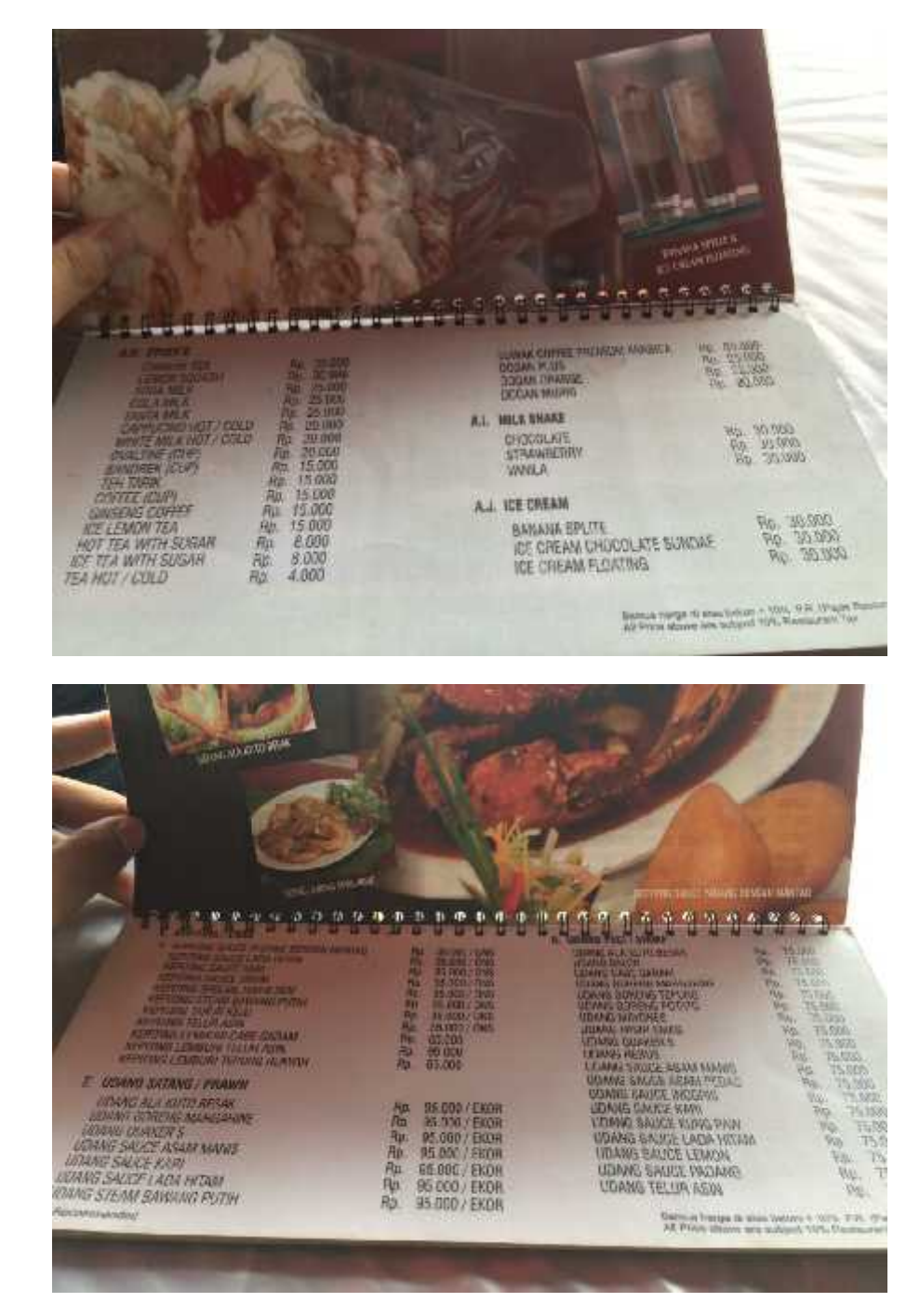

Lampiran 11. Dokumen Menu Makanan River Side dan RM Sri Melayu

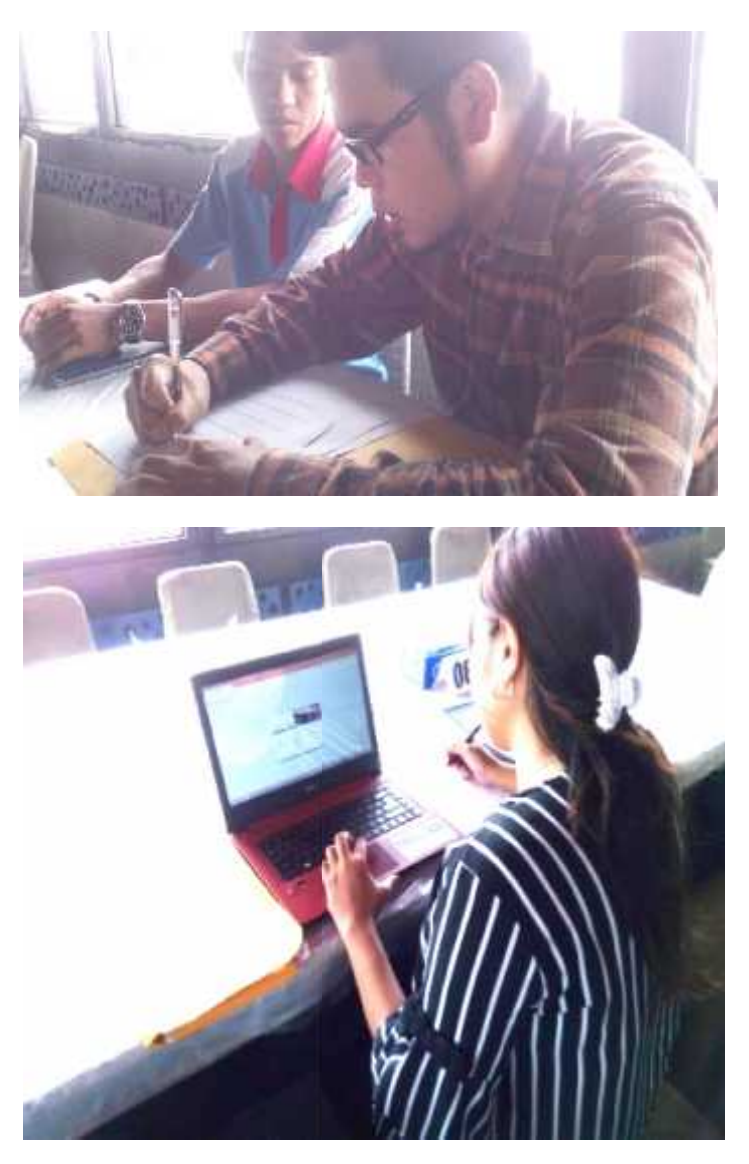

Lampiran 12. Foto Dokumentasi Wawancara dan Pengujian

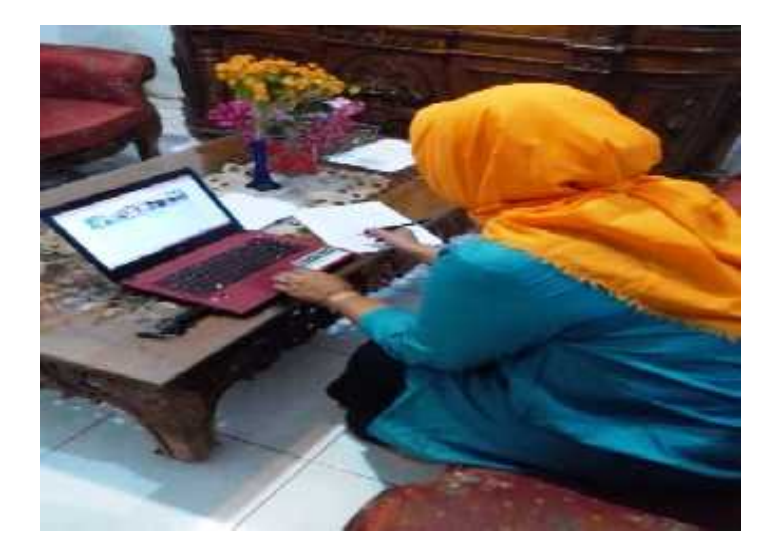